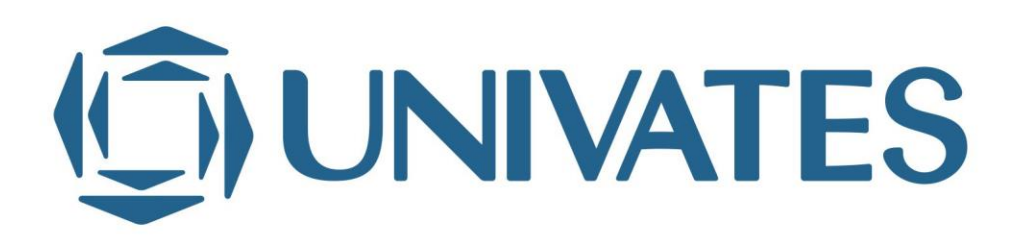

UNIVERSIDADE DO VALE DO TAQUARI - UNIVATES CENTRO DE CIÊNCIAS EXATAS E TECNOLÓGICAS CURSO DE SISTEMAS DE INFORMAÇÃO

## **MELHORIA E AUTOMATIZAÇÃO DO PROCESSO DE ADMINISTRAÇÃO E GERENCIAMENTO DE OBRAS CIVIS UTILIZANDO A BPMN E GERENCIAMENTO ELETRÔNICO DE DOCUMENTOS**

Adriano André Simon

Lajeado, novembro de 2018.

Adriano André Simon

## **MELHORIA E AUTOMATIZAÇÃO DO PROCESSO DE ADMINISTRAÇÃO E GERENCIAMENTO DE OBRAS CIVIS UTILIZANDO A BPMN E GERENCIAMENTO ELETRÔNICO DE DOCUMENTOS**

Trabalho de conclusão apresentado ao Centro de Ciências Exatas e Tecnológicas da Universidade do Vale do Taquari - UNIVATES, como parte dos requisitos para a obtenção do título de bacharel em Sistemas de Informação. Área de concentração: Processos de Negócio.

ORIENTADOR: Me. Juliano Dertzbacher

Lajeado, novembro de 2018.

### **AGRADECIMENTOS**

Em primeiro lugar quero agradecer ao meu filho Tomás ao qual fui agraciado por seu nascimento no termino do TCC I, e a partir desse momento, compartilhou minha atenção nesse período muito corrido e fundamental para minha formação acadêmica. À minha esposa e mãe Caroline, pelo suporte e apoio constante, pelas revisões e sugestões de melhoria e, principalmente, pelo apoio incondicional neste e outros desafios.

A minha família, pela estrutura familiar fundamental para meu desenvolvimento humano, além do incentivou e auxílio para que eu pudesse ingressar na faculdade.

Ao professor, orientador e amigo Me. Juliano Dertzbacher pelo tempo dedicado, pelos conselhos, críticas e sugestões de melhoria que foram de grande valia para o desenvolvimento e construção deste trabalho.

À empresa na qual trabalho por permitir e auxiliar no desenvolvimento desse projeto. Sem esquecer de todos os colaboradores e parceiros envolvidos nas etapas de teste e avaliação.

A todos os professores, amigos, colegas e coordenadores que participaram da minha jornada acadêmica, muito obrigado!

#### **RESUMO**

A busca contínua por melhorias em processos e ferramentas que colaborem direta ou indiretamente para obtenção de resultados, como a otimização e automatização de um processo, é o objetivo da grande maioria das empresas. Isso contribui de maneira considerável para aumentar sua competitividade, diminuir custos e agregar valor ao negócio. Diversas atividades executadas no cotidiano das empresas, possuem um déficit de ferramentas de apoio que contribuam para a gestão e organização dos processos, entre essas, podemos citar as áreas entorno da administração e gerenciamento de obras civis. Visando trazer alternativas para auxiliar na resolução do problema de processo de uma empresa que disponibiliza salas comerciais, caracterizadas por entregarem salas comerciais 100% customizadas a gosto do cliente, o trabalho em questão propõe a utilização de ferramentas BPM (Gerenciamento de Processos de Negócio) e GED (Gestão Eletrônica de Documentos) para melhorar e automatizar os processos existentes, entregando uma ferramenta de fluxo de processo para auxiliar na administração e gerenciamento das obras até a entrega das salas aos clientes. Visando alcançar esse objetivo foram empregadas técnicas de notação BPMN (Modelo e Notação de Processos de Negócio) para analisar o processo, onde atualmente a empresa controla tudo de forma manual, dependendo totalmente dos colaboradores responsáveis por dar andamento e sequencia nas atividades, remodelando e acrescentando ao processo as ferramentas de BPMN Bonita e o GED Alfresco através de um aplicativo desenvolvido e disponibilizado no portal do Bonita e uma estrutura de diretórios disponibilizada no Alfresco, entregando uma melhora notável. Alcançando o objetivo de contribuir na entrega da obra dentro do prazo, controlar as aprovações, gerir a documentação e organizar o processo.

**Palavras-chave**: Melhoria e Automatização de Processos. Gerenciamento de Processos de Negócio (BPM). Gerenciamento Eletrônico de Documentos (GED).

### **ABSTRACT**

The continuous search for improvements in processes and tools that collaborate directly or indirectly to obtain results such as optimization and automation of a process is the goal of the great majority of companies. This contributes considerably to increase their competitiveness, to decrease costs and to add value to the business. Several activities carried out in the daily life of companies have a deficit of support tools that contribute to the management and organization of processes, among which we can mention the areas surrounding the administration and management of civil works. Aiming to bring alternatives to assist in solving the process problem of a company that offers commercial rooms, characterized by delivering 100% customized rooms to the customer's taste, the work in question proposes the use of BPM (Business Process Management) tools and GED (Electronic Document Management) to improve and automate existing processes, delivering a process flow tool to assist in the administration and management of the works until the delivery of the rooms to the clients. BPMN (Business Process Modeling Notation) notation techniques will be used to analyze the process, which currently controls everything manually, depending totally on the employees responsible for the progress and the sequence in the activities. By remodeling and adding to the process the tools BPMN Bonita and the GED Alfresco, through an application developed and made available in the Bonita portal and a directory structure available in Alfresco, delivering a remarkable improvement. Achieving the objective of contributing to the delivery of the work on time, controlling the approvals, managing the documentation and organizing the process.

**Keywords:** Process Improvement and Automation. Business Process Management (BPM). Enterprise Data Management (EDM).

## **LISTA DE FIGURAS**

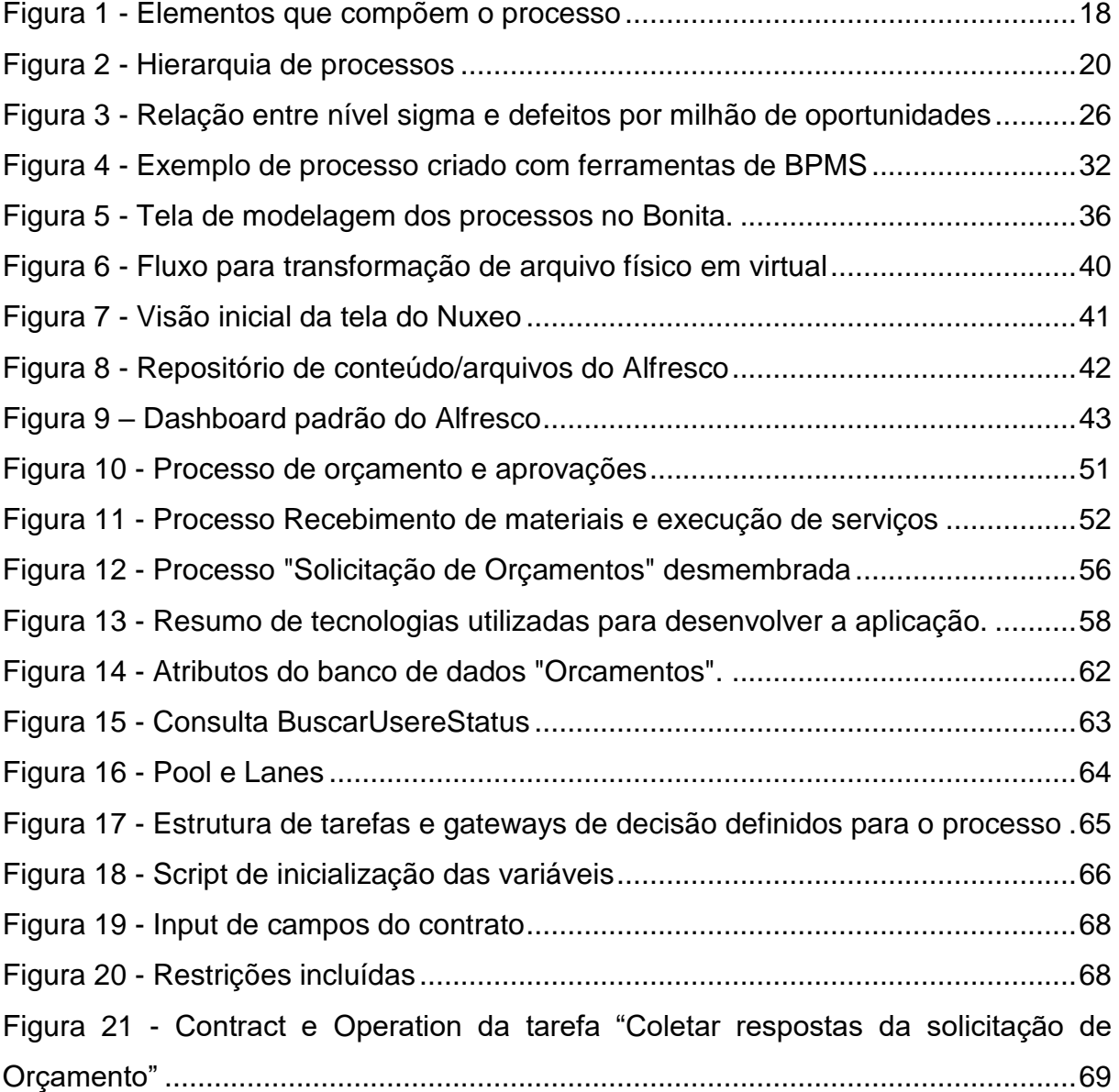

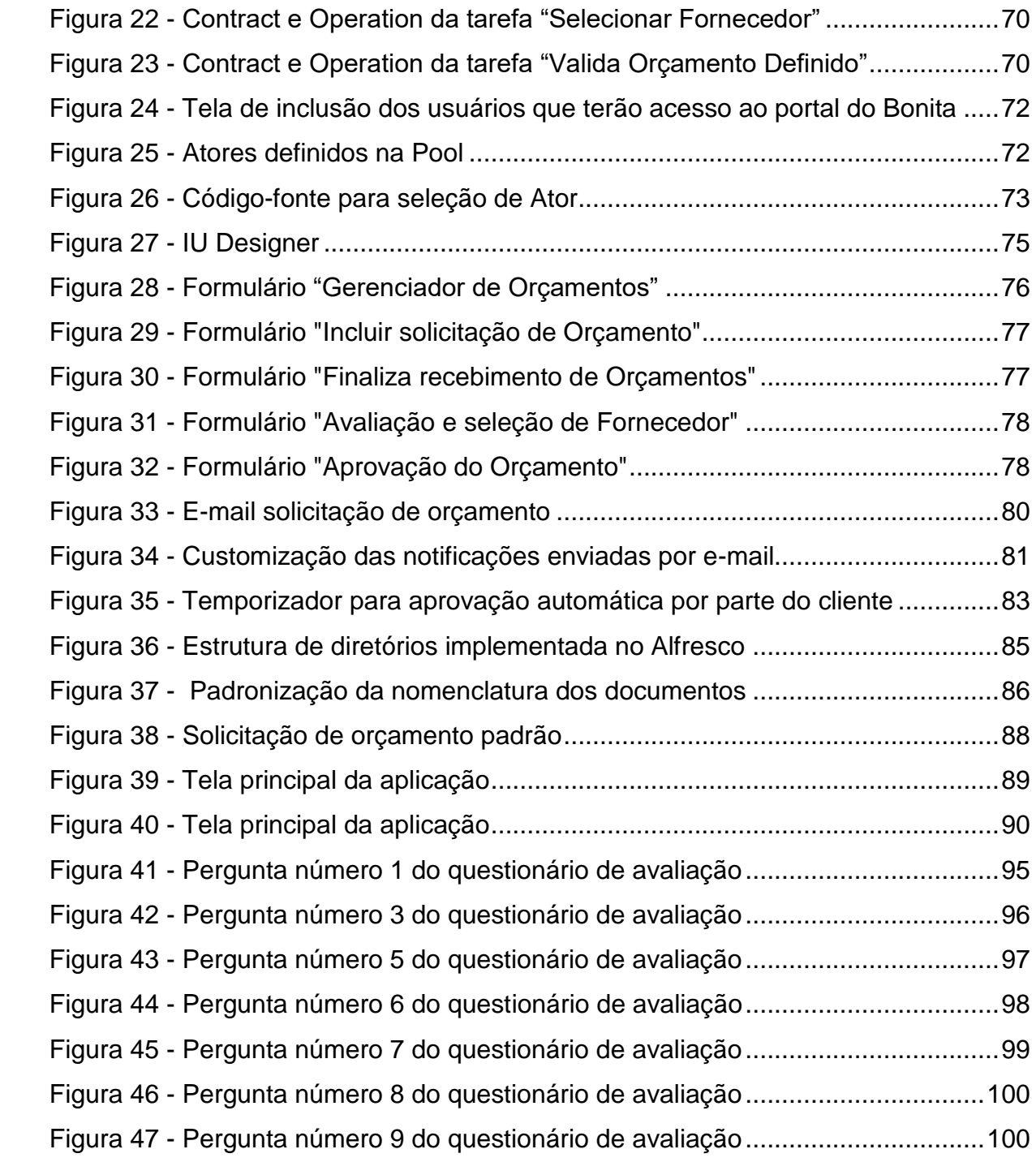

## **LISTA DE TABELAS**

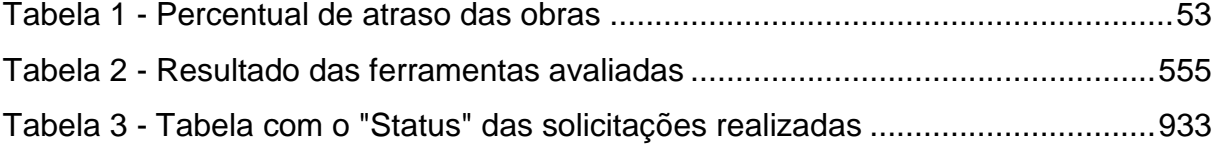

## **LISTA DE QUADROS**

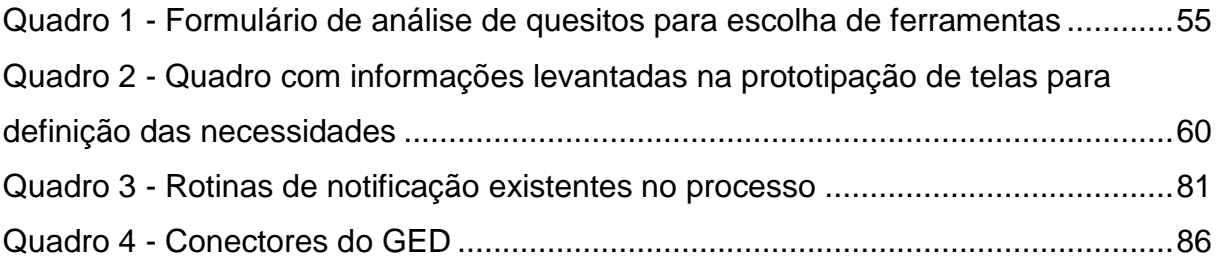

## **LISTA DE ABREVIATURAS**

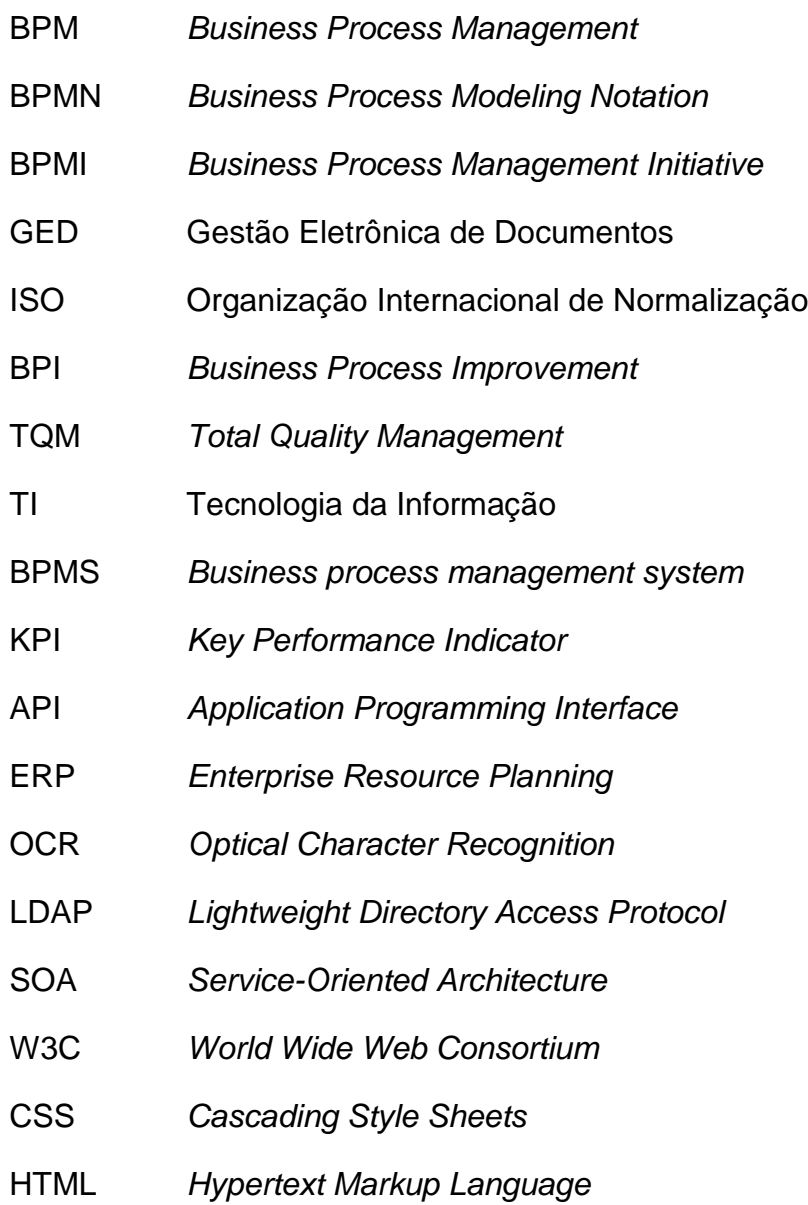

# **SUMÁRIO**

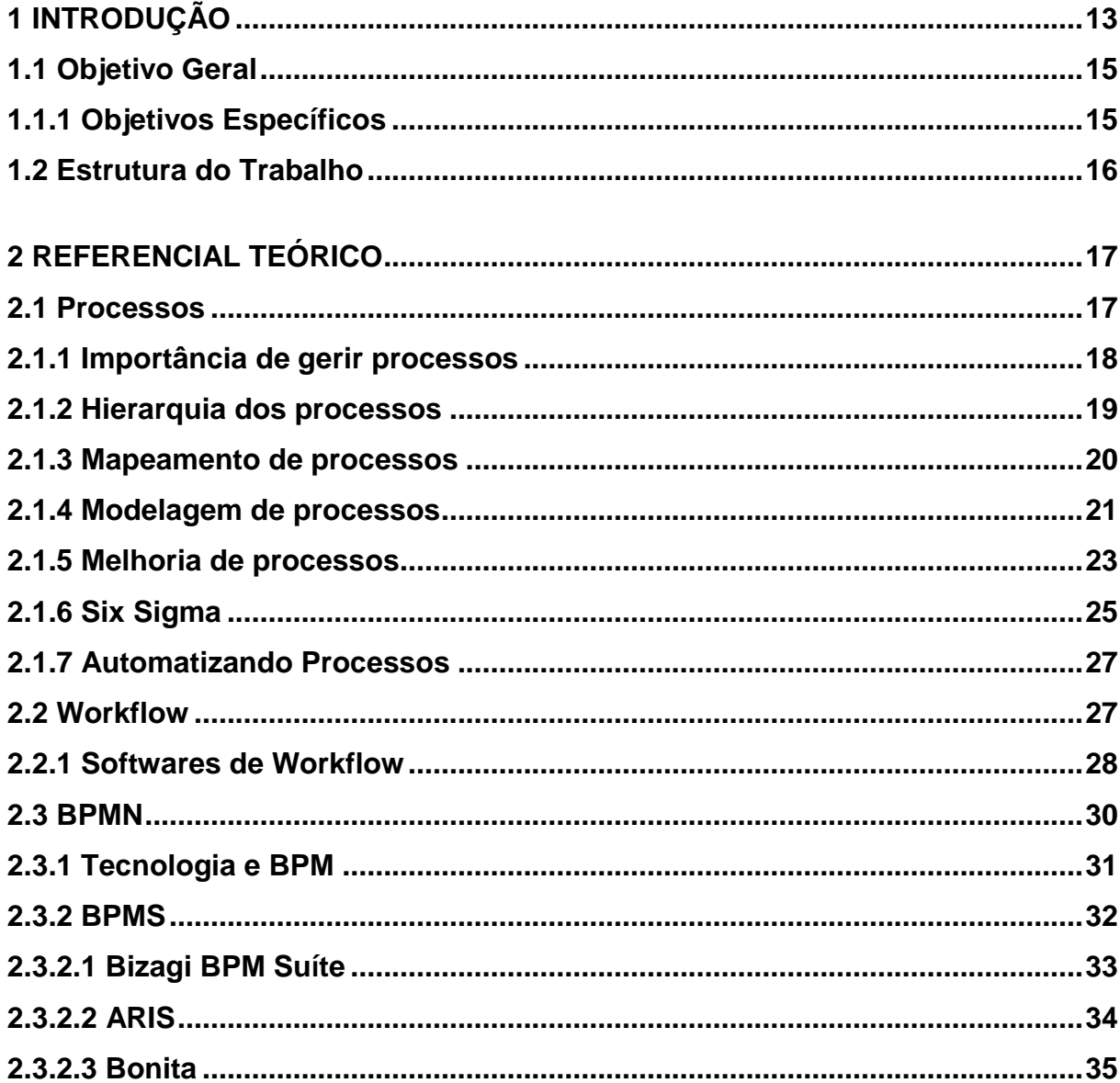

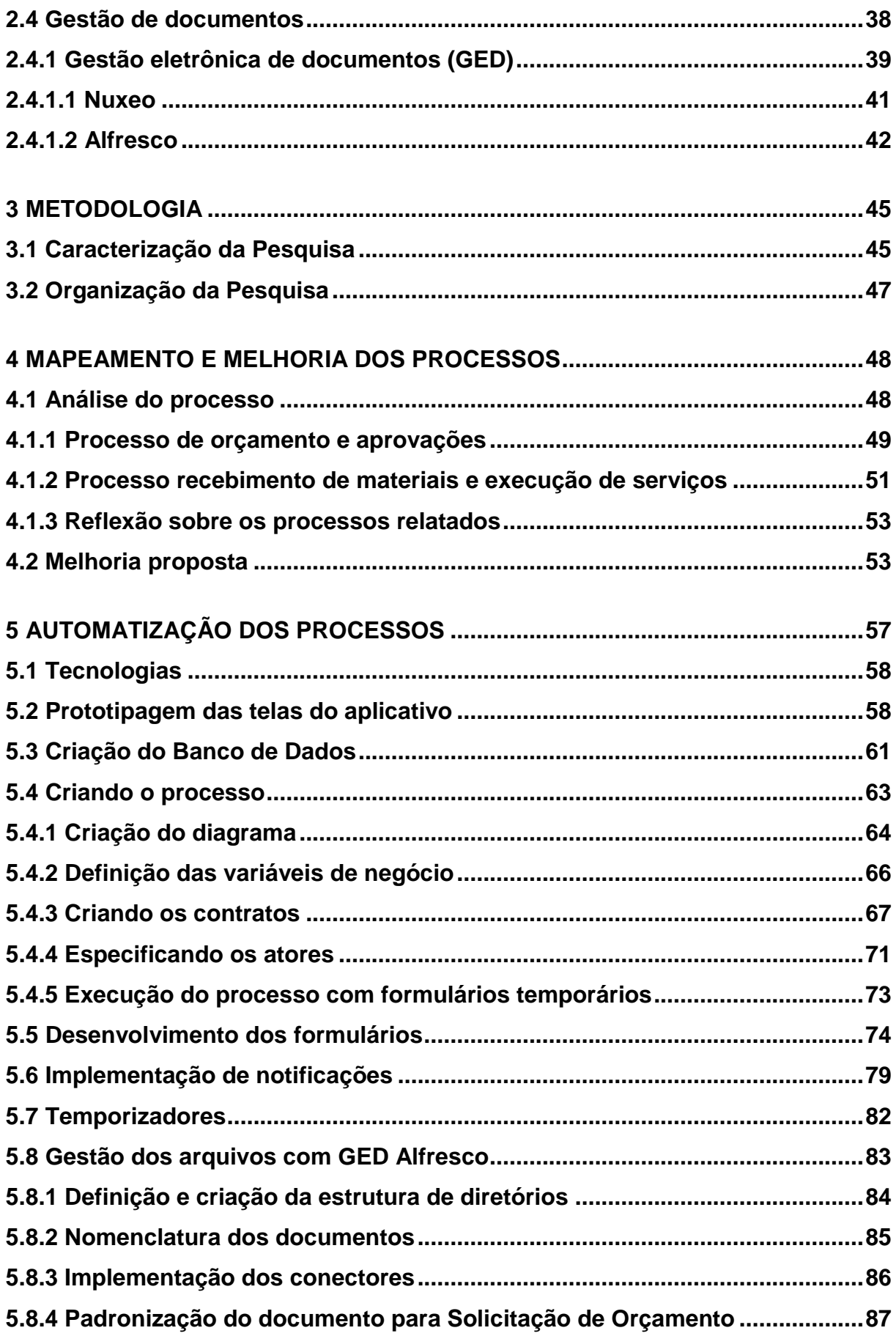

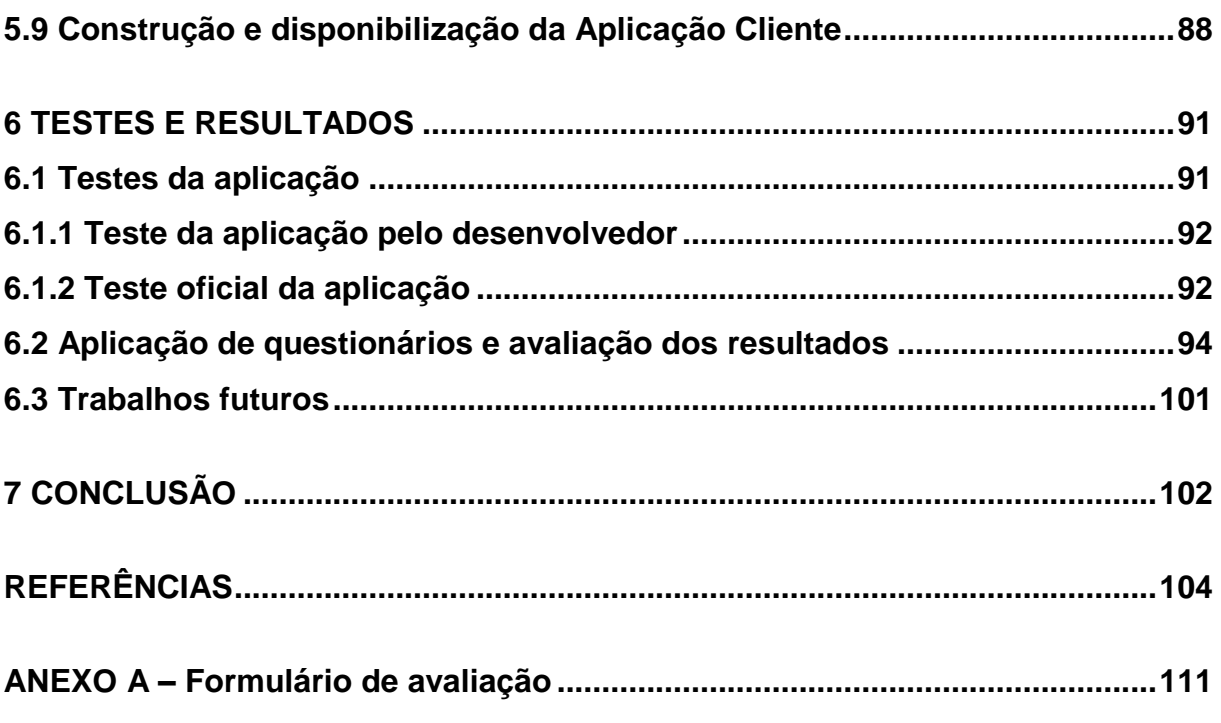

## **1 INTRODUÇÃO**

<span id="page-13-0"></span>Em praticamente tudo que fazemos ou quase tudo em que estamos envolvidos no dia a dia trata-se de um processo, processo esse que para nós parece natural e extremamente normal, mas desde sua criação ele passou por um longo processo evolutivo agregando melhorias. Porém todos os processos estão aptos a serem simplificados ou melhorados dependendo apenas de nosso esforço para analisa-los e aplicar técnicas que contribuam para alcançar o objetivo.

O projeto proposto é baseado em um problema de processo que pode ser otimizado e automatizado para melhorar seu desempenho, trata-se da realidade de uma empresa que possui prédios comerciais, estes estão disponíveis para locação somente com a parte estrutural básica entregue (estrutura externa, fachada, banheiros, corredores, elevadores, áreas de uso comum e garagem), são constituídos de uma sala por andar e ela está inacabada, ou seja, sem iluminação e cabeamento elétrico, sem hidráulica, contando somente com os banheiros e sistema de combate a incêndio aptos para uso. No andar não existe nenhuma divisão, pois os mesmos foram planejados para permitir uma locação flexível. Nessa locação o cliente define a metragem quadrada que precisa, *layout* das paredes e recursos que melhor atendem sua necessidade, então, a sala é finalizada especificamente para suprir a demanda.

Após definido o projeto e *layout* da sala locada a empresa proprietária do prédio providencia orçamentos, cronogramas, aprovações, contrata e acompanha a execução da obra, entregando tudo pronto para o cliente sem que o mesmo precise ter conhecimento técnico ou se envolver no processo de gerenciamento da obra.

Para entregar a estrutura proposta acima, todo gerenciamento, acompanhamento da execução e prazos é de responsabilidade da empresa proprietária do prédio. O locatário só participará da definição do projeto, aprovação dos orçamentos e efetuará os pagamentos de mão de obra e material.

Atualmente essas customizações de salas já vêm sendo executadas, porém esses processos e seus controles não são automatizados possuindo falhas de comunicação entre as partes causando divergências e atrasos. Outro problema comum é a solicitação de orçamentos aos fornecedores, pois os mesmos não respondem no prazo estipulado e não existe cobrança e medição automatizada dessas rotinas, dependendo exclusivamente do fator humano para cobrar e dar andamento nas tarefas, gerando atraso para montar a estimativa de gastos e por ventura a compra do material de fornecedores com valor mais elevado por não ter recebido todos os orçamentos em tempo hábil.

As aprovações dos orçamentos e da estimativa de gastos também costuma atrasar o início do projeto pois os diretores e locatários que devem analisar e posteriormente aprovar nem sempre dão a atenção necessária, atrasando o início da execução e a pré-agenda dos profissionais envolvidos.

A comunicação e documentação também é deficiente por não seguir uma metodologia regrada e não ser gerida eletronicamente, toda comunicação, solicitações de orçamentos e agendamentos é feita via e-mail, telefone ou WhatsApp, sem padrão definido e dependendo dos usuários responsáveis para dar andamento nas tarefas. A documentação e informações geradas necessitam de maior controle e organização pois no processo atual controles são feitos em planilhas e a documentação referente aos orçamentos e demais documentos fica parcialmente salvo nos e-mails, em pastas compartilhadas ou até impressas quando o fornecedor as entrega dessa forma.

Tendo em vista todos os problemas já existentes, a possível insatisfação dos locatários e o aumento da demanda pelo serviço prestado é fundamental mapear, aprimorar e autorizar os processos envolvidos no cenário descrito, afim de torná-lo mais eficiente, empenhando menos tempo e dinheiro na entrega de cada projeto beneficiando todos os envolvidos.

A necessidade de controle e organização de tarefas, que tendem a ter um tempo de vida curto, é clara e necessária, no entanto essa demanda é um dos nichos de mercado da empresa em questão, e além de representar uma pequena fatia da demanda de trabalho por trás das demais operações, também não se tem certeza que

os próximos empreendimentos seguirão os mesmos modelos de locação flexível com entrega de sala customizada. Isso faz com que a equipe envolvida não consiga justificar o investimento em softwares e ferramentas especialistas de mercado para atender essa demanda, precisamente por terem um valor de aquisição e manutenção considerável.

Propõe-se então a utilização de ferramentas gratuitas, flexíveis o suficiente para atender as demandas e apoiar o operacional do processo, mapeando, melhorando e automatizando-os, além de gerenciar documentos de forma integrada. Essas ferramentas precisam ser capazes de moldar um processo que atenda a necessidade, permitindo controlar as demandas, organizar o fluxo das tarefas, gerir documentos e coletar aprovação durante a execução das obras customizadas, nas quais o ponto a ser alcançado é o alinhamento entre todas as partes interessadas.

No capítulo "Automatização dos Processos" a descrição completa sobre o desenvolvimento do aplicativo, utilizando como base as ferramentas e conceitos propostos, visando alcançar e suprir todas as necessidade e demandas acima citadas.

#### <span id="page-15-0"></span>**1.1Objetivo Geral**

Mapear, redesenhar, melhorar e automatizar o processo de controle e gerenciamento de um processo.

#### <span id="page-15-1"></span>**1.1.1 Objetivos Específicos**

- Pesquisar e conhecer ferramentas utilizadas para o gerenciamento de processos e negócios;
- Pesquisar e conhecer ferramentas para gerenciamento eletrônico de documentos;
- Especificar os requisitos, modelar e detalhar o processo utilizando uma notação reconhecida;
- Mapear as dependências entre as tarefas;
- Validação e testes das ferramentas Bonita e GED Alfresco;
- Otimização dos processos levantados;
- Implantação das ferramentas Bonita e GED Alfresco;
- Automatizar os processos;

#### <span id="page-16-0"></span>**1.2 Estrutura do Trabalho**

Para elucidar esse trabalho, o mesmo foi subdivido em Capítulos, onde o Capítulo 1º consiste em uma apresentação e introdução do trabalho.

O Capítulo 2º abrange a revisão de literatura que norteia o trabalho nas áreas de conhecimento sobre o *Business Process Management (*BPM), mapeamento, melhoria e automatização de processos, Workflow e Gestão Eletrônica de Documentos (GED).

No Capítulo 3º é apresentada a metodologia utilizada, o Capítulo 4º descreve o mapeamento e melhoria proposta para o problema e processo.

Já o Capítulo 5º abrange a automatização aplicada ao processo, utilizando as ferramentas propostas, e no Capítulo 6º estão descritos os testes aplicados e a análise dos resultados. E ao final o Capítulo 7º contém as conclusões.

## **2 REFERENCIAL TEÓRICO**

<span id="page-17-0"></span>Nas seções deste capítulo serão apresentados os embasamentos teóricos nas áreas de BPM, mapeamento, melhoria e automatização de processos, *Workflow* e GED com o objetivo de agregar conhecimentos, técnicas e ferramentas que auxiliem na resolução do problema da proposta.

#### <span id="page-17-1"></span>**2.1 Processos**

Para a realização de diversos trabalhos e rotinas em uma organização, de forma organizada e produtiva, a adoção de processos é essencial. Segundo Cruz (2010) o processo é o conjunto de atividades que tem por objetivo transformar as entradas, por meio de procedimentos que lhes agreguem valor, resultando na entrega de bens ou serviços (saídas), e essas devem atender as expectativas e solicitações dos clientes. Cavalcanti (2017) complementa que os processos são disparados por algum evento ou acontecimento e podem envolver diferentes setores organizacionais da empresa para sua completa execução.

Ibarz e Barbosa-Cánovas (2002) mencionam que processo de negócio é uma sequência de tarefas ou atividade (denominadas entradas), que ao serem executadas transformam insumos<sup>1</sup> em um resultado com valor agregado (gerando saídas), conforme Figura 1. A execução do processo de negócio consome recursos materiais e/ou humanos para agregar valor ao resultado do processo (produtos ou serviços que vão ao encontro das necessidades de clientes internos ou externos).

> Para produzir um bem ou um serviço, necessitamos construir um processo, isto é, um conjunto de elementos que possam guiar-nos com certeza entre o início do trabalho e seu final, de forma a começarmos terminarmos sem desvios o que temos que fazer (CRUZ, 2010, p. 61).

<span id="page-18-0"></span>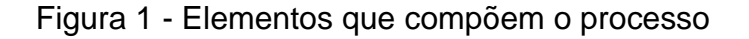

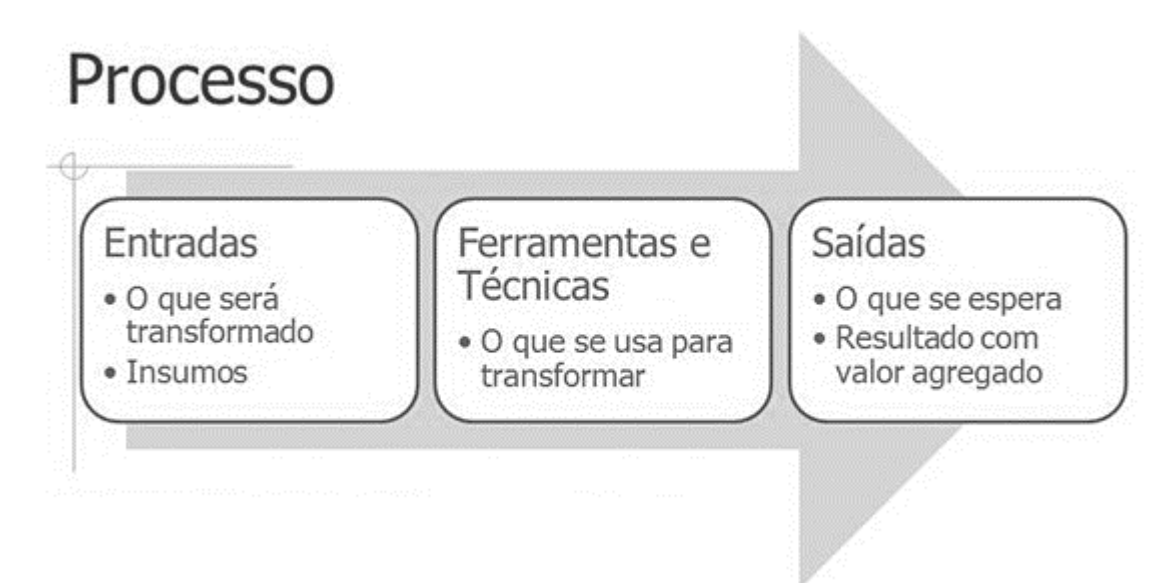

Fonte: PROJECT MANAGEMENT INSTITUTE (2013).

### <span id="page-18-1"></span>**2.1.1 Importância de gerir processos**

-

A busca constante por redução de custos, agilidade e otimização, exige uma análise e revisão contínua dos trabalhos e tarefas executadas. A visão do processo deixa de estar presente somente em fábricas e linhas de produção para contribuir na reorganização das atividades organizacionais das empresas. "Abandonando a estrutura por funções, que foi a forma organizacional predominante nas empresas do

<sup>1</sup> Insumos são matérias-primas, produtos ou serviços vindos de fornecedores internos ou externos que alimentam o processo (PAVANI JÚNIOR; SCUCUGLIA, 2011).

Século XX, as empresas estão organizando seus recursos e fluxos ao longo de seus processos básicos de operação" (GONÇALVES, 2000, p. 14).

Cruz (2004) afirma que organizar e documentar processos deve ser a principal necessidade de qualquer tipo de empresa ou organização, além de permitir a obtenção de diversos certificados de qualidade como os ISO (Organização Internacional de Normalização).

Segundo Vernadat (1996) às rápidas mudanças tecnológicas, geopolíticas, e condições de mercado, impulsionam as empresas a buscar alternativas para serem capazes de adaptarem-se de forma rápida e fácil as mudanças. Afim de serem competitivas, a grande maioria deve reestruturar seus processos (sejam eles administrativos, técnicos ou processos de suporte), melhorar a administração destes e torná-los mais integrados.

As próximas seções abordarão alguns temas que precisam ser conhecidos e levados em consideração para entender o funcionamento de um processo e assegurar que ele realmente traga os benefícios esperados.

#### <span id="page-19-0"></span>**2.1.2 Hierarquia dos processos**

Segundo relatado por Blattmann e Reis (2004, p. 8), a hierarquia do processo é "a forma de classificar os processos de acordo com o seu grau de abrangência na organização", resumido pelas autoras em:

- Macroprocesso: É um processo que geralmente envolve mais de uma função da organização, cuja operação tem impactos significativos nas demais funções. Dependendo da complexidade, o processo é dividido em subprocessos.
- Subprocessos: Divisões do macroprocesso com objetivos específicos, organizadas seguindo linhas funcionais. Os subprocessos recebem entradas e geram suas saídas em um único departamento.
- Atividades: Os subprocessos podem ser divididos nas diversas atividades que os compõem, e em um nível mais detalhado de tarefas.
- Tarefa: É a menor parte de uma atividade (Figura 2). O detalhamento de forma correta racionaliza a execução da atividade, pois elimina muitas tarefas agregadas ao longo do tempo que desviam o foco principal, encarecendo e dificultando a operação (CRUZ, 2004).

<span id="page-20-0"></span>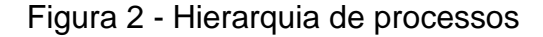

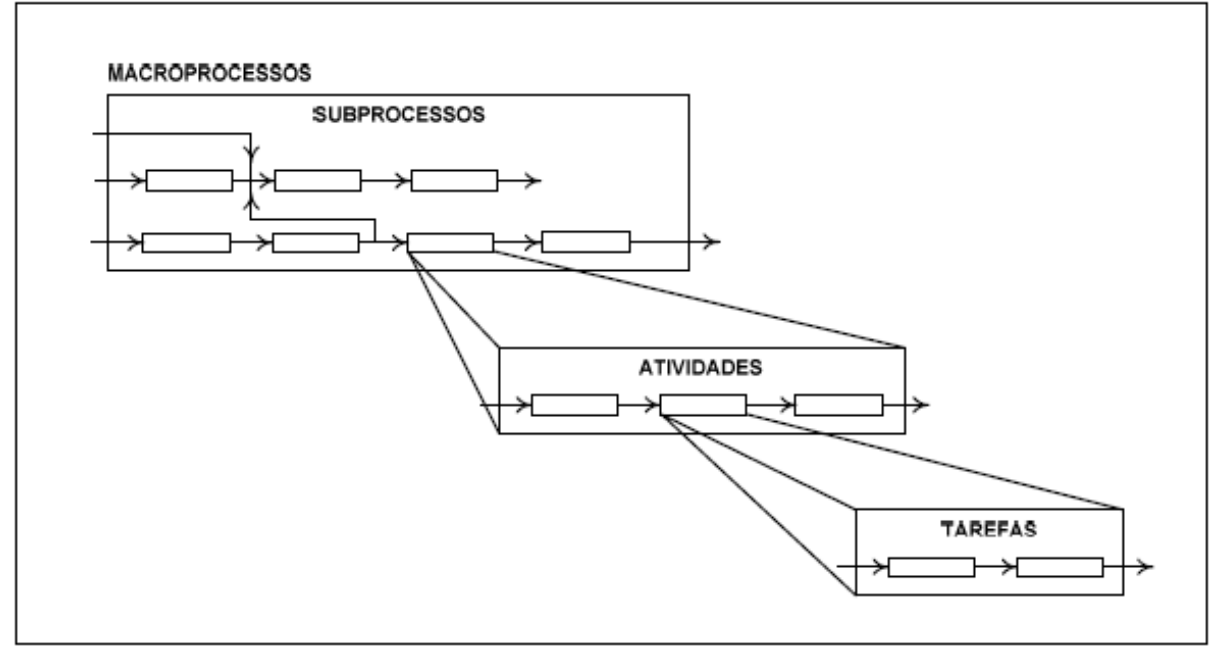

Fonte: HARRINGSTON (1993, p.34).

Conhecer a hierarquia dos processos que serão abordados auxilia no seu mapeamento e posterior modelagem do processo, tornando-o mais simples e claro, permitindo concentrar o esforço onde ele realmente é necessário e aumentando o nível de conhecimento do processo num todo.

#### <span id="page-20-1"></span>**2.1.3 Mapeamento de processos**

"Mapeamento de processos envolve simplesmente a descrição de processos em termos de como as atividades relacionam-se umas com as outras dentro do processo" (SLACK; CHAMBERS; JOHNSTON, 2009, p. 101). Auxilia na compreensão do processo por representar todas as suas atividades.

Ritzman e Krajewski (2004, p. 44) complementam "um mapa de processo é a maneira organizada de registrar todas as atividades exercidas por uma pessoa ou por uma máquina em uma estação de trabalho envolvendo um cliente ou materiais".

Afim de gerenciar operações ou uma organização como um todo, é fundamental liderar de forma bem-sucedida pessoas, processos, capital, informação e materiais, com o objetivo de atingir os resultados planejados. Segundo Costa e Politano (2008), o mapeamento de processos é de extrema importância, pois auxilia os gestores a entender seus processos e propor melhorias. Um processo bem definido ajuda a produzir padrões para certificações como a NBR ISO 9001, além de contribuir para aumentar a satisfação dos clientes, pois passa a ser possível identificar ações para redução do ciclo de produção, eliminando defeitos, reduzindo custos, eliminando passos que não agregam valor, e incrementando a produtividade.

Uma empresa é constituída por muitos processos, que precisam ser coordenados para proporcionar o resultado desejável e final para o cliente. A maioria dos clientes visualiza uma empresa como sendo um processo agregado que aceita pedidos de produtos ou serviços e, finalmente, os supre de um modo que satisfaça as suas necessidades (RITZMAN; KRAJEWSKI, 2004).

O mapeamento de processos auxilia a organização a compreender melhor suas atividades, aumentando seu desempenho pois passa a ser possível identificar processos críticos e analisar as atividades associadas a cada processo. Após fazer o levantamento do processo através do mapeamento, retratar e formaliza-los, através da modelagem se torna uma tarefa muito mais simples e realista.

#### <span id="page-21-0"></span>**2.1.4 Modelagem de processos**

As primeiras técnicas para modelagem de processos surgiram no início do século 20 representados na época através de fluxogramas, diagramas de blocos funcionais, diagramas de fluxo de controle, gráficos de Gantt<sup>2</sup> (WEAVER, 2012), PERT diagrama<sup>3</sup> (WEAVER, 2013) e IDEF<sup>4</sup> (GROVER; KETTINGER, 2000).

O gráfico de Gantt é o percursor nas técnicas de modelagem de processos, pois passou a ser utilizado como ferramenta para controle de produção no início do século 19, na sequência em 1920 surgiram os fluxogramas, diagrama de blocos funcionais de fluxo e PERT em 1957, diagramas de fluxo de dados e IDEF na década de 1970. Porém os métodos modernos *Unified Modeling Language* e *Business Process Modeling Notation* foram idealizados somente nos anos 90 (DUFRESNE; MARTIN, 2003).

A primeira menção ao termo "modelagem de processos de negócios" foi relatada por Williams (1967) em seu artigo *"Business Process Modeling Improves Administrative Control"* na década de 1960. Somente na década de 1990 o termo "processo" tornou-se um novo paradigma da produtividade e as empresas foram encorajadas a pensar em processos ao invés de funções e procedimentos (ROLSTADAS, 1995).

Modelagem de processo consiste em conceber, representar e documentar, através de uma construção lógica, visando retratar uma realidade. No entanto, não existem modelos absolutos, capazes de representar uma dada realidade de maneira completa e absoluta (FERREIRA, 2010).

É definida por Antonucci, Bariff e Benedict (2009) como um mecanismo que retrata a situação atual e descreve a visão futura de um processo de negócio, tendo como objetivo a otimização dos processos executados dentro da organização. Podendo ser dividida em dois grandes momentos de análise e mapeamento do ambiente de negócio, a situação atual (AS-IS) e situação proposta (TO-BE), a tarefa

-

<sup>2</sup> O gráfico ou diagrama de Gantt trata-se de gráfico usado para desenhar o avanço das diferentes etapas de um projeto, onde os intervalos de tempo representam o início e fim de cada fase aparecendo em forma de barras sobre o eixo horizontal do gráfico (WEAVER, 2012).

<sup>3</sup> Diagrama de PERT é a maneira mais antiga para o cálculo de probabilidades usando fórmula padronizada, o valor é obtido a partir do cálculo da média ponderada de 3 durações possíveis de uma atividade (otimista, mais provável e pessimista) (WEAVER, 2013).

<sup>4</sup> IDEF é o método de modelagem funcional projetado para modelar as decisões, ações e atividades de uma organização ou sistema (GROVER; KETTINGER, 2000).

de modelar um processo consiste em representar graficamente a sequência de atividades que o compõem.

Os objetivos mais comuns que justificam e sustentam a modelagem de processos segundo o CBOK 2.0 (ANTONUCCI; BARIFF; BENEDICT, 2009), são:

- Documentar o processo;
- Prover treinamento:
- Estabelecer padrões;
- Responder as mudanças;
- Identificar oportunidades e melhorias;
- Desenhar um novo processo;
- Comunicar:
- Definir requisitos para novas operações;
- Medir o desempenho;
- Automatização;
- Viabilizar simulação e análise de impacto;

O objetivo da modelagem é representar de forma gráfica (utilizando mapas, fluxos ou diagramas) um processo de maneira a torná-lo compreensível às partes interessadas. É importante atentar para o fato de que um modelo não será uma representação integral e completa de um processo real, mas foca em atributos que permitam uma análise e melhoria continuada do processo (PAVANI JÚNIOR; SCUCUGLIA, 2011).

#### <span id="page-23-0"></span>**2.1.5 Melhoria de processos**

Ferreira (2010) relata com pesar que o mundo acaba nos ensinando a consertar e melhorar os processos antes de nos ensinar a construí-los, pois a ideia de processos sempre foi aceita por intuição pela sociedade. No entanto, a preocupação em determina-los previamente sempre ficou em segundo plano, normalmente sem o amparo e uma metodologia orientada a processos de negócio.

Possuir parâmetros que nos ajudem a identificar o que deve ser melhorado em um processo ou saber qual processo deve receber maior atenção é algo essencial, o uso de indicadores agrega informações sólidas para auxiliar na tomada dessas decisões. Gerir processos por meio de indicadores significa monitorar a evolução dos mesmos por meio de diversas medidas que sejam capazes de informar desvios e viabilizar tomadas de ação relacionadas a necessidade de interferência nos mesmos (PAVANI JÚNIOR; SCUCUGLIA, 2011).

> Os indicadores de desempenho devem ser mensurados e acompanhados periodicamente, em curtos espaços de tempo, de forma que permitam a atuação imediata sobre as causas dos problemas que possam estar ocorrendo, assim como o estabelecimento de melhorias contínuas em cada um dos processos. (COSTA, 2007, p. 35).

Melhoria de Processos de Negócio (BPI) trata-se da abordagem para a melhoria de processos, baseada na necessidade de revisar as operações frequentemente buscando a solução de problemas, aumento de produtividade, racionalização e outros fatores que juntos otimizem a operação. Focando principalmente nas melhorias incrementais de processos existentes, dando ênfase a tarefas específicas de maneira contínua nos diversos estágios do ciclo de vida de um processo (ABPMP, 2013).

A *Association of Business Process Management Professionals* (ABPMP, 2013) cita o conjunto de práticas *Six Sigma* como referência para uma melhoria contínua por fornecer uma visão continuada, medições e *feedback* sobre o desempenho do processo. Também o Gerenciamento de Qualidade Total (TQM – *Total Quality Management*) como percursor do *Six Sigma* pois visa assegurar que o processo satisfaça os requisitos do cliente por meio de medições e controle do mesmo.

#### <span id="page-25-0"></span>**2.1.6 Six Sigma**

*Six Sigma* tem como principal objetivo aperfeiçoar o desempenho dos seus processos, evitar os desperdícios, defeitos ou falhas dentro das organizações. Idealizada em 1986 pela Motorola o processo de melhoria de qualidade eliminando defeitos o *Seis Sigma* (*Six Sigma)* forneceu uma linguagem comum em todo o mundo para medir a qualidade tornando-se um padrão global (MOTOROLA, 2017).

Segundo a autora Peleteiro (2008) a ideia principal do modelo *Six Sigma* é a possibilidade de medir a quantidade de defeitos em determinado processo, possibilitando mesmo que de forma sistemática identificar maneiras de eliminá-los ou reduzi-los, chegando o mais próximo de zero defeitos, com a utilização de ferramentas estatísticas, aplicáveis a qualquer processo dentro da organização. O impacto da globalização nas empresas estimula que processos sejam analisados e melhorados, devido a dinâmica de mercado, além da busca por maior eficiência nas operações e eliminação do desperdício que passaram a ser questões de sobrevivência e não diferenciais sendo o *Six Sigma* uma ferramenta de gerenciamento que auxilia nesta busca.

Para Figueiredo (2006) *Seis Sigma* tem como meta chegar muito próximo de zero defeito, erro ou falha. Exemplifica que nas indústrias de aviação, os processos têm um nível de qualidade ainda superior a Seis Sigma, por ter menos de 1,5 falha por milhão de oportunidades. Pode-se observar na Figura 3 a comparação entre o índice de defeitos para cada nível Sigma.

| Nivel de<br>Qualidade | <b>Defeitos</b><br>por Milão<br>(ppm) | Percentual<br>conforme | Custo da Qualidade<br>(percentual do faturamento da<br>empresa) |                    |
|-----------------------|---------------------------------------|------------------------|-----------------------------------------------------------------|--------------------|
| Um sigma              | 691.460                               | 30,85%                 | Não se aplica                                                   | Não<br>competitivo |
| Dois sigma            | 308.540                               | 69,15%                 | Não se aplica                                                   |                    |
| Três sigma            | 66.807                                | 93,32%                 | 25 a 40%                                                        |                    |
| Quatro sigma          | 6.210                                 | 99,3790%               | 15 a 25%                                                        | Competitivo        |
| Cinco sigma           | 233                                   | 99,97670%              | 5 a 15%                                                         |                    |
| Seis sigma            | 3,40                                  | 99,999660%             | $< 1\%$                                                         | Classe<br>mundial  |

<span id="page-26-0"></span>Figura 3 - Relação entre nível sigma e defeitos por milhão de oportunidades

Fonte: Autor, adaptada com base em modelos da internet (2018).

Três estratégias na filosofia *Seis Sigma* são apontadas por Pande, Neuman e Cavanagh (2007):

- 1º. Estratégia de melhoria do processo: Consiste em desenvolver soluções com a finalidade de eliminar as causas-raiz dos problemas de desempenho de uma empresa ou organização, sem interferir na estrutura básica do processo;
- 2º. Estratégia de projeto/reprojeto: Visa substituir parte ou todo o processo por um novo;
- 3º. Estratégia de gerenciamento do projeto: Os processos são documentados e gerenciados com medições em todas as suas etapas.

A metodologia *Seis Sigma* pode ser aplicada em diversas áreas e em todas as atividades de uma empresa, por incorporar conceitos como gerenciamento de processos, controle estatístico de processos (CEP), manufatura enxuta, simulação, benchmarking e planejamento de experimentos. Também gera uma mudança na cultura das organizações, por meio de treinamentos da alta administração, consolidação de hierarquias e garantia de eficácia e eficiência em todas as etapas dos processos pois seu foco é "corrigir causas (e não efeitos), origem dos problemas (e não os seus sintomas) e processos (e não produtos ou atividades isoladas), o que torna as melhorias proporcionadas muito mais duradouras" (FIGUEIREDO, 2006, p. 16).

#### <span id="page-27-0"></span>**2.1.7 Automatizando Processos**

Segundo Thives Jr. (2001) a área de tecnologia da informação emprega grande esforço na criação e disponibilização de ferramentas de controle, as quais vem evoluindo constantemente e agregando funcionalidades capazes de executar automaticamente tarefas e rotinas.

Para Cruz (2004) melhorar e automatizar um processo é fundamental que cada funcionário ou envolvido seja defensor da tecnologia que a empresa está implantando para prover a automatização, e com o passar do tempo perceberão as vantagens trazidas por não desperdiçarem tempo em tarefas repetitivas e sem necessidade de análise ou criatividade para resolução de algum problema.

Quando se fala em tecnologias desenvolvidas para auxiliar na automatização de um processo, as que focam no conceito de *Workflow* tem destaque no gerenciamento de fluxo das tarefas.

#### <span id="page-27-1"></span>**2.2 Workflow**

1

*Workflow*, traduzido do inglês para o português, significa "fluxo de trabalho". Em termos gerais, ele é a aplicação de ferramentas ou métodos para a automação dos processos de uma empresa (SIMPLY TECNOLOGIA, 2018).

A *Workflow Management Coalition*<sup>5</sup> define o *Workflow* como a automação de processos de negócio, podendo essa automação ser total ou parcial, nela documentos, informações ou tarefas são passados de um participante a outro para

<sup>5</sup> A *Workflow Management Coalitio* é uma organização sem fins lucrativos criada em 1993, tendo como objetivo promover a exploração de oportunidades da tecnologia de *Workflow* através do desenvolvimento de padrões e tecnologias para facilitar a convergência entre sistemas de *Workflow* de diferentes fabricantes.

que ações sejam tomadas, de acordo com o conjunto de regras e procedimentos definidos.

#### <span id="page-28-0"></span>**2.2.1 Softwares de Workflow**

1

Segundo Cruz (2004) "*Workflow* é uma tecnologia que tem por finalidade automatizar processos, racionalizando-os e conseguintemente aumentando sua produtividade por meio da organização e tecnologia".

As tecnologias permitem que pessoas compartilhem informações, auxiliando na realização de suas atividades com maior eficiência e produtividade. O *Workflow* define regras que orientam a execução das tarefas de forma ordenada e fluida, permitindo transformar processos passivos em ativos (CRUZ, 2004).

Outros atores definem o *Workflow* como "fluxo de controle e informação num processo de negócio" (KOBIELUS, 1997), "Um conjunto de ferramentas que possibilita uma análise proativa, compressão e automação de atividades e tarefas baseadas em informação" (KOULOPOULOS, 1995), "tecnologia que ajuda a automatizar as políticas e procedimentos numa organização" (KHOSHAFIAN; MAREK, 1995).

O surgimento dos aplicativos de *Workflow* podem ser considerados uma resposta para a necessidade de automatizar processos empresariais com tecnologias passivas<sup>6</sup>, com o objetivo de um fluxo de trabalho mais eficiente, outro fator fundamental que impulsionou o surgimento do *Workflow,* foi a evolução dos recursos tecnológicos de *software* e *hardware*. Segundo Boersma (1994) descreve de forma clara o processo, apresentando os pontos abaixo:

<sup>6</sup> Segundo (CRUZ, 2004), um processo com tecnologia passiva é quando o mesmo espera para ser executado, não possuindo tecnologia ou mecanismo que impulsione sua execução, dependendo exclusivamente do usuário/funcionário querer, se quiser, quando quiser executar a rotina necessária. Também existem as tecnologias passivas que não conseguem fazer as pessoas que deveriam se beneficiar dela a usarem de forma cooperativa, não tendo como se fazer notar, ou como se fazer usar, a não ser que o usuário se lembre e queira usá-la.

Nos anos 70 foi idealizado o escritório sem papel, com a utilização de um sistema integrado de escritório que incorporava determinadas funções para gerir o processo administrativo. Porém, somente com o surgimento dos computadores e redes locais o objetivo se tornou alcançável.

Já na década de 80, outras tecnologias foram desenvolvidas, entre elas captura eletrônica, armazenamento, recuperação e manipulação de imagens surgiram no mercado com valor acessível. Os softwares de reconhecimento de caracteres também sofreram grande evolução; essas tecnologias combinadas deram origem aos sistemas DIP<sup>7</sup> (*Document Image and Processing Systems*).

Ferramentas como CASE<sup>8</sup> (*Computer-Aided Software Engeneering*), além do aperfeiçoamento da linguagem de programação de alto nível, contribuíram para o surgimento do *Workflow.* 

O termo "*Workflow*" é relativamente novo, surgiu na década de 90, aparecendo em meio a outras tecnologias que permitiram o trabalho integrado, interativo e ativo, conhecidas de forma geral como tecnologias para trabalho em grupo (CSCW) (THIVES JR., 2001).

Segundo Cruz (2004) os americanos foram os precursores em desenvolver as primeiras ferramentas e dominam o mercado, tanto em quantidade e qualidade seguidos da Alemanha. O Brasil também desenvolve bons *softwares* de *Workflow*.

Segundo a *Workflow Management Coalition*, o sistema de gerenciamento de *Workflow* é um sistema que tem como premissas definir, criar e gerenciar sua execução sendo capaz de interpretar a definição do processo, interagir com todos os participantes e quando necessário executar outras ferramenta e aplicações de Tecnologia da Informação (TI).

-

<sup>7</sup> DIP (sistema de processamento eletrônico de imagem) é um sistema baseado em computação que converte o conteúdo de documentos em papel em imagens digitalizadas que podem ser visualizadas em uma estação de trabalho de computador.

<sup>8</sup> CASE (engenharia de software assistida por computador) é uma classificação que abrange todas as ferramentas baseadas em computação que auxiliam atividades de engenharia de software, desde análise de requisitos e modelagem até programação e testes. Podem ser consideradas como ferramentas automatizadas que tem como objetivo auxiliar o desenvolvedor de sistemas em uma ou várias etapas do ciclo, de desenvolvimento de software (WIKIPÉDIA, 2013).

Cruz (2004) salienta, dependendo do autor existe uma visão diferente dos tipos de *Workflow*, mas ele concorda com a classificação de alguns especialistas dividem o Workflow em quatro tipos: *ad hoc*<sup>9</sup>, orientado à produção (*production oriented*), orientado à administração (*administrative oriented*) e baseado no conhecimento (*knowledeg-based oriented*). Essa combinação entre vários tipos de *Workflow* e modelos de processo fazem com que a implantação dessa tecnologia seja flexível e abranja praticamente todas as necessidades de automatização de fluxo de trabalho.

Abordar a automatização de um processo utilizando *Workflow* é recomendado para processos mais simples, processos complexos recomenda-se entender o processo através das técnicas de Gerenciamento de Processos de Negócio (BPM) que analisam o cenário de forma mais completa.

#### <span id="page-30-0"></span>**2.3 BPMN**

1

A notação de modelagem de processos de negócios (BPMN) é uma notação gráfica que descreve as etapas de um processo de negócios. Ela foi projetada especificamente para coordenar a sequência de processos e as mensagens que fluem entre diferentes participantes do processo em um conjunto relacionado de atividades sendo direcionado a usuários, fornecedores e provedores de serviços que precisam comunicar processos de negócios de maneira padrão (BPMN ORG, 2018).

A BPMN foi desenvolvida pela *Business Process Management Initiative* (BPMI), e foi mantida pelo *Object Management Group*<sup>10</sup> desde que as duas organizações se fundiram em 2005. A versão 2.0 do BPMN foi lançada em janeiro de 2011, nesse ano o nome foi adaptado para *Business Process Model e Notation* como semântica<sup>11</sup> de

<sup>9</sup> *Ad hoc* trata-se de uma expressão latina que significa "para esta finalidade", "para isso" ou "para este efeito".

<sup>10</sup> *Object Management Group*, ou OMG, é uma organização internacional que aprova padrões abertos para aplicações orientadas a objetos(METAMODEL, 1997).

<sup>11</sup> Semântica é o estudo do significado. Incide sobre a relação entre significantes, tais como palavras, frases, sinais e símbolos, e o que eles representam, a sua denotação

execução também foram introduzidos ao lado dos elementos notacionais e de diagramação (PIZZA, 2012).

#### <span id="page-31-0"></span>**2.3.1 Tecnologia e BPM**

O CBOK 2.0 (ANTONUCCI; BARIFF; BENEDICT, 2009) afirma que é possível aderir a métodos sem suporte de tecnologia, pois a tecnologia é um facilitador para os esforços da BPM, mas não sua base, porém, aderir a tecnologia sem métodos não faz sentido. Hoje a tecnologia é empregada na BPM auxiliando nos fatores e técnicas abaixo:

- Arquitetura de processos e sua modelagem no contexto de EA (*Enterprise Architeture*).
- Desenho de processos, incluindo a comunicação do desenho a partes interessadas e implementação em motores de execução de processos.
- Execução de instâncias de processos de negócio e orquestração de atividades entre humanos e aplicações necessárias à execução do processo.
- Automatização de práticas de análise, tais como tempo baseado em atividades, custeio baseado em atividade e simulação baseada em cenários.
- Gerenciamento de regras de negócio independente de processos de negócio.
- Desenvolvimento de *web services* e arquitetura orientada a serviços (SOA), e a capacidade para disponibilizar dados corporativos necessários à execução de processos de negócio.

 Ciclo de *feedback* e capacidade de utilizar informações de desempenho da execução de processos para análise, influenciando futuros desenhos e implementações de processos.

#### <span id="page-32-1"></span>**2.3.2 BPMS**

Nessa seção serão exemplificadas alguma Sistemas de Gestão de Processos de Negócio (BPMS), com o objetivo de identificar as características básicas de cada uma. Essas ferramentas são softwares que permitem a execução, o controle e a monitoração dos processos de negócio, podendo ser considerados sistemas de gerenciamento de *Workflow*.

BPMS segundo (SISPRO S/A, 2017) "são sistemas que operacionalizam o gerenciamento dos processos implementando suas etapas, o fluxo, os critérios de aceitação e acompanhando sua execução". Tendo como foco o processo de negócio, apoiado com a utilização de sistemas integrados e automatizados que podem ser implementados em diferentes áreas e departamentos envolvidos na operação.

A Figura 4 mostra um exemplo de processo de solicitação de insumos criado utilizando uma ferramenta BPMS.

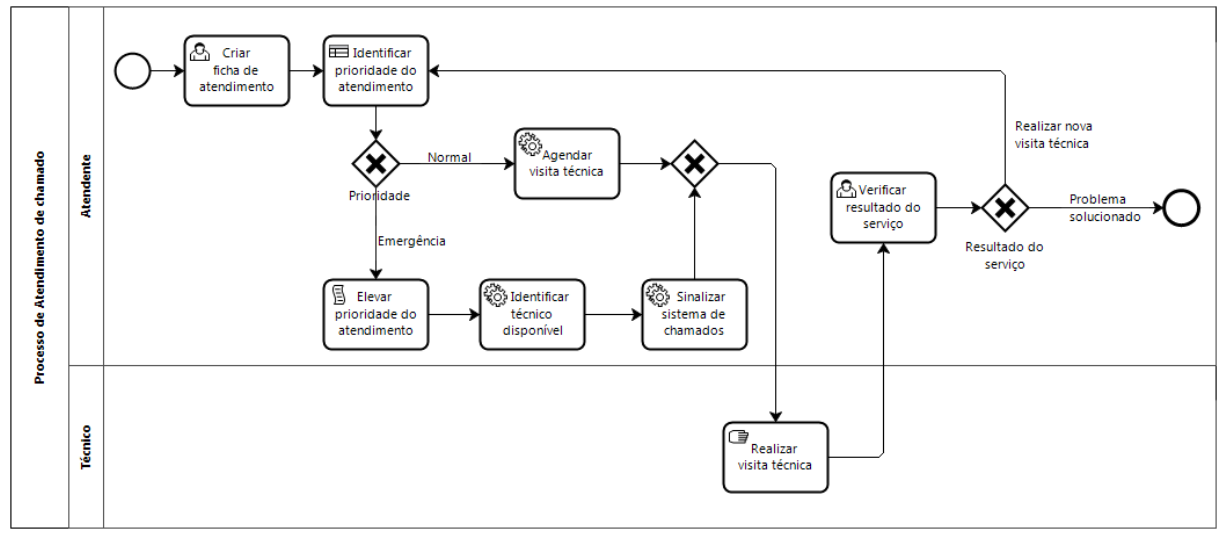

<span id="page-32-0"></span>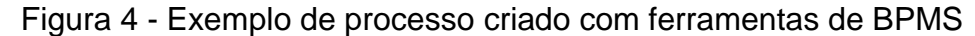

Fonte: DIAS (2017).

#### <span id="page-33-0"></span>**2.3.2.1 Bizagi BPM Suíte**

Trata-se de uma suíte de ferramenta composta por três principais aplicativos *Bizagi Modeler, Bizagi Studio e Bizagi Engine*. Os aplicativos abrangem a modelagem do processo de negócio, execução e melhoria, permitindo gerenciar o ciclo de vida completo do processo.

*Bizagi Modeler:* O modelador de processos é disponibilizado de forma gratuita, suas funções englobam a modelagem e documentação de processos de negócio através de diagramas de fluxo compostos por símbolos e formas, sua utilização é extremamente simples e é regrado 100% no conceito de aceitação mundial o BPMN (BIZAGI 2016).

*Bizagi Studio:* O estúdio transforma os modelos de processos em aplicativos web de forma automática e simplificada, desde a definição do modelo de dados e interface de usuário, não dependendo da interação do usuário para desenvolver o código fonte da aplicação, basta converter o modelo para uma aplicação. Por depender somente do navegador na estação do cliente permite segmentar parte do processo para interações de usuário externo (BIZAGI, 2017).

*Bizagi Engine: Engine* (motor) tem como foco a melhoria pois é responsável por executar e controlar os processos de negócio criados no *Bizagi* S*tudio*, a partir de um portal da web personalizado permite visualizar seus objetivos de processo, definir prioridades, identificar e corrigir problemas. Além de entregar os aplicativos aos desktops e celulares de todos os usuários corporativos, suporta implantação em JEE ou Net e fornece um conjunto de Indicadores-Chave de Desempenho (KPIs) úteis para a melhoria do processo.

O Bizagi é uma ferramenta muito difundida no Brasil, possui a opção de idioma em português e algumas funcionalidades gratuitas como o *Bizagi Modeler*.

#### <span id="page-34-0"></span>**2.3.2.2 ARIS**

O ARIS é um produto desenvolvido pela Software AG, definido como uma família de produtos de software integrados que ajudam as organizações a melhorar continuamente seus processos de negócios, modelando-os e criando vínculos entre eles. Foram desenvolvidos para abordar cada fase do conceito de gerenciamento de processos de negócios, desde a definição de estratégia e modelagem até o monitoramento de desempenho (TECHNOLOGICA, 2018).

A empresa desenvolvedora *Software AG* (SOFTWAREAG, 2018) complementa que a transformação e gerenciamento de processos com o ARIS disponibiliza as ferramentas necessárias para documentar e projetar sua empresa, colaborar e governar as operações, análise e otimize resultados.

Segundo Tecnologica (TECHNOLOGICA, 2018) o ARIS é agrupado em quatro aplicações de diferentes especializações:

*ARIS Strategy Platform:* Definição da estratégia e objetivos da organização, sua implementação através de processos operacionais e monitoramento contínuo.

*ARIS Design Platform:* descrição, modelagem, análise, otimização e publicação (circulação) dos processos de negócio e definição dos requisitos para sistemas de informação.

*ARIS Implementation Platform:* transferência dos processos de negócios modelados para os sistemas de informação da organização, configuração, construção de gerenciamento de regras de negócio de uma Arquitetura Orientada a Serviços (SOA).

*ARIS Controlling Platform:* monitoramento dinâmico dos processos implementados.

#### <span id="page-35-0"></span>**2.3.2.3 Bonita**

O Bonita é um conjunto aplicativos de fluxo de trabalho com plataforma *open source,* líder mundial em BPM, criado pela empresa francesa em 2001. Atualmente é mantido pela Bonitasoft (BONITASOFT, 2018) uma empresa fundada em 2009 pelo diretor da divisão de BPM, Miguel Valdes Faura, juntamente com dois de seus colegas de equipe: Charles Souillard e Rodrigue Le Gall. O Bonitasoft disponibiliza a plataforma em sua versão gratuita e código aberto e uma edição com assinatura comercial (FAURA, 2015).

> Com mais de 1.000 clientes em 75 países e um ecossistema de mais de 130.000 membros, a Bonitasoft é a maior fornecedora de softwares de código aberto de gerenciamento de negócios, código baixo e transformação digital em todo o mundo (BONITASOFT, 2018).

Gros (2015) complementa que a Bonitasoft disponibiliza o *software* em sua versão comunitária (*Open Source*) e em suas três versões fornecidas por assinatura (*Teamwork, Efficiency e Performance*), também permitindo a migração entre versões sem a necessidade de reinstalação.

O Bonita combina três soluções: um *Studio* para modelagem de processos, um mecanismo de BPM e fluxo de trabalho, e por fim uma interface do usuário para execução dos processos.

Segundo documentação disponível no site (BONITASOFT, 2018), o Bonita Studio é descrito como um ambiente gráfico para criação de processos, aplicativos, modelos de dados e visualizações de usuários (constituídos por páginas e formulários), esse cenário é composto principalmente por três ferramentas de design:

- Quadro branco, para desenhar um fluxograma de processo e definir os detalhes de etapas, transições, pontos de decisão e outros elementos do processo;
- Menu desenvolvimento, para estender os recursos do Studio e criar seus modelos de dados;
Designer de UI, que é usado para criar páginas de aplicativos e formulários de processo.

A ferramenta Bonita permite gerenciar o ciclo de vida completo dos processos operacionais utilizando recursos BPM para projetar, conectar, executar, monitorar e otimiza-los, além da possibilidade de criar relatórios personalizados na própria ferramenta obtendo estatísticas em tempo real auxiliando na identificação de gargalos com facilidade (BONITASOFT, 2018).

Bonita é um software livre que auxilia na modelagem dos processos, possibilitando que os usuários tenham uma percepção melhor do processo de negócio, auxiliando na remoção de gargalos que prejudicam o fluxo das tarefas resultado em maior produtividade. Isso tudo em uma interface simples e intuitiva, porém com inúmeras funcionalidades avançadas para usuários mais experientes, conforme detalhado na Figura 5 onde pode-se ver alguns dos recursos (BONITASOFT, 2018).

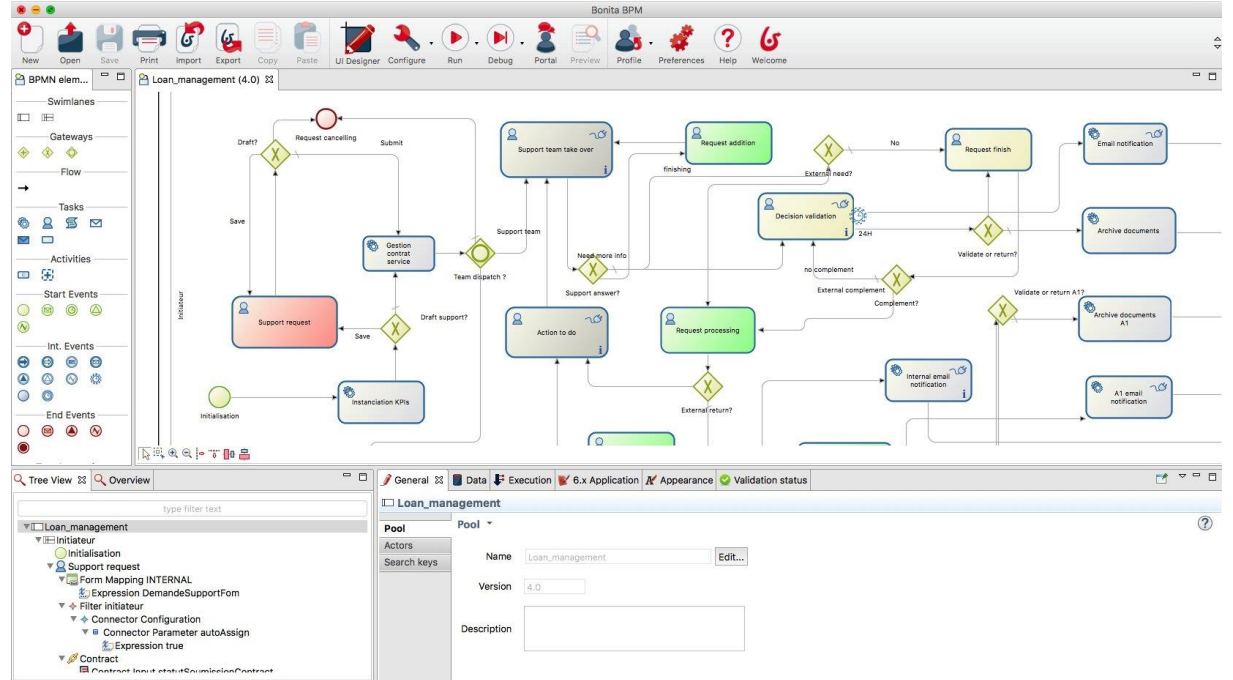

Figura 5 - Tela de modelagem dos processos no Bonita.

O Bonita oferece um ambiente exclusivo e tecnologias-chave para o desenvolvimento e implementação de processos de negócios (BONITASOFT, 2018):

Fonte: BONITASOFT (2018).

- Ferramentas de modelagem com a notação BPM (BPMN2);
- Mecanismo de execução de processos;
- Recursos de integração para conectar aplicativos a serviços de terceiros;
- Ferramenta de modelagem de dados de negócios;
- Soluções avançadas de monitoramento e relatórios.

A ferramenta Bonita atende às exigências do W3C usando os padrões HTML5, CSS e JavaScript, também disponibiliza diversas APIs (API, *Enterprise JavaBeans 2*, *Enterprise JavaBeans 3*, *JavaScript Object Notation* e *Representational State Transfer*), baseadas em Java permitindo o desenvolvimento de aplicativos personalizados inclusive para dispositivos móveis, contando também com incorporação de simples implementação para integrar com outras ferramentas além de contar com o recurso de integração com o LDAP (BONITASOFT, 2018).

O fabricante (BONITASOFT, 2018) também ressalta em seu site que sua interface além de muito intuitiva, possui diversos idiomas disponíveis de forma nativa e muitos outros usando ferramenta de tradução da comunidade. Outra funcionalidade destacada é a possibilidade de modelar diversos processos em um único diagrama e executá-los independentemente ou agrupada, permitindo também atribuir as tarefas aos usuários de acordo com suas funções ou a várias pessoas dinamicamente de forma eficiente através de filtros.

O Bonita ainda conta com o versionamento de processos criados e melhorados, auxiliando na administração e avaliação da evolução do processo e voltar ao processo anterior caso algo de errado. Também conta com um assistente de revisão dos processos, onde notações e avisos de erro são exibidas quando uma tarefa não está configurada adequadamente ou quando dados estão ausentes (BONITASOFT, 2018).

A comunidade oficial *Community* Alfresco destaca que a BonitaSoft disponibiliza um conjunto de conectores para integrar o Bonita com o GED Alfresco, permitindo lidar com operações comuns de criação, leitura, atualização e exclusão de

objetos no Alfresco CMS, além de permitir a customização dos conectores para otimizar as demandas necessárias (COMMUNITY ALFRESCO, 2018).

O conjunto de funcionalidades, atualizações constantes, documentação disponível, flexibilidade e facilidade de uso da ferramenta torna ela a mais indicada para ser utilizada no trabalho proposto, mesmo o mercado disponibilizando bons concorrentes com funcionalidades parecidas a grande maioria é paga ou não conta com muita documentação, itens esses que acabam impactando na execução dos testes e rotinas necessárias.

### **2.4 Gestão de documentos**

Segundo Bernardes e Delatorre (2008, p. 7), a gestão de documentos definem algumas regras e práticas para "à produção, tramitação, classificação, avaliação, uso e arquivamento dos documentos durante todo o seu ciclo de vida, com a definição de seus prazos de guarda e de sua destinação final", essas informações também são extremamente necessárias e úteis para o desenvolvimento de sistemas informatizados de gestão de informações.

O Manual de Gestão Documental do Judiciário (2011) cita os principais objetivos da gestão de documentos:

- Organizar, de modo eficiente, a geração, o trâmite, a guarda, a conservação e o descarte dos documentos, assim como o acesso a eles e às informações nele contidas;
- Transformar dados operacionais sem nenhum tratamento em informações;
- Padronizar espécies, tipos e classes e assuntos de documentos;
- Descrever, classificar e avaliar documentos, mediante a utilização de normas e planos de classificação e tabelas de temporalidade documental padronizadas;
- Agregar valor para a gestão do conhecimento institucional;
- Assegurar segurança e acesso às informações produzidas;
- Racionalizar o uso do espaço (físico e lógico) e o fluxo documental;
- Adotar critérios padronizados de transferência e de recolhimento dos documentos e processos das unidades administrativas e judiciais para a unidade de gestão documental;
- Garantir o uso adequado das técnicas de gerenciamento eletrônico de documentos com a adoção do Modelo de Requisitos para Sistemas Informatizados de Gestão de Processos e Documentos (MoReq-Jus);
- Assegurar o acesso à informação administrativa quando e onde se fizer necessário à Administração Pública e aos cidadãos;
- Aplicar instrumentos de classificação e destinação final ao acervo documental visando a preservar as informações indispensáveis à administração das instituições, à memória nacional e à garantia dos direitos individuais;
- Selecionar a documentação, eliminando os documentos que não tenham valor administrativo, fiscal, legal, histórico ou científico;
- Garantir a preservação e o acesso aos documentos de caráter permanente, reconhecidos por seu valor secundário;
- Orientar quem produz e utiliza os documentos do Poder Judiciário sobre os fundamentos e instrumentos do Proname;
- Atuar juntamente com as áreas de TI-tecnologia da Informação para assegurar a implementação dos critérios de segurança, o trâmite a guarda e a disponibilização das informações.

Com o avanço da tecnologia e o desenvolvimento de ferramentas que auxiliam, otimizam e facilitam o trabalho organizacional surgiram ferramentas como o GED, que visa gerir informação, documentos, entre outros.

## **2.4.1 Gestão eletrônica de documentos (GED)**

A sigla GED significa Gerenciamento Eletrônico de Documentos ou Gestão Eletrônica de Documentos e trata-se de uma tecnologia que segundo Baldam (2016) provê um meio de facilmente gerar, controlar, armazenar, compartilhar e recuperar informações existentes em documentos.

A gestão de documentos deve garantir a disponibilidade das informações no lugar certo, na hora certa, para as pessoas certas e com o menor custo e trabalho dedicado para isso, com o objetivo principal de auxiliar na tomada de decisões e assegurar deveres e direitos (GED, 2018).

No Portal GED (2018) uma tecnologia GED deve conter módulos interligado que permitam uma empresa "gerenciar seus documentos em forma física ou digital. Esses documentos podem ser das mais diversas origens, tais como papel, microfilme, imagem, som, planilhas eletrônicas, arquivos de texto etc." podemos observar na Figura 6 o fluxo padrão na conversão de documentos físicos com uma ferramenta GED.

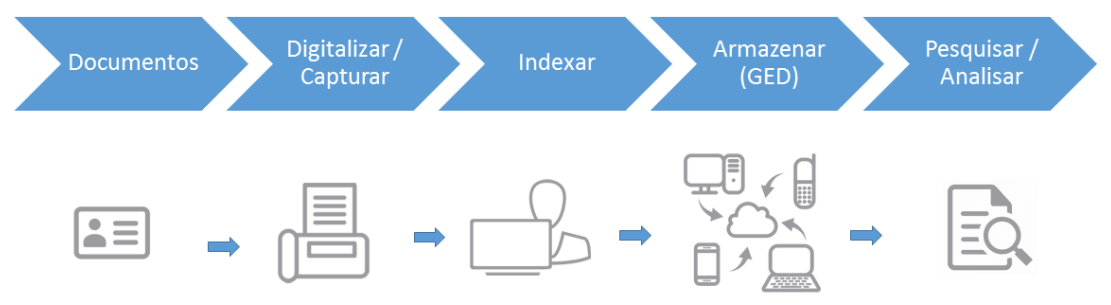

Figura 6 - Fluxo para transformação de arquivo físico em virtual

Fonte: ASBPM (2016).

Koch (1997, p. 23), completa "O GED visa a gerenciar o ciclo de vida das informações desde sua criação até o seu arquivamento. As informações podem originalmente estar armazenadas em mídias analógicas ou digitais em todas as fases de sua vida".

Existem diversas ferramentas para gestão eletrônica de documentos, sua escolha depende do objetivo e necessidade de cada instituição, a escolha da ferramenta adequada tem impacto direto na produtividade e traz inúmeras vantagens além do diferencial competitivo e mercadológico.

As empresas atualmente, ainda possuem processos onde as impressões e arquivamento de papéis são necessários, mas também dispõem de ferramentas de repositórios de arquivos, mas nenhum substitui os benefícios resultantes de uma ferramenta de GED (FARIA, 2015).

#### **2.4.1.1 Nuxeo**

Nuxeo é uma ferramenta de GED multiplataforma (Linux, Mac e Windows) com arquitetura ágil e flexível de última geração, é gratuita e de código aberto desenvolvida pela empresa francesa de mesmo nome, sendo utilizado por centenas de empresas e órgãos públicos de médio e grande porte (HEDLUND, 2012).

Flores e Lampert (2013) complementam que o Nuxeo "possui uma gama de produtos/pacotes de instalação para gestão da informação, que permitem, em síntese, difundir, armazenar, arquivar, compartilhar, buscar, pesquisar, produzir e gerenciar informação, independentemente do formato/suporte".

Se comparado com outras ferramentas de GED o Nuxeo é considerado de fácil instalação e não requer a instalação complementar de outras ferramentas para seu funcionamento (FLORES; LAMPERT, 2013).

Segundo o fabricante (LUMEAU; TAILLEFER, 2016) o Nuxeo possui componentes desktop, web e mobile, todos integrados e com funções que facilitam e otimizam sua usabilidade, na Figura 7 pode-se observar o *Dashboard* personalizável do usuário disponível no Nuxeo.

| nuxeo • DM                       | <b>Document Management</b><br>Home<br><b>1</b> drenevey                                                                                                    | Search Advanced search                                                                                              |
|----------------------------------|----------------------------------------------------------------------------------------------------|----------------------------------------------------------------------------------------------------|
| My dashboard                     | <b>My Personal Dashboard</b>                                                                                                    | Add gadget<br><b>Restore to default</b><br>Layout                                                                   |
| $\sqrt{2^{\frac{1}{2}}}$ Profile | 0.300<br>Quick Search<br>My workspaces                                                                                                    | 0300                                                                                                    |
| $\boxtimes$ Notifications        | Settings<br>Search                                                                                                    | Save                                                                                                    |
| Authorized Applications          | Title<br>Last modified at<br>Author<br>Type a text to start the document search                                                                                                    |                                                                                                    |
| $2\%$ Users & aroups             | Friday, April 29, 2011 21:10<br>Administrator<br>Marketing<br>My Pending Requests<br>Friday, April 29, 2011 21:10<br>Administrator<br>Production                                    | $\neg$ 300                                                                                                    |
|                                  | E<br>Sales<br>Friday, April 29, 2011 21:10<br>Administrator<br>Title<br>Name                                                                                                    | <b>Start Date</b>                                                                                                   |
|                                  | Friday, April 29, 2011 21:12<br>Administrator<br><b>R&amp;D</b><br>E<br>Approval<br><b>Validation PV Template</b>                                                                   | Friday, April 29, 2011                                                                                              |
|                                  | workflow<br>Friday, April 29, 2011 21:58<br>drenevey<br>drenevev<br>Approval                                                                                                    | 22:07<br>Training session - waiting information from<br>Friday, April 29, 2011                                      |
|                                  | workflow<br>customer<br>0.200<br>My documents                                                                                                    | 22:11                                                                                                    |
|                                  | Title<br>Last modified at<br>Author                                                                                                    |                                                                                                    |
|                                  | My tasks<br>Friday, May 06, 2011<br>Jenkins vs Hudson - Generic Survey<br>$\mathscr{P}$<br>drenevev<br>11:47                                                                        | 口 3 口 8                                                                                                    |
|                                  | <b>Task Name Title</b><br><b>Directive</b><br>Friday, April 29, 2011<br>×.<br><b>Validation PV Template</b><br>drenevev<br>22:07                                                    | Comment<br><b>Start Date</b><br>Due date                                                                            |
|                                  | Approve<br>Specification Validation sales if estimation is<br>the<br>Friday, May 06, 2011<br><b>Feature A</b><br><b>Core Automation - Abstract</b><br>drenevey<br>document<br>11:43 | Friday,<br>Can you check with<br>Tuesday,<br>April 29.<br>May 03,<br>2011<br>2011 12:00<br>right for them?<br>21:52 |
|                                  | Training session - waiting information from<br>Friday, April 29, 2011<br>图<br>drenevev<br>Approve<br>customer<br>22:11<br>Support<br>Check<br>the<br>Contract<br>document           | Friday,<br>Can you check if we<br>April 29,<br>can remove this<br>2011<br>document?<br>22:04                        |
|                                  | 8380<br>Last modified documents                                                                                                    |                                                                                                    |

Figura 7 - Visão inicial da tela do Nuxeo

Fonte: LUMEAU e TAILLEFER (2016).

## **2.4.1.2 Alfresco**

O Alfresco foi criado em 2005 por John Newton (co-fundador da *Documentum*) e John Powell (ex-COO da empresa *Business Objects*) seu objetivo inicial era o gerenciamento de documentos (ECM), porém nas versões seguintes incorporou a funcionalidade de Workflow (BPM) (NETO, 2018).

> Alfresco permite gerenciar qualquer tipo de conteúdo: desde documentos do escritório até imagens digitalizadas, fotografias e até mesmo grandes arquivos de vídeo. O recurso de fluxo de trabalho integrado permite que as empresas automatizem processos de negócios com uso intensivo de documentos, economizando tempo e dinheiro (ALFRESCO, 2017, p. 8).

Segundo Faria (2015), o Alfresco é uma ferramenta em software livre de nível empresarial, desenvolvida em Java e Postgresql, possuindo de forma nativa um repositório de conteúdo (Figura 8), interface de administração e customização de páginas, sistemas de *Workflow*, integração com serviços de diretório entre outras funcionalidades.

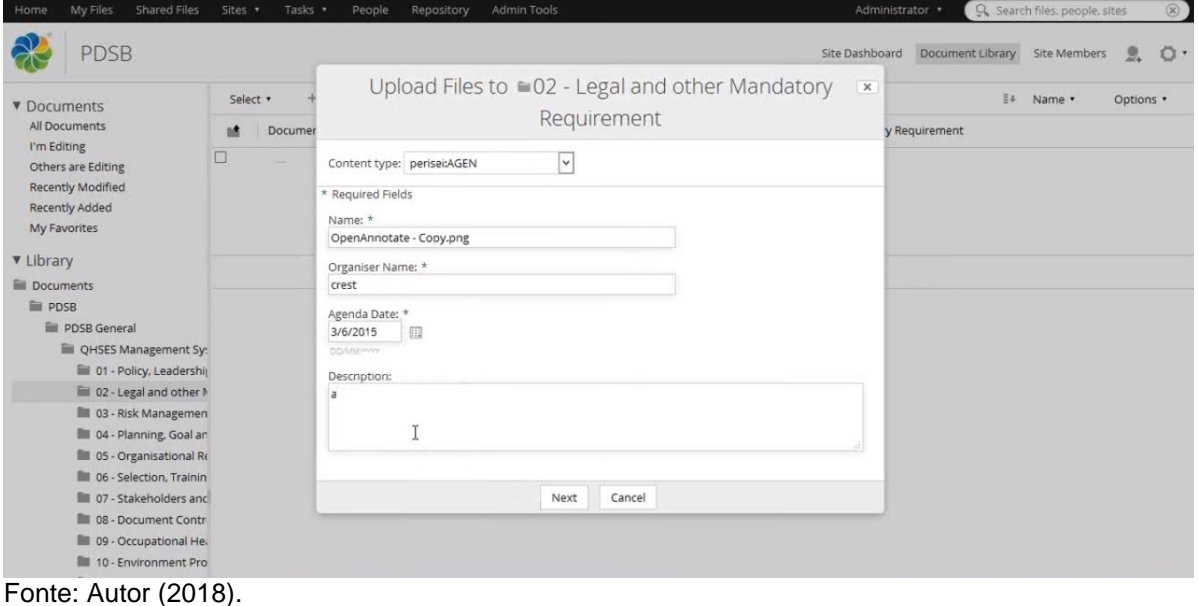

Figura 8 - Repositório de conteúdo/arquivos do Alfresco

O *Dashboard* (Figura 9) do Alfresco é a tela de administração da ferramenta a nível de usuário, nela pode-se personalizar a tela principal, customizar a mesma de acordo com sua necessidade e atribuir os recursos que julgar mais necessários, a partir dela também é possível criar e disponibilizar outros recursos como o site do usuário e compartilhamento de arquivos, no site de usuário é possível disponibilizar arquivos e informações de maneira publica a outros usuários com um layout personalizável (UNESP, 2014).

Figura 9 – Dashboard padrão do Alfresco

| <b>SEP</b><br>My Dashboard                                                                                          | ⊙<br><b>Sites</b>                                                                                                    | Ð<br>People Repository More                                                                                                    |                                                          | Q F Enter search terms                                                                                                    | Usuário UNESP +            |  |  |  |  |
|----------------------------------------------------------------------------------------------------|----------------------------------------------------------------------------------------------------|----------------------------------------------------------------------------------------------------|----------------------------------------------------------|----------------------------------------------------------------------------------------------------|----------------------------|--|--|--|--|
|                                                                                                    |                                                                                                    | <b>R</b> Alfresco <sup>l</sup> Usuário UNESP Dashboard                                                                                                    |                                                          |                                                                                                    | <b>Customize Dashboard</b> |  |  |  |  |
|                                                                                                    | <b>X</b> Remove<br>Welcome to your dashboard, Usuário UNESP<br>The personal dashboard shows you what's going on in the sites you belong to. |                                                                                                    |                                                          |                                                                                                    |                            |  |  |  |  |
|                                                                                                    | Let's get you started                                                                                                    |                                                                                                    |                                                          |                                                                                                    |                            |  |  |  |  |
|                                                                                                    | ?                                                                                                    | Learning<br>See what you can do with<br>Alfresco by watching a video<br>tutorial.                                                                                                    |                                                          | Personalizing<br>Cloud<br><b>Sharing</b><br>Create a site to share content<br>Update your personal and<br>Sign up today to claim your<br>business information so<br>free network in the cloud.<br>with other site members.<br>others can get to know you. |                            |  |  |  |  |
|                                                                                                    |                                                                                                    | View the tutorials                                                                                                    |                                                          | Edit your profile<br>Create a site<br>Sign up                                                                                                    |                            |  |  |  |  |
| My Sites                                                                                                    |                                                                                                    |                                                                                                    |                                                          | <b>My Activities</b>                                                                                                    | $\n  D\n$                  |  |  |  |  |
| Create Site<br>$All -$                                                                                              |                                                                                                    |                                                                                                    | Everyone's activities . all items . in the last 7 days . |                                                                                                    |                            |  |  |  |  |
| <b>GED-UNESP</b><br>Site da disciplina Gerenciamento Eletrônico de<br>Documentos - UNESP-Marília<br><b>Eavorite</b> |                                                                                                    |                                                                                                    |                                                          | Today<br>Usuário UNESP joined site <sup>1</sup> GED-UNESP with role Collaborator<br><b>ALCOHOL:</b><br>38 minutes ago                                                                                                    |                            |  |  |  |  |
| My Tasks                                                                                                    |                                                                                                    |                                                                                                    |                                                          | <b>My Documents</b>                                                                                                    |                            |  |  |  |  |
|                                                                                                    | Active Tasks *                                                                                                    |                                                                                                    | Start Workflow                                           | I've Recently Modified ▼                                                                                                    | $\equiv$ 1                 |  |  |  |  |
|                                                                                                    | Active Tasks   Completed Tasks                                                                                                    |                                                                                                    |                                                          | Keep track of your own content<br>∃<br>This dashlet lists all of the content that's important to you, no matter which site it is in. Use the filters to easily find what you're                                                                           |                            |  |  |  |  |
| V                                                                                                    | invitation to a site.                                                                                                    | Review the tasks assigned to you<br>Different types of tasks can appear in this task list and<br>you need to address each one. This could involve<br>reviewing a document or simply accepting an |                                                          | looking for.                                                                                                    |                            |  |  |  |  |

Fonte: UNESP (2014).

O Alfresco também conta com o recurso de reconhecimento ótico de caracteres (OCR), esse módulo permite que documentos digitalizados na forma de imagens tenham palavras reconhecidas pelo Alfresco, permitindo que, pesquisas de texto sejam realizadas nesses arquivos. Esse recurso é extremamente útil para o tratamento de legados, documentos esses que normalmente eram impressos, escaneados e salvos em sistemas ou ferramentas utilizadas anteriormente (HFARIA, 2015).

Outra funcionalidade importante destacada por Hfaria (2015) é a integração utilizando protocolo de acesso aos diretórios (LDAP), não apenas por garantir a autenticidade dos usuários, mas também por facilitar o gerenciamento das permissões dos usuários, possibilitando a liberação de acesso aos documentos conforme sua lotação e classificação.

Segundo a página oficial do Alfresco (ALFRESCO SOFTWARE, 2018) a ferramenta dispõem de módulos desktop, web e mobile, também possui diversas Interfaces de Programação de Aplicativos (APIs) customizáveis que permite integrações com diversas ferramentas do mercado, dentro dessa lista está o Bonita.

As ferramentas de GED vem ganhando espaço, porém existem poucas gratuitas que combinam todos os recursos necessários para a maioria das empresas e instituições, o Alfresco é uma das mais populares segundo entidades avaliadoras.

> Dentre as soluções existentes no mercado, através da análise comparativa de popularidade entre as 10 melhores ferramentas de mercado de acordo com entidades avaliadoras, o Alfresco se mostra a mais popular de acordo com a ferramenta Google Trends, que consiste em software livre (LGPL) de gerenciamento de documentos de nível empresarial, compatível com os sistemas operacionais Linux e Windows (OLIVEIRA, 2015).

Aproveitando-se da oportunidade e lacuna de mercado, muitos sistemas integrados de gestão (ERPs)<sup>12</sup> já disponibilizam para comercialização o GED como um de seus módulos integrados aos demais. Isso deixa ainda mais claro que o Alfresco é uma ótima solução livre para ser utilizada em conjunto com o Bonita para realização do trabalho proposto se a opção é não fazer altos investimentos.

No capítulo atual foram apresentados conceitos e ferramentas que agregam conhecimento para possibilitar o desenvolvimento deste trabalho, sendo que o capítulo seguinte contempla a apresentação dos métodos utilizados no trabalho proposto.

-

<sup>12</sup> ERP (Sistema Integrado de Gestão Empresarial) é um sistema de informação que integra todos os dados e processos de uma organização em um único sistema. A integração pode ser vista sob a perspectiva funcional, integrando sistemas de finanças, contabilidade, recursos humanos, fabricação, marketing, vendas, compras etc. E também sob a perspectiva sistêmica (sistema de processamento de transações, sistemas de informações gerenciais, sistemas de apoio a decisão etc.) (TURBAN, 2010).

# **3 METODOLOGIA**

Este capítulo apresenta a metodologia utilizada no presente trabalho, onde descrever a caracterização da pesquisa tal como a organização para o desenvolvimento do trabalho e da aplicação com as ferramentas e técnicas propostas.

### **3.1 Caracterização da Pesquisa**

Segundo Silva e Menezes (2005), a metodologia da pesquisa descreve como será desenvolvido e conduzido o trabalho em questão, atribuindo métricas que serão utilizadas ao final para definir se o objetivo foi alcançado ou não.

Quanto à natureza da pesquisa, o trabalho é caracterizado pela pesquisa exploratória. Segundo Wainer (2007, p.29), a pesquisa se caracteriza como exploratória quando "além de descrever o fenômeno, faz propostas para novas teorias, ou novas observações, novas métricas para medir o fenômeno, etc. Finalmente, a pesquisa é explanatória se ela busca provar ou desaprovar uma teoria particular". Ao explorar um problema, são obtidas informações para proceder com uma investigação mais precisa e sugerir melhorias.

A pesquisa exploratória visa proporcionar maior familiaridade com um determinado problema, tornando-o explícito, para tal, envolve levantamento bibliográfico, entrevistas com pessoas que tenham experiência no problema

pesquisado e análise de exemplos similares. Assumindo assim o formato de pesquisas bibliográficas e estudos de caso (SILVA; MENEZES, 2005).

O trabalho proposto será avaliado de forma qualitativa. Segundo D'Angelo (2016), a análise qualitativa, é diferente da quantitativa, pois se preocupa mais com as considerações particulares dos entrevistados, dando maior liberdade na exposição de suas impressões, e sendo normalmente utilizada para validar teste de produtos.

Silva e Menezes (2005), afirmam que a interpretação dos fenômenos e a atribuição de significados são básicas no processo de pesquisa qualitativa, não requerendo a aplicação de métodos ou técnicas estatísticas. Sendo o ambiente natural a fonte direta para coleta de dados, e o pesquisador o instrumento-chave que tende a analisar seus dados indutivamente.

Após desenvolver a aplicação utilizando os *softwares* propostos, avaliar a sua eficácia e aderência ao processo real é de extrema necessidade. A aplicação desenvolvida foi submetida primeiramente a uma rodada de teste pelo autor, e em um segundo momento a uma rodada de teste executados pelos usuários da operação.

Os testes realizados pelo autor tiveram como objetivo identificar problemas na aplicação, sequência das atividades, notificações de e-mail, arquivamento e resgate de documentos no GED. Esse teste possibilitou identificar e corrigir problemas encontrados na aplicação, disponibilizando uma versão melhorada para a etapa seguinte.

A fase de testes dos usuários, ocorreu durante sete dias úteis, onde a aplicação foi utilizada de maneira supervisionada, e em paralelo com a operação normal do processo. Fazendo com que os usuários da operação incluíssem as solicitações de orçamento, processassem os retornos, definissem o orçamento vencedor para no final ser aprovado ou rejeitado pelo locatário.

Permitindo durante a rodada de testes identificar a eficiência do aplicativo e sua capacidade de atender o processo real, também validar a aderência das metodologias empregadas. Os testes foram avaliados utilizando um questionário com perguntas relacionadas a aplicação, suas funcionalidades e processo criado, sendo o mesmo

disponibilizado via Google Forms, para ser respondido após finalizar a rodada de testes.

No total onze usuários que utilizaram a aplicação responderam o questionário, as respostas foram analisadas individualmente e comentadas no capítulo Testes e Resultados. Segundo Wainer (2007), métodos qualitativos diferem de métodos quantitativos porque se ocupam de variáveis que não podem ser medidas, apenas observadas.

#### **3.2 Organização da Pesquisa**

O desenvolvimento do trabalho foi subdividido em sete partes, sendo elas, pesquisa, análise do processo, melhoria proposta, desenvolvimento, aplicação dos testes, aplicação do questionário e avaliação dos resultados. Etapas descritas detalhadamente nos próximos capítulos.

A pesquisa foi norteada pelo referencial teórico e consultas em livros, revistas, artigos e sites durante sua execução.

# **4 MAPEAMENTO E MELHORIA DOS PROCESSOS**

As seções deste capítulo apresentam as técnicas empregadas, juntamente com a descrição dos procedimentos executados no decorrer desse trabalho, objetivando alcançar o melhoramento e automatização do processo de administração e gerenciamento de obra civil descrita no capítulo introdutório.

#### **4.1 Análise do processo**

A identificação do problema e levantamento de informações para definir uma solução aplicável foi o primeiro passo executado, norteando a pesquisa, afim de buscar informações necessárias para apoiar e embasar o esforço empenhado. O objetivo desse trabalho é a resolução dos problemas de controle e administração de obra civil, problema esse que a empresa foco possui em seu processo de disponibilização de salas comerciais 100% personalizadas.

Utilizando como base os dados históricos das obras já executadas nesse mesmo modelo, a primeira ação foi analisar o processo existente, realizada em três etapas:

A primeira foi realizar uma reunião formal, na qual o processo foi descrito e explicado de forma resumida pelos responsáveis por seu acompanhamento (colaboradores da empresa, proprietária dos prédios e dois locatários que já tiveram suas obras entregues). Essa reunião possibilitou entender a metodologia adotada além de conhecer superficialmente as responsabilidades de cada envolvido. Após a reunião vários pontos chave foram apontados, além dos principais problemas identificados, agregando conhecimento para as etapas seguintes.

A segunda etapa foi acompanhar o processo na prática, durante a construção de duas salas, as mesmas foram visitadas, onde executou-se em conjunto com os responsáveis um levantamento, elencando em itens as informações detalhadas de cada fase e como é executada, referenciando-as em forma de requisitos necessários para atender o processo.

A terceira etapa consistiu em modelar o processo utilizando como base as informações da primeira e segunda etapa, empregando uma ferramenta de BPM. A ferramenta escolhida para esse processo foi o Bizagi, escolha essa devido a sua facilidade de modelagem, e não exigir configuração para execução do processo na versão *Modeler*, possibilitando transcrever para um modelo visual as operações e dependências dos principais processos, afim de visualizar de forma clara e objetiva o fluxo do processo.

Obtendo como resultado da terceira etapa o modelo do processo "Orçamento e aprovações" conforme Figura 10, e "Recebimento de materiais e execução de serviços" representado na Figura 11. A modelagem descrita em seguida teve origem no processo atual, não sendo nele aplicado nenhuma melhoria ou automatização, pois as mesmas serão realizadas no decorrer da etapa de automatização dos processos.

#### **4.1.1 Processo de orçamento e aprovações**

O processo exemplificado na Figura 10 consiste no modelo adotado para a administração e gerenciamento do "processo de orçamento e aprovações". Iniciando assim que o contrato de locação de uma sala comercial é fechado, após isso o primeiro passo é definir junto ao locatário o arquiteto e engenheiro que serão responsáveis pelo desenvolvimento da planta e projetos que serão executados.

Assim que o projeto foi alinhado e aprovado pelo locatário, a equipe responsável por administrar e gerenciar a obra o analisa, relacionando todas as necessidades, podendo essas serem de materiais e mão de obra. Em seguida é definida uma relação de fornecedores que podem atender as necessidades levantadas, e a relação de materiais que já foi previamente classificada por segmento (elétrica, hidráulica, civil, etc.) é encaminhada para no mínimo três fornecedores que comercializem os itens desse segmento.

Da mesma forma a relação de serviços necessários é detalhada e encaminhada para os prestadores que executam o serviço especificado, priorizando também o encaminhamento das demandas para pelo menos três fornecedores diferentes para cada serviço necessário. Todos os orçamentos solicitados devem ser respondidos pelos fornecedores o quanto antes, porém como não existe um padrão de envio da solicitação de orçamento, tal como um padrão de data máxima e cobrança do retorno do orçamento, alguns fornecedores não responderam seus orçamentos em tempo hábil.

Ao receber os orçamentos os mesmos são equalizados pela equipe responsável, que valida se os itens orçados atendem as características e necessidade solicitadas, caso não atendam é remetida uma notificação de divergência solicitando a correção ou ajuste para que possam ser avaliados de maneira justa com os demais orçamentos recebidos. Após equalizados, os orçamentos com melhor valor tanto de materiais e serviços são enviados para aprovação do locatário, podendo esse solicitar alguma mudança ou renegociação que será posteriormente encaminhada para os fornecedores caso seja necessário.

Assim que devidamente aprovados e com todos os ajustes realizados, os fornecedores que tiveram seus orçamentos aprovados são comunicados e recebem formalmente o pedido de compra ou ordem de execução do serviço, finalizando assim o processo de orçamentos e aprovações dos mesmos. Essa etapa é de extrema importância pois também norteia a equipe e locatário com uma estimativa de gastos.

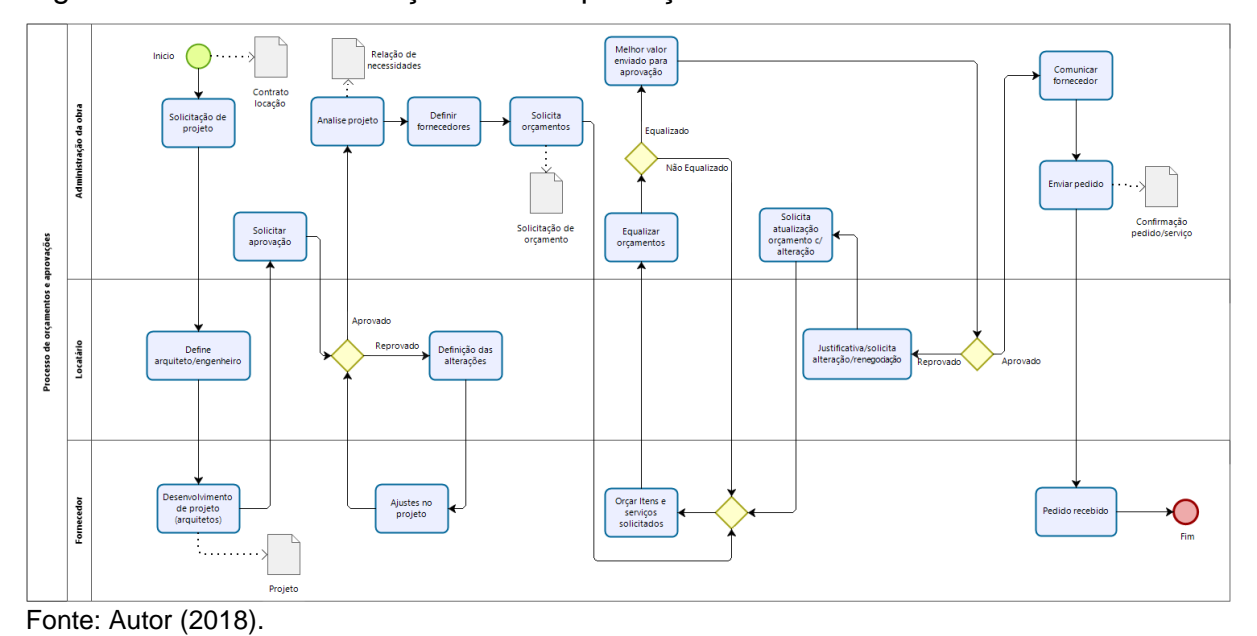

Figura 10 - Processo de orçamento e aprovações

#### **4.1.2 Processo recebimento de materiais e execução de serviços**

A Figura 11 representa o "Processo de recebimento de materiais e execução de serviços", o mesmo ocorre após as necessidades levantadas, orçamentos solicitados e aprovados juntamente com o locatário. No processo de recebimento e execução primeiramente são definidas as datas de entrega e execução, juntamente com o alinhamento dos dados de faturamento e condição de pagamento, informações essas que são repassadas aos fornecedores.

Em seguida são ajustadas as datas de entrega dos materiais e execução dos serviços com base no cronograma desenvolvido pela equipe de administração e gerenciamento da obra, agendamentos esses que podem sofrer ajustes durante a execução da obra devido a dependências que alguns serviços e materiais tem em função de outra fase da obra.

Na entrega dos materiais os mesmos são conferidos, confrontando itens físicos, a nota fiscal e pedido de compra que foi enviado ao fornecedor, caso algum esteja em discordância o fornecedor é notificado e deve providenciar a correção, que será novamente conferida assim que recebida. Após recebimento concluído com sucesso

a nota fiscal é encaminhada para lançamento, a mesma já estará liberada para pagamento e esse será efetuado conforme ajustado no início do processo.

O acompanhamento e *feedback* com o aval da entrega dos serviços segue uma metodologia semelhante, porém para a execução do serviço em alguns casos existe a necessidade de efetuar a compra de materiais, essa relação é repassada pelo fornecedor do serviço e a equipe responsável pela administração e gerenciamento da obra realiza o processo padrão de orçamento, compra e recebimento do material. Assim que não houver nenhuma dependência o serviço é executado e acompanhado para garantir que atende o solicitado e orçado, ao final é vistoriado e caso encontre algum ajuste a ser feito, o mesmo é remetido ao fornecedor que deve providencia-lo para nova vistoria com o intuito de finalizar a entrega.

Após vistoria aprovada a nota fiscal de serviço deve ser emitida pelo fornecedor, essa é encaminhada para lançamento e pagamento conforme ajustado no início do processo dando fim ao ciclo e entrega de um serviço.

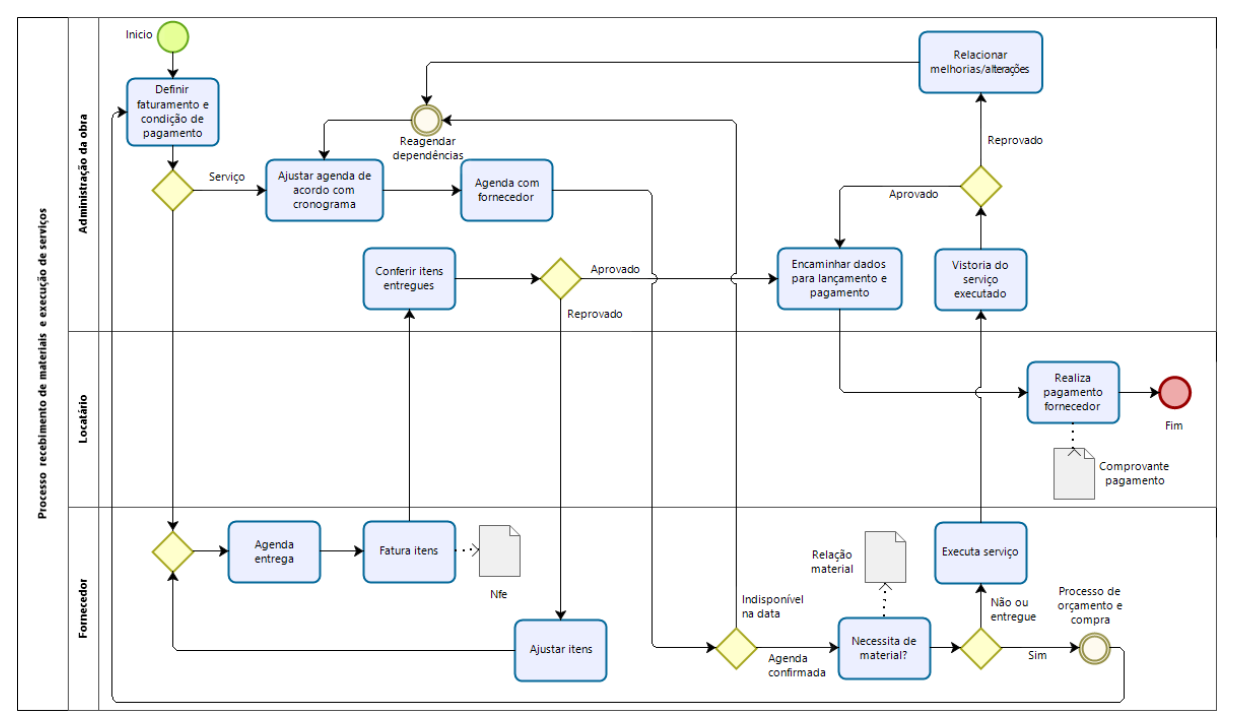

Figura 11 - Processo Recebimento de materiais e execução de serviços

Fonte: Autor (2018).

#### **4.1.3 Reflexão sobre os processos relatados**

Os processos relatados acima acabam gerando diversos problemas na operação atual, originando entregas com atrasos e processos sem fluidez. Com base nos controles realizados pelos responsáveis do processo atual, relatam que cada obra leva em torno de 8% a 25% mais tempo que o estimado (Tabela 1), gerando desconforto por não atender o prazo, esse passível de multa se estipulada no contrato, além do prejuízo financeiro direto, pois a cobrança do aluguel tem início após entregar a obra.

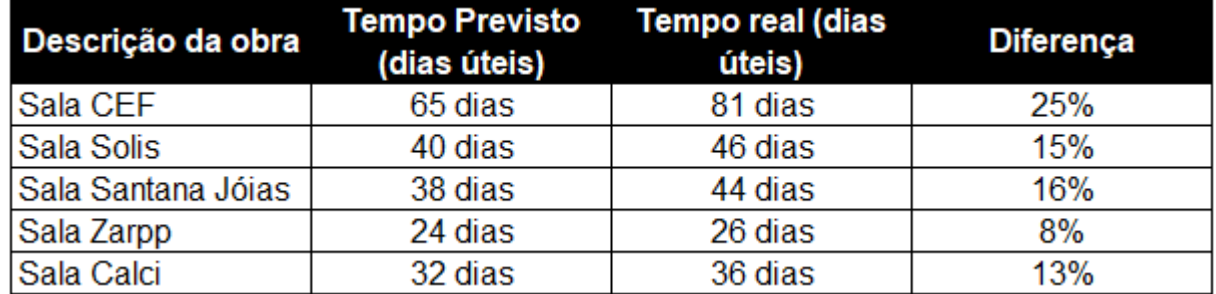

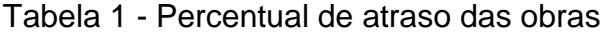

Fonte: Autor, adaptada com fonte nos dados da empresa pertinente ao trabalho (2018).

A implantação de ferramentas de automatização, controle de processos e gestão de documentos visam aumentar a efetividade do processo, controlando de forma otimizada cada etapa, resultado em menor tempo perdido entre tarefas, eliminando também os atrasos devido a responsáveis que não deram o feedback, materiais e serviços não entregues no tempo esperando, consequentemente gerando atraso do processo num todo.

#### **4.2 Melhoria proposta**

Com base nos resultados obtidos através da análise, mapeamento e modelagem do processo, o passo seguinte foi determinar melhorias e automatizações que agreguem benefícios, agilidade e maior controle ao processo.

Visando isso, cada processo foi segmentado e dividido em subprocessos, tarefas e itens menores com maior nível de detalhes, visando entender ao máximo a operação. Permitindo a identificação de melhorias que pudessem ser inseridas no processo, além de formas automáticas de executá-las, já que o cenário atual não conta com nenhuma ferramenta de apoio.

Mesmo o processo existindo, na prática ele não segue um padrão de execução, a gestão de documentos é parcial e pouco organizada, existindo a necessidade de suprir essas falhas. A inclusão de ferramentas capazes de auxiliar no tema razão do trabalho é de extrema importância.

Mesmo o mercado oferecendo diversas ferramentas para automatização de processos e gestão eletrônica de documentos, poucas delas são gratuitas, e com as funcionalidades necessárias para se adaptar ao cenário proposto e contribuir para a melhora do mesmo. Dentre as ferramentas BPMN e GED avaliadas, as que se destacaram e foram consideradas as mais adequadas, contando ainda com o benefício de serem gratuitas, o *software* de modelagem e automação de processos Bonita integrado com o GED Alfresco passaram a ser as ferramentas escolhidas.

Em um contexto geral, necessariamente não existe uma ferramenta que possa ser definida como a melhor para todas as situações, mas a escolha da mais adequada depende diretamente de suas características, e dos requisitos que cada organização ou cliente está buscando. Sendo necessário então que cada organização ou cliente conheça suas necessidades, para permitir a escolha da ferramenta correta para cada demanda.

As ferramentas escolhidas nesse trabalho não foram elegidas por acaso, antes de sua definição, criou-se uma lista de requisitos baseando-se em pesquisas e boas práticas. Obtida com base no conhecimento adquirido, a lista de requisitos referenciados no Quadro 1, auxiliou na escolha das ferramentas que compõem o trabalho.

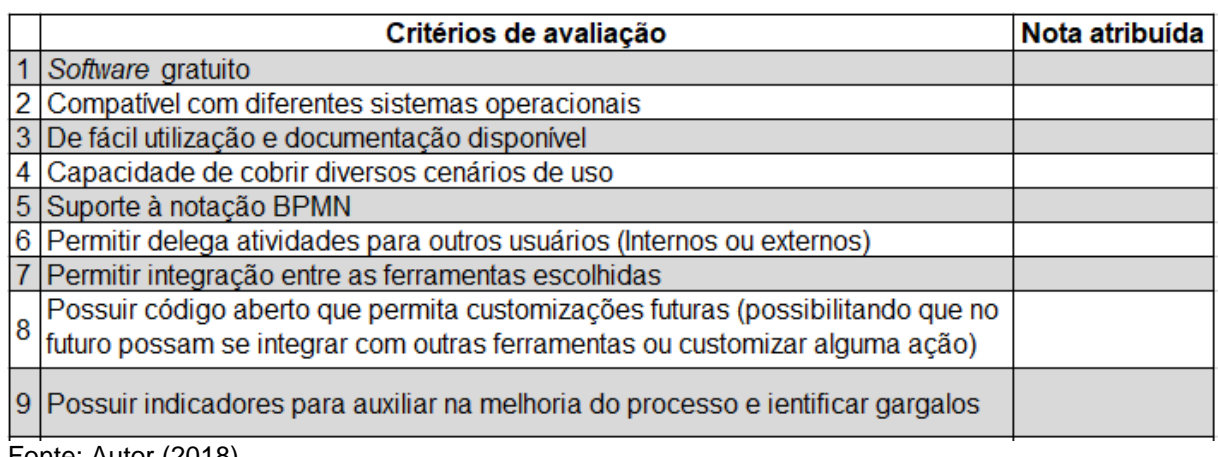

Quadro 1 - Formulário de análise de quesitos para escolha de ferramentas

Fonte: Autor (2018).

As ferramentas analisadas passaram por uma avaliação, onde cada um dos quesitos da tabela tiveram uma nota agregada (0 não atende, 5 atende parcialmente, 10 atende plenamente), após as notas foram somadas e as ferramentas com maior pontuação foram selecionadas conforme Tabela 2, contando ainda com a aprovação e aceite do autor.

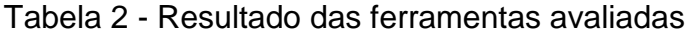

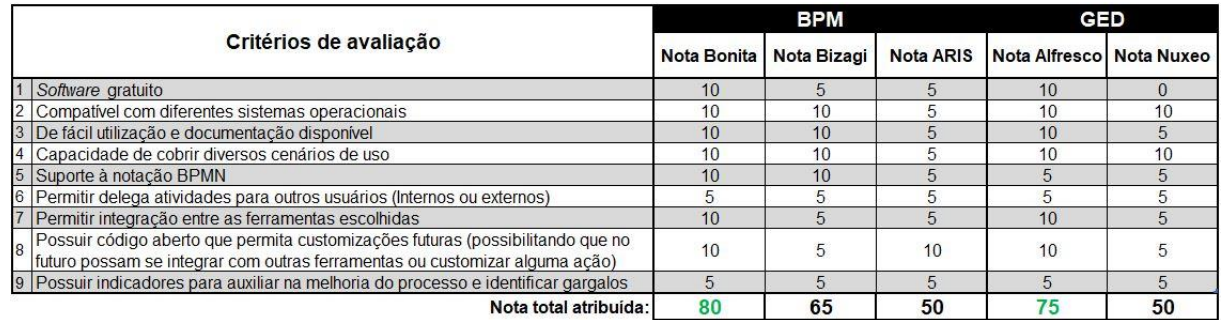

Fonte: Autor (2018).

Com a definição das ferramentas ideais para suportar o projeto proposto, realizou-se uma análise em cada tarefa do processo de maneira independente, validando onde é possível automatizar e aplicar melhorias, empregando técnicas de BPMN agregadas ao Bonita. Substituindo e melhorando também o formato atual de comunicação (e-mail, WhatsApp, ligações) entre as partes interessadas, sugerindo que esse canal seja substituído por um formato único que se adapte ao processo em questão, e seja aceito pelas partes.

Baseado no tempo reduzido e complexidade da implementação, uma parte do processo "orçamento e aprovações" foi desmembrado para ser implementado, tratase da rotina de "solicitação de orçamentos" (Figura 12), ela foi escolhida por conter diversas ações que contribuem para a utilização de diferentes recursos do Bonita, podendo citar entre eles:

- Interações humanas e automáticas;
- Utilização de formulários, aprovações e portais de acompanhamento;
- Notificações via e-mail;
- Temporizadores para execução de ações;
- Armazenamento e disponibilização de arquivos;
- · Interação de vários atores;

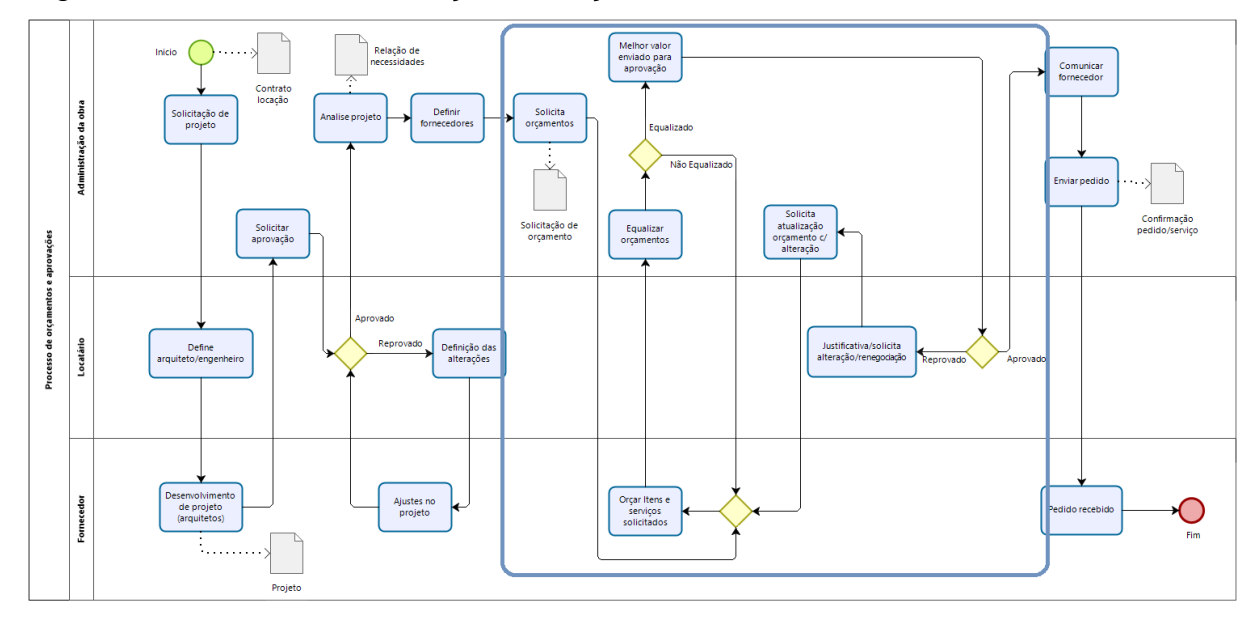

Figura 12 - Processo "Solicitação de Orçamentos" desmembrada

Fonte: Autor (2018).

Com o processo a ser implementado definido, o próximo capítulo descreve todos os passos que foram executados para o desenvolvimento e disponibilização da ferramenta.

# **5 AUTOMATIZAÇÃO DOS PROCESSOS**

O capítulo visa fornecedor todas as informações sobre o desenvolvimento do projeto, elencando também as estratégias e procedimentos utilizados para o desenvolvimento do aplicativo com base nos softwares Bonita e Alfresco. Com as tecnologias a serem utilizadas definidas antes de iniciar a implementação, uma prototipação manual das telas foi realizada, tendo como principal objetivo nortear a criação do banco de dados e as etapas seguintes.

Após definir as informações necessárias para as interações com os usuários, parte do modelo de processo mapeado no capítulo Mapeamento e Melhoria dos Processos foi modelado no Bonita, posteriormente recebendo as variáveis de negócio, definição de contratos, desenvolvimento das interfaces, implementação das regras de negócio, *workflow*, gerenciamento e organização de arquivos e ao final a especificação dos atores para sua execução.

O acervo de procedimentos detalhados nos capítulos seguintes, visa além de nortear o projeto em questão, servir como referencial para implementações futuras, pois a existência de documentação que exemplifique processos mais elaborados desenvolvidos no Bonita é escassa.

### **5.1Tecnologias**

Conforme abordado no capítulo anterior, após comparar diversas tecnologias para desenvolver o projeto, optou-se em utilizar como base as ferramentas de BPM Bonita e GED Alfresco. Essa combinação tem como objetivo disponibilizar recursos suficientes para contemplar todo projeto proposto, empregando recursos nativos das ferramentas para implementações customizadas do aplicativo.

Para auxiliar no levantamento e modelagem do processo, a ferramenta Bizagi, concorrente do Bonita, foi empregada por apresentar boa aderência e flexibilidade na modelagem. O banco H2, nativo do Bonita desenvolvida em Java também faz parte das tecnologias necessárias para o desenvolvimento do aplicativo.

Mais detalhes referentes a arquitetura de desenvolvimento, definições e procedimentos técnicos serão abordados na próxima seção. A figura 13 resume as principais tecnologias empregadas.

Figura 13 - Resumo de tecnologias utilizadas para desenvolver a aplicação.

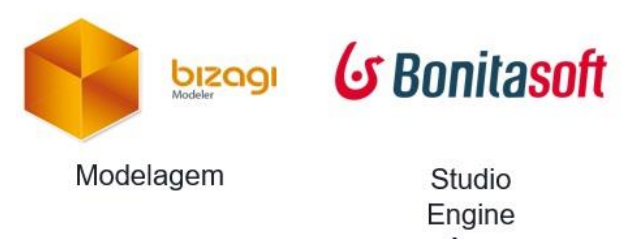

Studio Engine App Portal

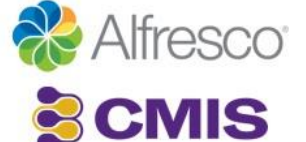

Conectores Gestão de documentos

Database H2 **Scripts** 

Fonte: Autor (2018).

#### **5.2Prototipagem das telas do aplicativo**

A criação de protótipos de tela é um meio rápido e bastante eficiente de validar uma ideia, um passo importante no projeto por permitir visualizar uma sequência entre as rotinas do processo, e auxiliar na definição das informações necessárias para cada interação, minimizando os riscos e retrabalhos.

A prototipagem foi realizada esboçando manualmente o esquema da tela em papel, esquemas esses desenvolvidos com base no modelo de processo, indo em direção a expectativa dos usuários, resultando na definição de utilizar cinco telas de interação durante o processo, quantidade essa necessária para atender as diferentes etapas. Primeiramente foi definido um painel de visualização rápida das solicitações incluídas, com o objetivo de permitir uma gestão dinâmica e centralizada dos status de cada solicitação, a tela definida como "GerenciadorDeOrcamentos", é responsável por exibe as solicitações agrupadas em três categorias, solicitações pendentes, aprovadas e as reprovadas, além de permitir a inclusão de novas solicitações.

A tela "IncluirSolicitacaoDeOrcamento" é responsável por iniciar o processo, captar todas as informações da solicitação e remeter os orçamentos aos fornecedores. Para auxiliar no fluxo do processo optou-se em criar a tela "ColetarOrcamentos" tendo como funcionalidade dar um *feedback* sobre os orçamentos recebidos dos fornecedores, e dar andamento ao processo após ter finalizado o recebimento dos orçamentos e salva-los no GED.

 Com os orçamentos devidamente catalogados e armazenados no GED, a tela "AvaliacaoDefinicaoFornecedor" tem como função definir o fornecedor, agregando informações básicas e anexando o orçamento definido. E por fim a tela responsável por encerrar o processo, "AprovacaoDoOrcamento" disponibiliza ao cliente locatário as informações da solicitação, juntamente com o orçamento definido para que o mesmo conceda sua aprovação ou rejeição.

Com a prototipação concluída em papel concluída, o Quadro 2 foi desenvolvida, representando as funcionalidades e campos presentes em cada tela. A prototipação agregada ao quadro mencionado, teve como objetivo auxiliar no desenvolvimento do diagrama do projeto e esquema de banco de dados.

Quadro 2 – Quadro com informações levantadas na prototipação de telas para definição das necessidades

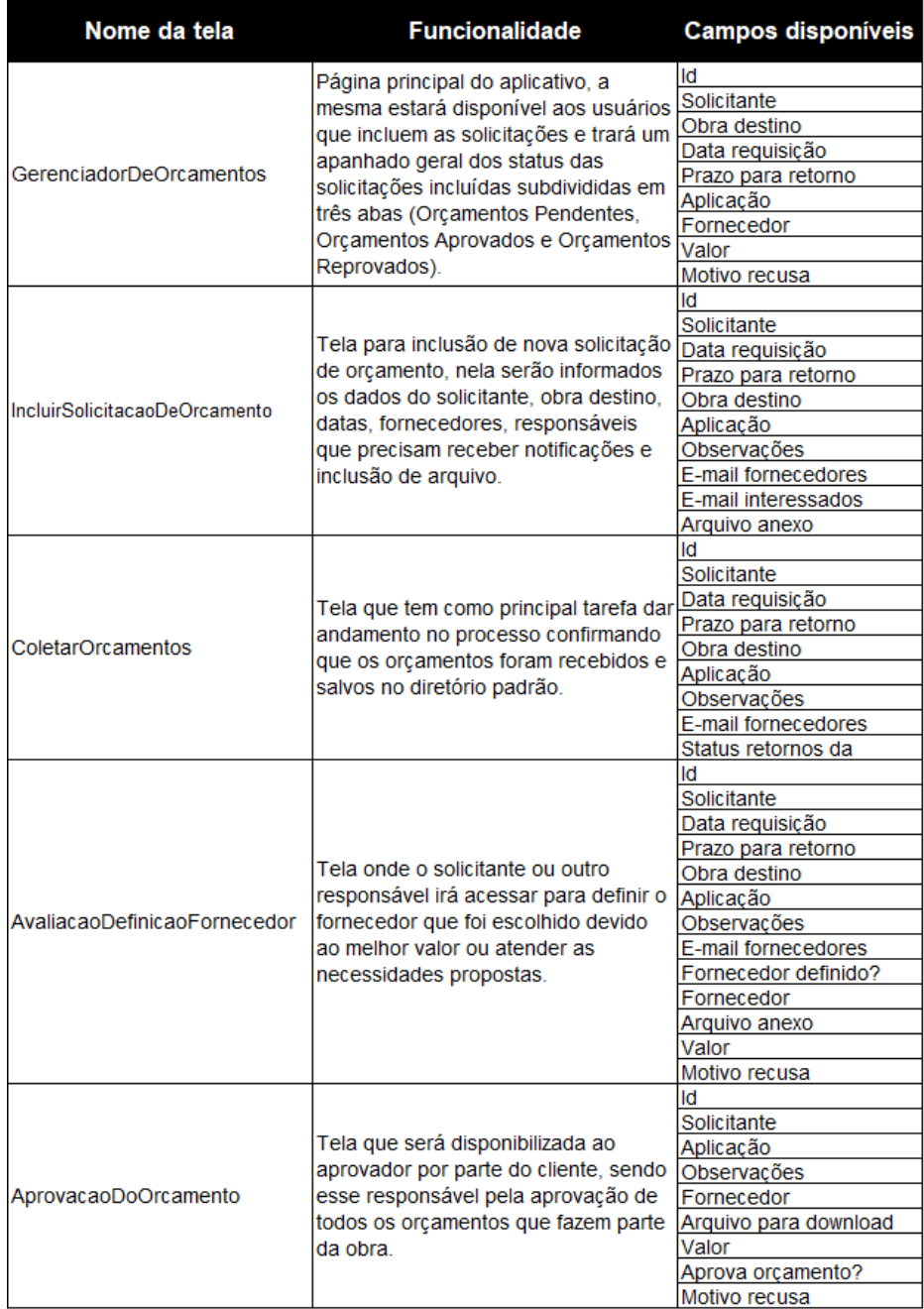

Fonte: Autor (2018).

#### **5.3Criação do Banco de Dados**

A criação e implementação de um Banco de Dados eficaz é vital para disponibilizar um aplicativo eficiente, confiável e integro, sendo ele responsável pela organização e histórico de todos os registros. A análise realizada na prototipação das telas permitiu moldar um esquema de Banco de Dados, definindo os campos necessários para suportar o processo.

Para definir o Banco de Dados o Bonita disponibiliza um gerenciador no menu *Development*, dando acesso ao modelo de dados corporativos, conectando se ao banco H2 nativo do Java. Nele foi criada uma tabela chamada "orçamentos", responsável por armazenar todos os dados gerados no processo desenvolvido.

Foram incluídos na tabela "orçamentos" os atributos representados na Figura 14, figura essa que demonstra a estrutura criada no gerenciador. Na tabela o "*Name*" representa o nome do campo, "*Type*" o tipo de dado que será armazenado nesse campo, já o campo "*Multiple*" define a variável como uma matriz contendo vários valores, e "*Mandatory*" que seta os campos que são de preenchimento obrigatório.

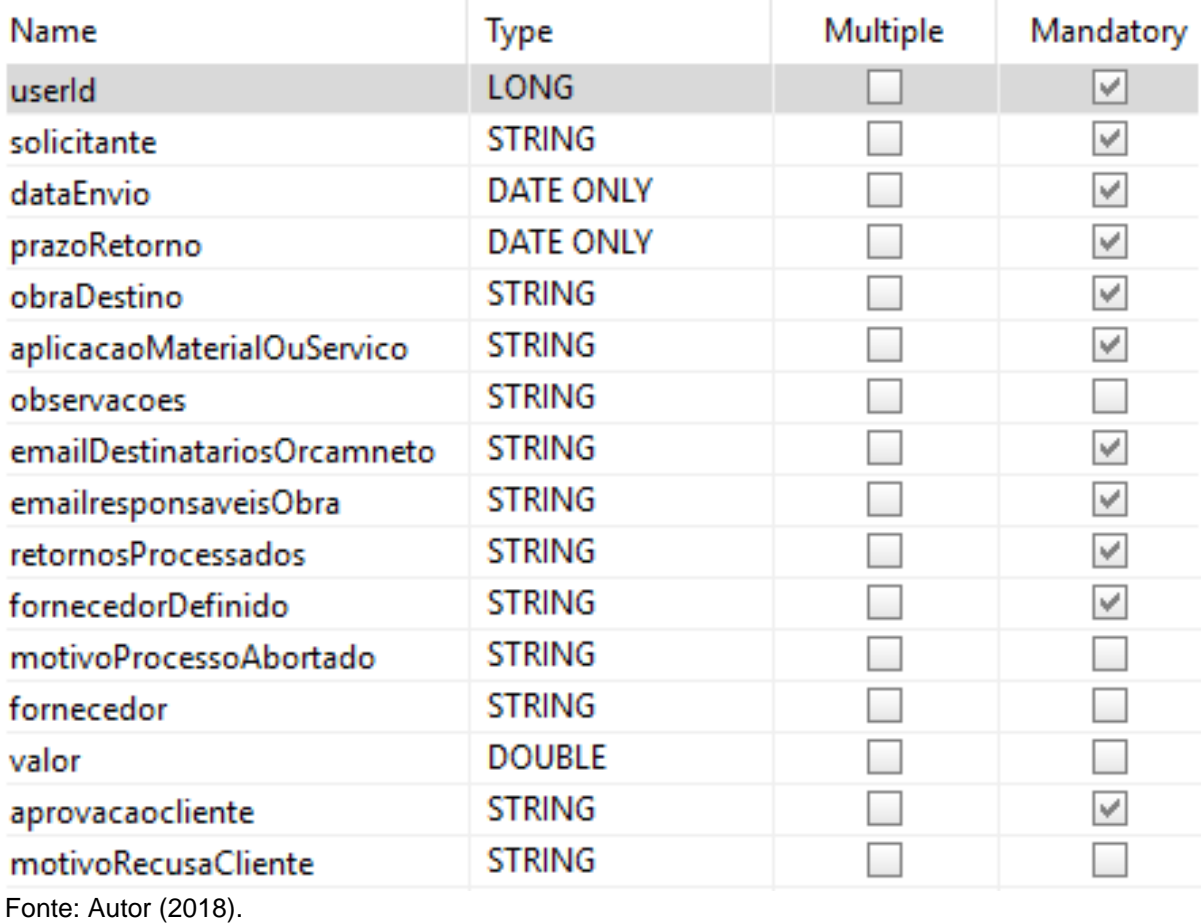

Figura 14 - Atributos do banco de dados "Orcamentos".

Todos os atributos surgiram da análise de funcionalidades propostas, interações necessárias e telas prototipadas, também existem campos responsáveis por definir os status da solicitação (retornosProcessados, fornecedorDefinido e aprovacaoCliente), norteando o processo conforme *feedback* informado pelo usuário.

Foi necessário criar a consulta BuscarUsereStatus na aba *Queries* conforme Figura 15, tendo como finalidade criar uma API para popular a tela "GerenciadorDeOrcamentos", trazendo as informações das solicitações subdivididas em abas conforme seus status.

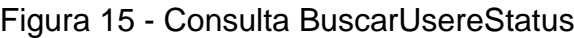

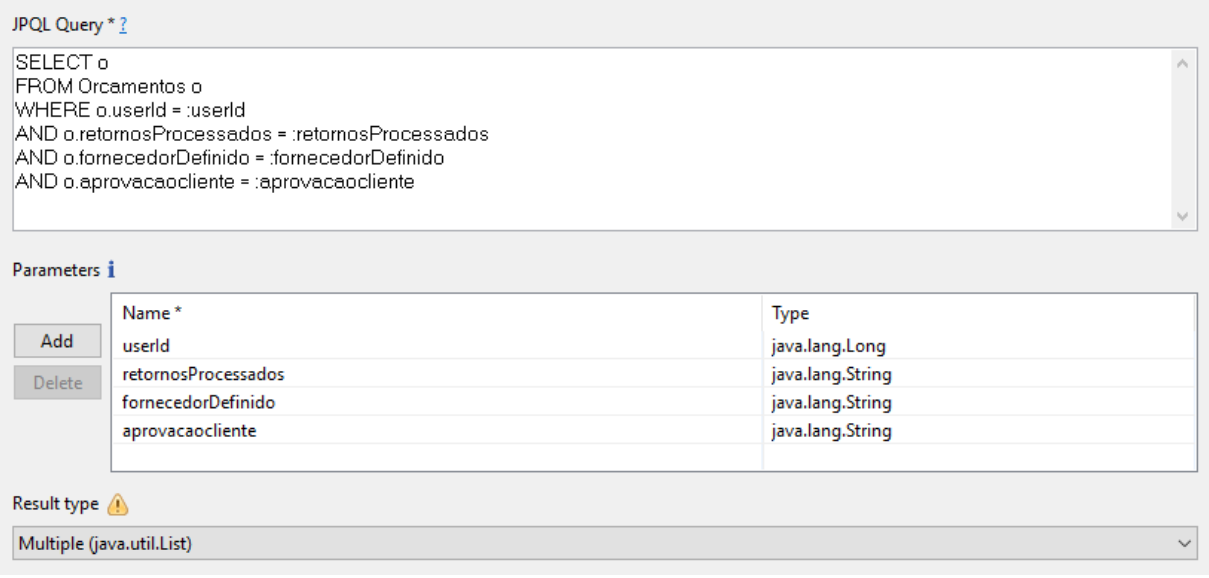

Fonte: Autor (2018).

Ao finalizar a inclusão da consulta, a tabela e seus atributos foram replicados para o banco H2, em seguida permitindo a criação do vínculo entre a aplicação e o banco de dados, processo realizado através da inclusão das variáveis de negócio e inclusão de contratos.

## **5.4Criando o processo**

O Bonita Studio é uma ferramenta completa para criar aplicativos utilizando a diagramação e modelagem de processos, vinculando formulários e páginas as tarefas do processo, armazenando as informações geradas no banco de dados através de APIs e contratos. Todavia depende da implementação de várias etapas para integrar os recursos, e possibilitar a entrega de um aplicativo funcional.

As etapas fundamentais para a implementação estão especificadas nos itens dessa sessão, justificando o empenho em transformar um diagrama de processo em uma aplicação capaz de atender as demandas propostas.

#### **5.4.1Criação do diagrama**

O diagrama é a representação visual de um grupo de processos relacionados, onde no Bonita cada *Pool* contém um processo, podendo o diagrama conter vários *Pools*. O desenvolvimento do diagrama é a primeira etapa executada depois da prototipagem e definição do banco de dados, sendo essencial pois vincula cada tarefa, sequenciando o processo.

No Bonita Studio, é disponibilizando o *"Pool"* (piscina retangular grande com o nome do processo à esquerda), podendo segmentá-lo incluindo "*Lanes"* (raiais), implementadas com o objetivo de segmentar o processo, permitindo que cada segmento seja executado por diferentes atores.

O "*Pool"* e as "*Lanes"* receberam nomes mais amigáveis, contribuindo para facilitar a identificação dos atores que serão responsáveis por executar cada tarefa dentro do processo. Conforme demonstrado na Figura 16 as "*Lanes"* foram criadas e renomeadas para "Compradores", "Resp. Compradores" e "Aprovador".

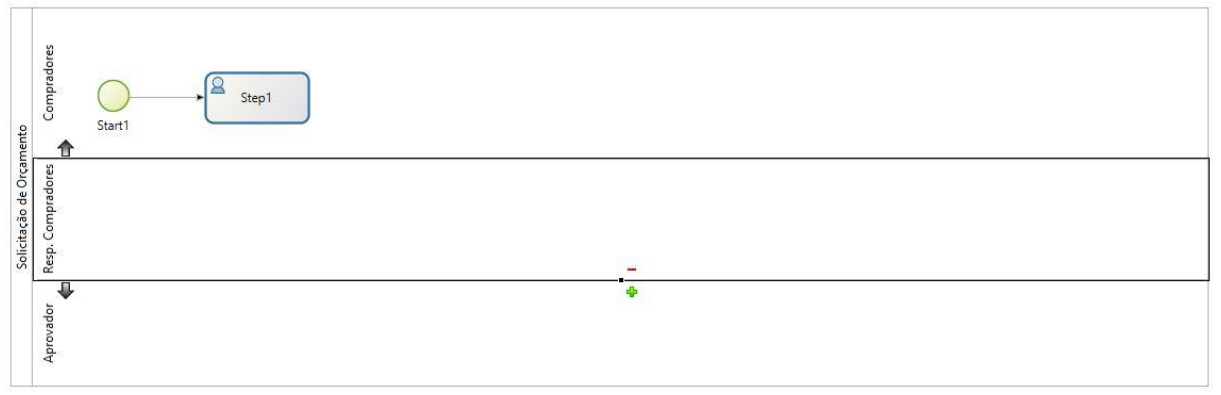

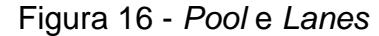

Fonte: Autor (2018).

O Bonita disponibiliza uma suíte com diferentes tipos de *Gateways*, Tarefas, Atividades e Eventos, permitindo a criação de diagramas com características de fluxos e execução variados. Para o desenvolvimento do aplicativo abordado nesse trabalho, os elementos utilizados foram:

*Human Task:* Tarefas humanas, responsáveis pela iteração do usuário com o aplicativo através da utilização de interfaces/telas.

*Service Task:* Tarefas de serviço, representadas por uma engrenagem no canto superior esquerdo, são "invisível" para o usuário final durante a realização de operações. Uma tarefa de serviço é configurada para interagir com outras tarefas e sistemas por meio de conectores, scripts ou eventos que serão executados automaticamente.

*Gateways:* Entradas de decisão, utilizados para controlar os fluxos de sequência interagindo à medida que convergem e divergem dentro do processo.

A implementação do diagrama no Bonita está representada na Figura 17, no qual as tarefas humanas e de serviço foram alocadas conforme o fluxo que o processo deve seguir, onde uma decisão é necessária para dar seguimento as tarefas, *Gateways* foram inseridos. Na figura também fica clara a disposição de cada tarefa e *Gateway* dentro das "*Lanes"* correspondentes, referenciando ao ator ou grupo de atores responsável por sua execução, a descrição de cada tarefa e G*ateway* também foram renomeados, com o objetivo de remeter a real ação que executará durante o processo, facilitando o entendimento e apoiando a implementação das interfaces/telas, conectores e *scripts* abordados nos capítulos seguintes.

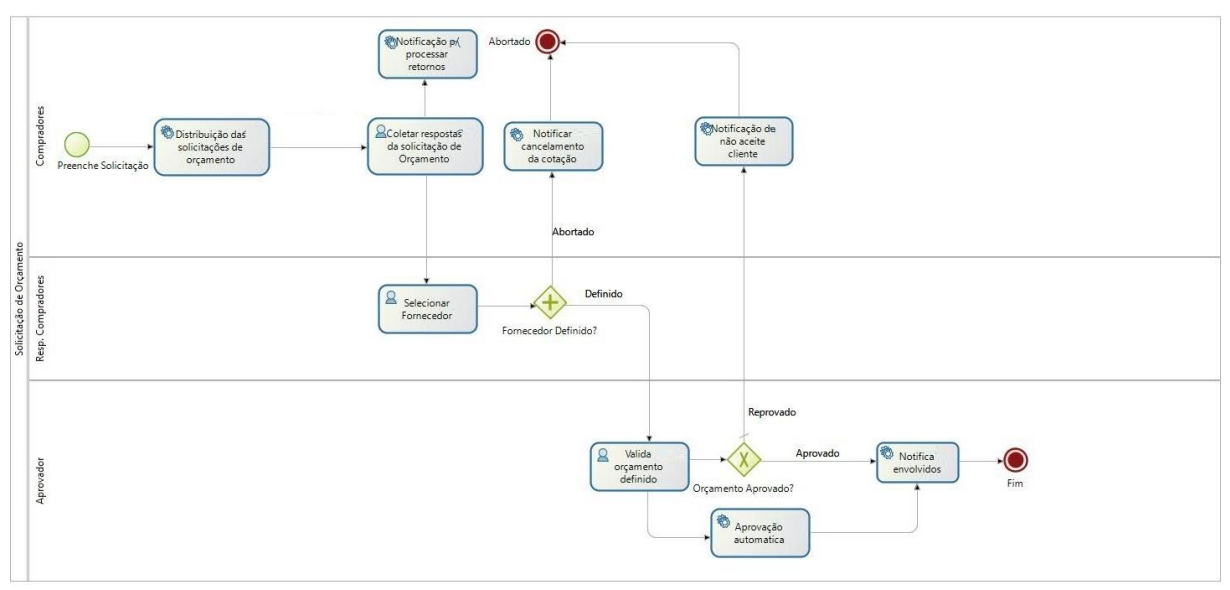

Figura 17 - Estrutura de tarefas e *gateways* de decisão definidos para o processo

Fonte: Autor (2018).

#### **5.4.2 Definição das variáveis de negócio**

O passo que antecede a criação das interfaces/telas, é a vinculação das variáveis, trata-se de um processo obrigatório no Bonita, estabelecendo a conexão entre o banco de dados e o diagrama. Permitindo que as tarefas do diagrama acessem o modelo de dados para inserir, consultar e alterar informações no banco de dados, utilizando os métodos nativos. Esse processo foi realizado selecionando o "*Pool"* e na guia inferior "*Data"*, adicionando o modelo de dados "orçamentos" como uma "*Business variable"*.

Durante a vinculação se fez necessário criar um *Script* de inicialização representado pela Figura 18, *script* necessário devido a obrigatoriedade definida para alguns atributos durante a criação do Banco de dados, ele também cria os sequenciais de identificação do processo, o "id" da solicitação utilizando uma API do próprio Bonita. Durante o processo algumas das informações serão atualizadas pelo contrato, e a cada inicialização de um novo processo esse *o script* é executado.

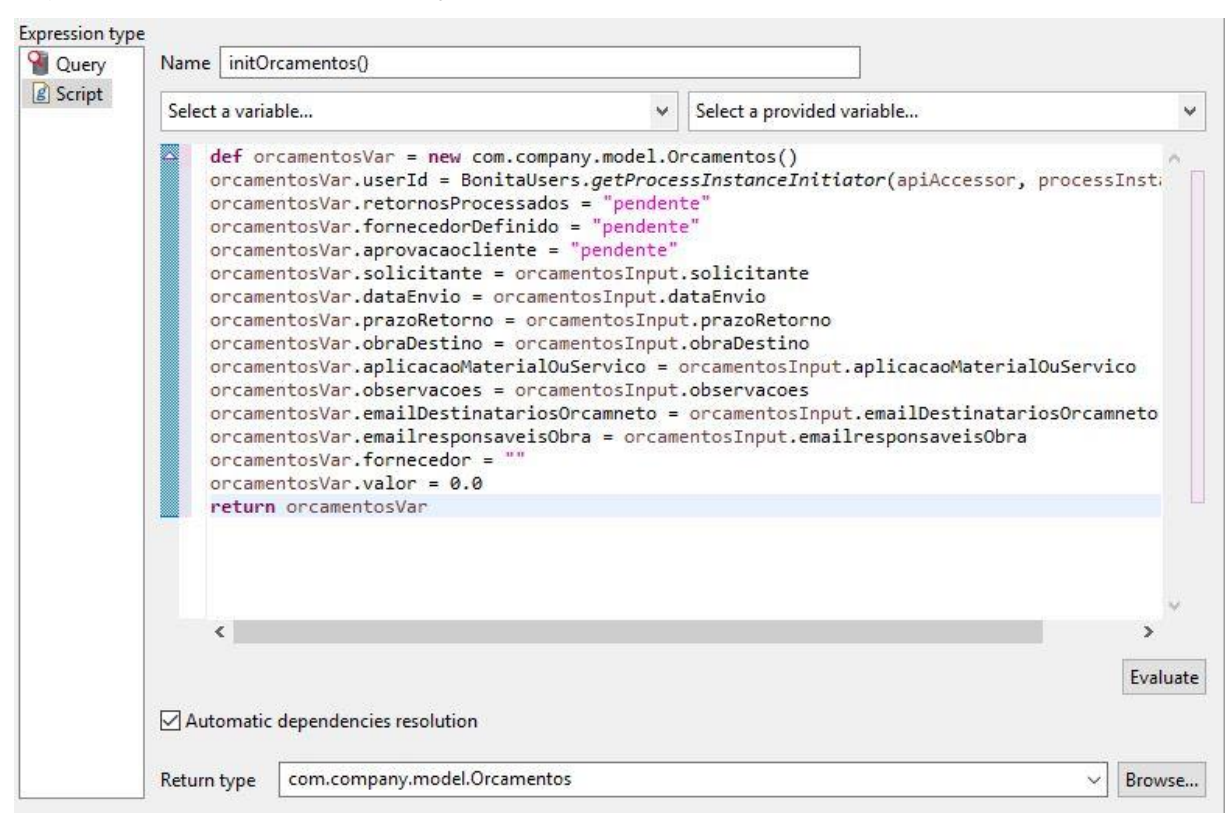

Figura 18 - *Script* de inicialização das variáveis

Fonte: Autor (2018).

Ainda na aba Data, no painel "*Documents",* foram incluídas as variáveis locais, responsáveis por gerenciar o *download* e *upload* de documentos necessários durante o processo de Inclusão de novas solicitações de orçamento, envio de notificações, definição de fornecedores e aprovação dos orçamentos por parte do cliente. As variáveis criadas foram "*documento\_Upload"* (responsável por fazer o *upload* do arquivo que é anexado à solicitação de orçamento quando a mesma é incluída), "*documento\_Download"* (utilizada para anexar os arquivos ao e-mail que será enviado aos fornecedores), "*documento\_Solicitacao\_Upload"* (responsável por fazer o *upload* do melhor orçamento recebido dos fornecedores e escolhido pelo Resp. Compradores) e "*documento\_Solicitacao\_Download"* (disponibiliza um *link* para *download* do orçamento que foi definido para a solicitação, podendo esse ser consultado durante o processo de aprovação pelo cliente).

Com o banco de dados associado e as variáveis locais criadas, se fez necessário criar os contratos para possibilitar a instanciação do processo e execução de tarefas humanas, sendo ele composto de entradas e restrições.

#### **5.4.3Criando os contratos**

No Bonita o contrato é a especificação do que um formulário (interface/tela) deve retornar à instância do processo, por esse motivo o processo e cada tarefa do tipo humana teve um contrato definido para instanciar o mesmo. Necessariamente, o contrato não precisa incluir informações enviadas da instância de processo para o formulário, pois está incluído no contexto, que é o conjunto de informações passadas para o formulário.

Selecionando o "*Pool"*, dentro da guia inferior "*Execution",* no painel "*Contract"*, o contrato de instanciação do processo foi adicionando, por padrão, todos os atributos vêm selecionados, portanto, foi necessário desmarcar os que não são relevantes para a tela do processo. Os atributos userId, retornosProcessados, fornecedorDefinido, motivoPorcessoAbortado, fornecedor, valor, aprovacaocliente e motivoRecusaCliente

são necessários para a tela "IncluirSolicitacaoDeOrcamento", conforme definido na prototipação de telas realizada no início da implementação.

Depois de finalizar a inclusão dos campos referente ao modelo de dados no contrato, o mesmo processo foi executado, porém marcando a opção *Document* e incluindo o *documento\_Solicitacao\_Upload* para permitir fazer o upload de arquivos vinculados a solicitação.

Com todos os campos necessários incluídos, conforme Figura 19, para posteriormente criar o formulário. Ainda no painel "*Contract*", alternando para a guia "*Contraints",* foram adicionadas duas restrições de inserções de dados, restrições essas que são responsáveis por garantir que a data de abertura da solicitação será no dia vigente, e que a data de retorno tenha pelo menos um dia de prazo, exemplificado na Figura 20. Diferentes restrições podem ser incluídas conforme necessidade do processo a ser implementado.

Figura 19 - *Input* de campos do contrato

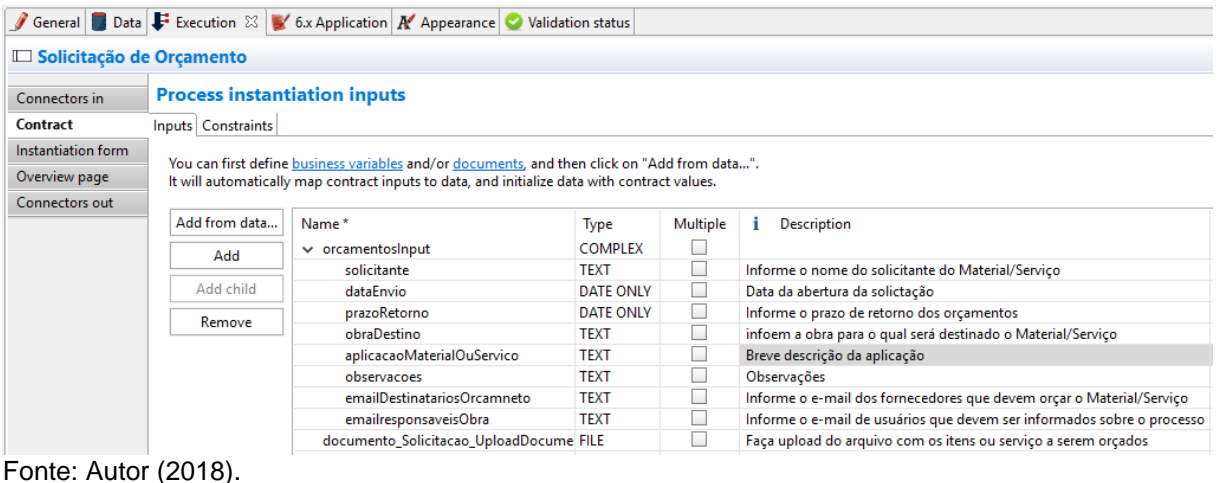

## Figura 20 - Restrições incluídas

| General Data F Execution $\otimes$ S' 6x Application A' Appearance Validation status |                                     |                              |                                                                                         |                                                                                |  |  |  |  |  |  |
|--------------------------------------------------------------------------------------|-------------------------------------|------------------------------|-----------------------------------------------------------------------------------------|--------------------------------------------------------------------------------|--|--|--|--|--|--|
| $\Box$ Solicitação de Orçamento                                                      |                                     |                              |                                                                                         |                                                                                |  |  |  |  |  |  |
| Connectors in                                                                        | <b>Process instantiation inputs</b> |                              |                                                                                         |                                                                                |  |  |  |  |  |  |
| <b>Contract</b>                                                                      | Inputs Constraints                  |                              |                                                                                         |                                                                                |  |  |  |  |  |  |
| Instantiation form<br>Overview page                                                  | --------------<br>Add<br><br>Up     | Name*<br>dataEnvioDiaVigente | Expression <sup>*</sup><br>orcamentosInput.dataEnvio.isEqual(java.time.LocalDate.now()) | <b>Error message</b><br>Data de envio deve ser no dia da abertura do processo. |  |  |  |  |  |  |
| Connectors out                                                                       | Down                                | prazoRetornoNoFuturo         | orcamentosInput.prazoRetorno.isAfter(java.time.LocalDate.now())                         | Prazo deve ser maior que a data de envio.                                      |  |  |  |  |  |  |
|                                                                                      | Remove                              |                              |                                                                                         |                                                                                |  |  |  |  |  |  |

Fonte: Autor (2018).

As demais tarefas humanas também tiveram contratos vinculados, por conterem uma quantidade menor de atributos que demandam de inserção ou atualização de dados no banco de dados, optou-se em, inseri-los manualmente, informando seu nome, tipo de campo e descrição. Porém, a inclusão manual não criar as operações de inserção, demandando a inclusão no painel "Operations", selecionando o modelo de banco de dados criado, utilizando a operação "*Use a Java method"* e selecionando a operação "*set"* equivalente a inclusão.

As Figuras 21, 22 e 23, exemplificam as implementações realizadas, detalhando todas as tarefas humanas existentes no processo de Solicitação de Orçamento.

# Figura 21 - *Contract* e *Operation* da tarefa "Coletar respostas da solicitação de Orçamento"

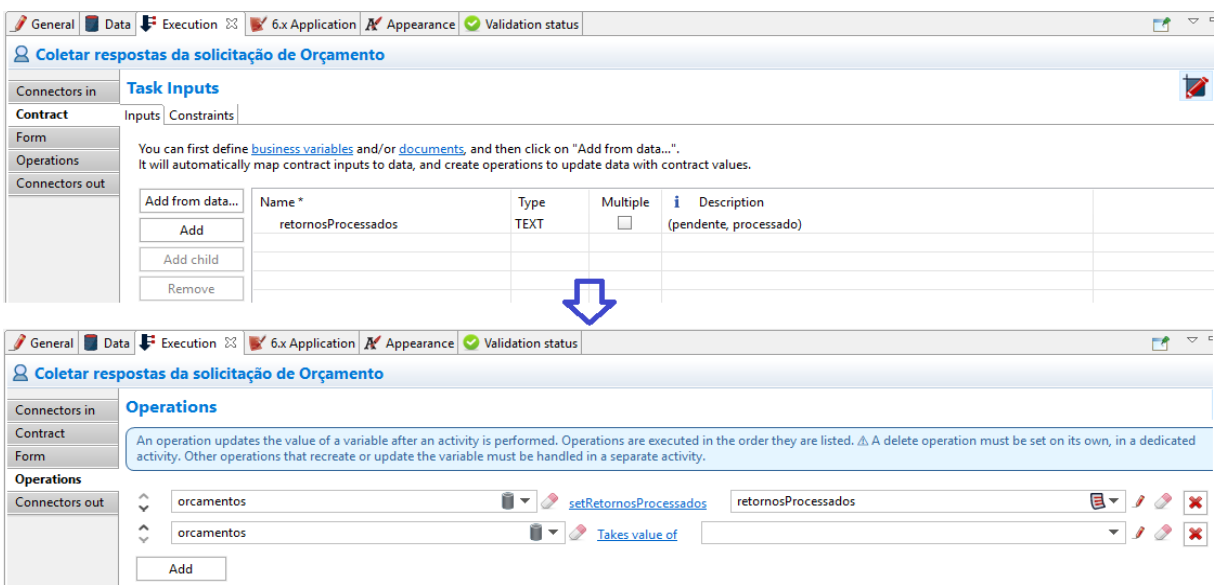

Fonte: Autor (2018).

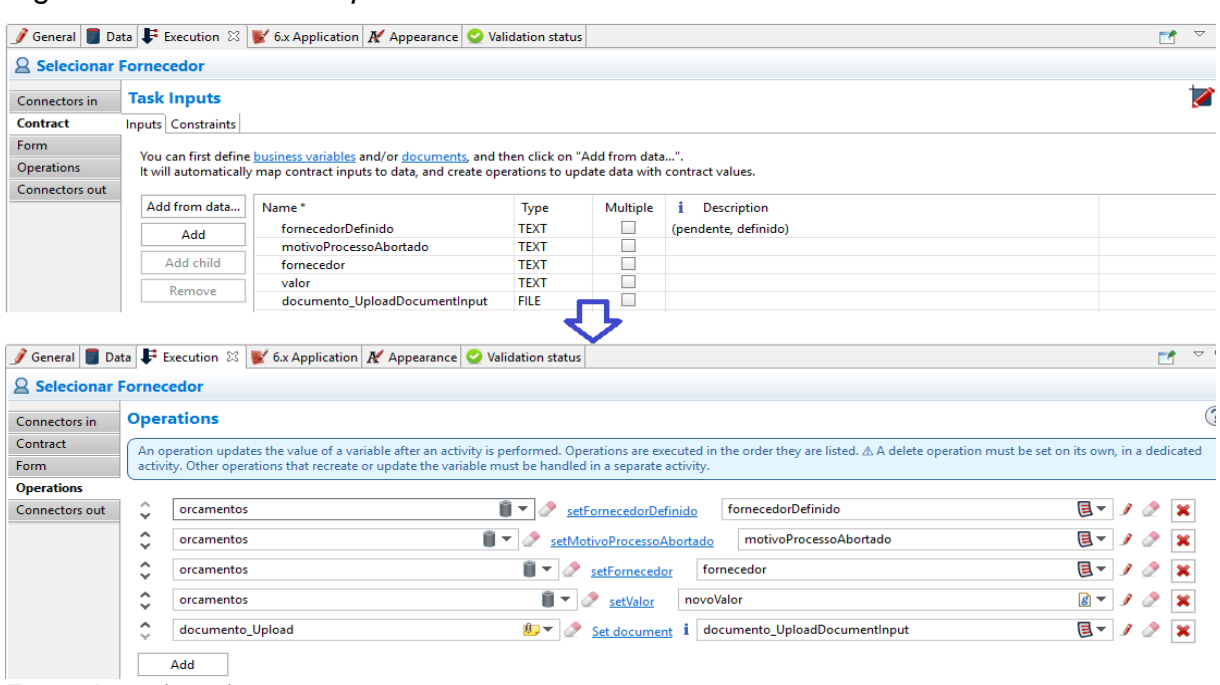

# Figura 22 - *Contract* e *Operation* da tarefa "Selecionar Fornecedor"

Fonte: Autor (2018).

# Figura 23 - *Contract* e *Operation* da tarefa "Valida Orçamento Definido"

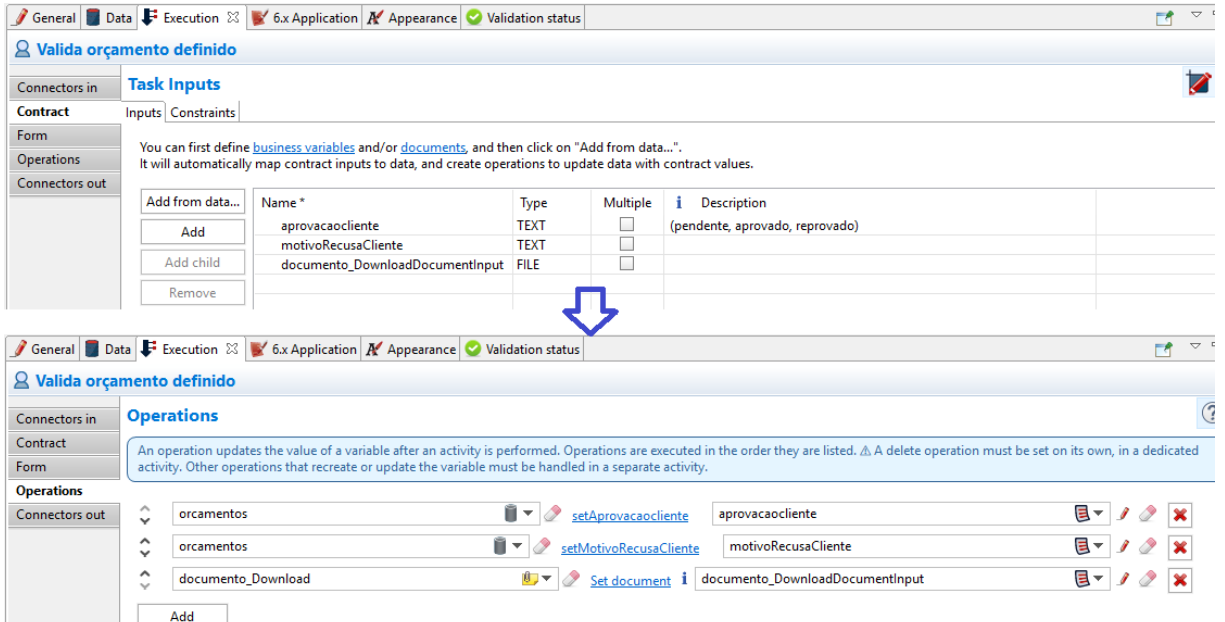

Fonte: Autor (2018).

#### **5.4.4Especificando os atores**

A etapa seguinte foi definir quem executa cada etapa do processo. Isso foi realizado utilizando o conceito de atores do Bonita. O ator é um espaço reservado para a pessoa que fará uma tarefa dentro do processo.

Ao proceder com a implementação, foi efetuada a conexão entre os atores definidos na definição do processo, e as pessoas (usuários) do mundo real que executarão a rotina equivalente à sua alçada. O Bonita Studio disponibiliza uma organização de teste, chamada ACME, ela foi substituída por uma estrutura interna criada especificamente para o processo em questão, na qual foram definidos o usuário que terão acesso a ferramenta.

A Figura 24, exemplifica o cenário criado para os usuários reais que irão acessar o processo criado, foram subdivididos em três papéis organizacionais, os solicitantes/compradores (iniciam o processo incluindo as solicitações), o responsável pelos compradores (responsável por selecionar os orçamentos e definir os fornecedores), e por fim o locatário (responsável por aprovar as compras). Esses grupos foram criados com o objetivo de facilitar o vínculo entre os usuários e uma etapa do processo, onde o vínculo foi realizado referenciando os papéis na organização, permitindo que com as mesmas configurações no Bonita, permitam acesso de vários usuários desde que estejam vinculados ao papel referenciado na organização.

A definição da organização, grupos, papéis e usuários é realizada na barra de ferramentas superior do Bonita, na guia "*Organization"*, opção "*Define...",* primeiramente foi incluído um novo grupo organizacional chamado Grupo Zarpp Holding, criados grupos organizacionais (Ex: Obra Solis, Obra Santana Jóias, Obra Zarpp/Calci e Obras Grupo Zarpp), em seguida os papéis da organização (Compradores, Resp Compradores, Resp Locatário). Ao final a inclusão dos usuários, onde são vinculados os dados cadastrados anteriormente, juntamente com nome, login, senha, gerente e e-mail profissional.
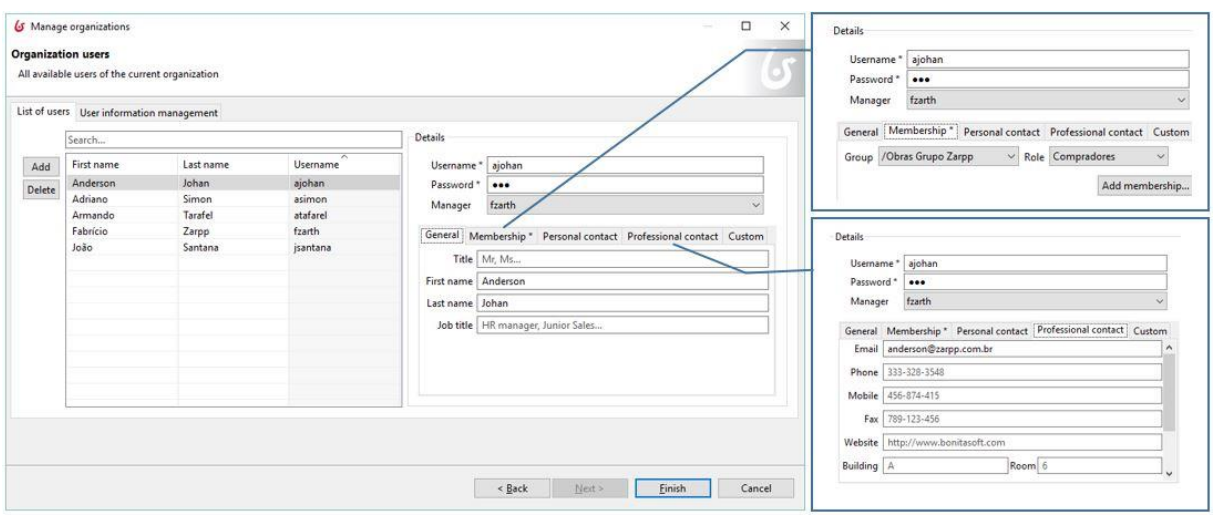

Figura 24 - Tela de inclusão dos usuários que terão acesso ao portal do Bonita

Após a inclusão dos usuários os atores foram definidos para o diagrama, selecionando a "*Pool"*, na guia "*General"*, painel "*Actors",* inseridos três atores para o processo. Os Compradores (Solicitantes de materiais e serviços, também selecionado para inicializar o processo), RespCompradores (Responsável pela aprovação e definição das compras), RespLocatário (Responsável por parte do Locatário), conforme representado na Figura 25.

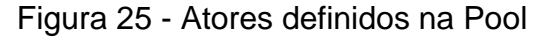

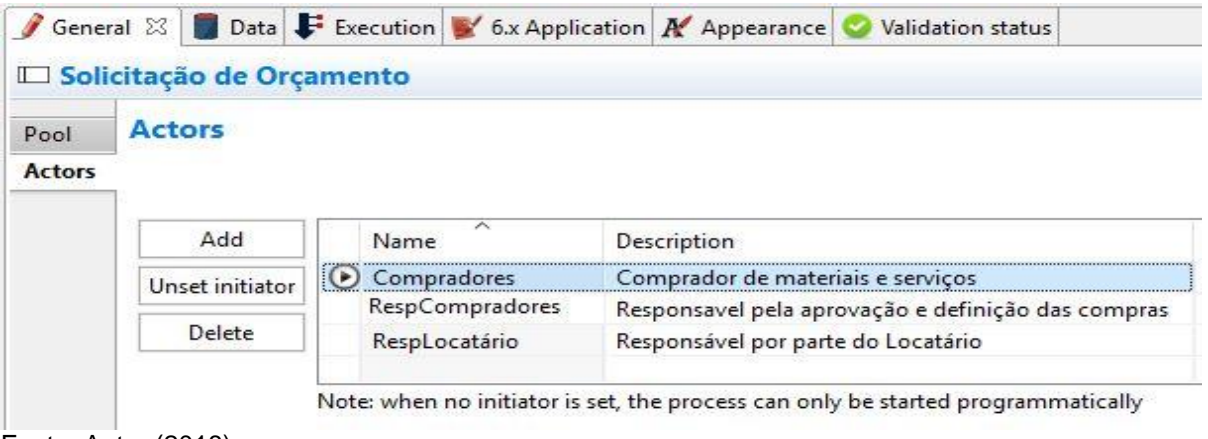

Fonte: Autor (2018).

Por padrão, já existe um ator *Employee*, que vem definido para teste, o mesmo foi removido e em cada uma das "*Lanes",* e um novo ator foi vinculado, com exceção da *"Lane"* Aprovador que além da seleção do ator teve um *Actor filter* do tipo *Script* incluído para permitir a customização do responsável pela aprovação de acordo com a obra selecionada na abertura da requisição, *Script* exemplificado na Figura 26:

#### Figura 26 - Código-fonte para seleção de Ator

```
import org.bonitasoft.engine.api.IdentityAPI
import org.bonitasoft.engine.identity.User
          if (orcamentos.getObraDestino() == "Obra Santana Jóias"){
               String username = "jsantana"<br>IdentityAPI iapi = apiAccessor.getIdentityAPI()
               User u = iapi.getUserByUserName(username)<br>return u.getId()
          \rightarrowif (orcamentos.getObraDestino() == "Obra Solis"){
               String username = "atafarel"
               String username = ataracter<br>IdentityAPI iapi = apiAccessor.getIdentityAPI()<br>User u = iapi.getUserByUserName(username)
               return u.getId()
          \mathbf{r}if (orcamentos.getObraDestino() == "Obra Zarpp e Calci"){
               String username = "fzarth"
               String username = 12artn<br>IdentityAPI iapi = apiAccessor.getIdentityAPI()
               User u = iapi.getUserByUserName(username)<br>return u.getId()
          \rightarrowif (orcamentos.getObraDestino() == "Obras Estância Arvoredo"){
               String username = "fzarth"
               IdentityAPI iapi = apiAccessor.getIdentityAPI()
               User u = iapi.getUserByUserName(username)<br>return u.getId()
          \mathbf{A}if (orcamentos.getObraDestino() == "Obras Zarth Adm de Imóveis"){
               String username = "fzarth"
               IdentityAPI iapi = apiAccessor.getIdentityAPI()<br>User u = iapi.getUserByUserName(username)
               return u.getId()
          \mathcal{Y}
```
Fonte: Autor (2018).

Com a configuração dos usuários e atores concluída, foi necessário publicar as informações no portal do Bonita, essa publicação deve ser executada sempre que for realizado algum ajuste nos usuários ou atores. Tendo como finalidade sincronizar os usuários, e suas permissões para execução do processo, ela é realizada acessando a barra de ferramentas superior do Bonita, na guia "*Organization"*, opção "Deploy...".

#### **5.4.5Execução do processo com formulários temporários**

Com o processo parcialmente criado, uma execução de testes pode ser efetuada, visando garantir que a aplicação está se comportando conforme esperado, essa exceção permitiu testar a sequência dos processos, campos em cada formulário, e atores definidos.

Essa execução é disponibilizada com formulários temporários, funcionalidade que o Bonita disponibiliza de forma automática quando o processo é executado sem possuir formulários vinculados. Na sequência, a criação dos formulários definitivos foi executada, já aplicando melhorias levantadas durante essa execução de teste.

#### **5.5Desenvolvimento dos formulários**

-

Um formulário é uma página do Designer de UI que é mapeada para um processo e um contrato no Bonita. Sendo a página uma coleção de *widgets,* onde cada campo é definido por um *widget* que possuem um conjunto de propriedades editáveis. Cada tarefa do tipo humana tem a necessidade de possuir uma interface/tela, que a partir de agora será tratado como formulário para seguir a linha de raciocínio estabelecida pelo Bonita.

O Bonita disponibiliza diferentes formas de incluir os formulários, porém devido a metodologia utilizada para o desenvolvimento da aplicação, a maneira recomendada e utilizada para criar os formulários do processo, foi gerá-los automaticamente a partir do contrato. Funcionalidade disponibilizada selecionando o *"Pool"*, guia inferior "*Execution",* no painel "*Contract"*, selecionando o botão de "*UI Designer<sup>13</sup> "* no canto superior.

Como o formulário invocado teve origem do contrato, os campos definidos no mesmo são disponibilizados, havendo necessidade de incluir somente os campos extras. Na Figura 27, a tela do editor está exemplificada, e suas principais ferramentas e funcionalidades destacadas.

<sup>13</sup> *UI Designer* trata-se de uma ferramenta web que permite criar ou editar artefatos da Web: páginas de aplicativos que compõem aplicativos de negócios, formulários de processo vinculados a instanciação de processos ou execução de tarefas manuais, bem como layouts de aplicativos.

#### Figura 27 - IU Designer

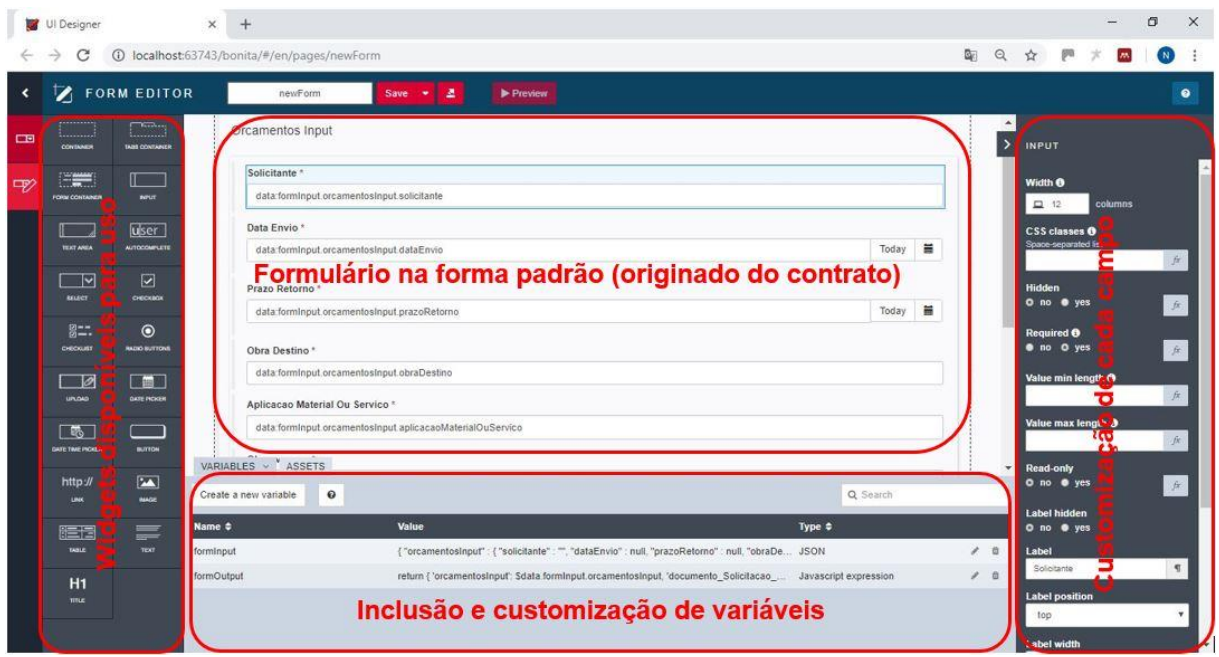

Fonte: Autor (2018).

Os formulários do processo tiveram que receber diversas customizações e configurações, tornando-os funcionais, e seguindo o modelo proposto na modelagem. A utilização de variáveis para resgatar informações de tarefas anteriores, comportamentos específicos em campos customizados entre outras funções, foram realizadas empregado a utilização de JavaScript, JSON e APIs externas.

A Figura 28 representa o formulário do tipo "*Pages*" desenvolvido para servir como suporte ao solicitante de materiais ou serviços, permitindo uma visualização do *status* de cada solicitação incluída. A imagem também permite visualizar as variáveis criadas para a implementação do formulário.

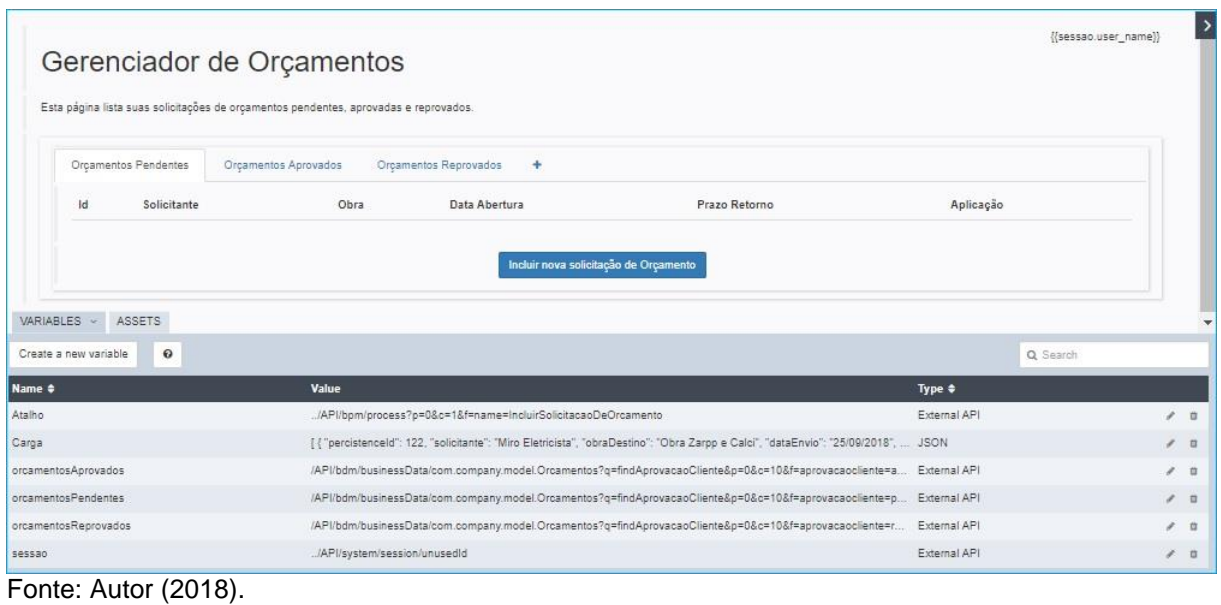

#### Figura 28 - Formulário "Gerenciador de Orçamentos"

Nas Figuras 29, 30, 31 e 32 estão os demais formulários desenvolvidos para suportar o processo, sendo possível visualizar todos os *widgets*, inclusive os que possuem regras para ocultá-los durante o processo dependendo das opções escolhidas. Também é possível observar todas as variáveis que foram criadas e as tecnologias empregadas.

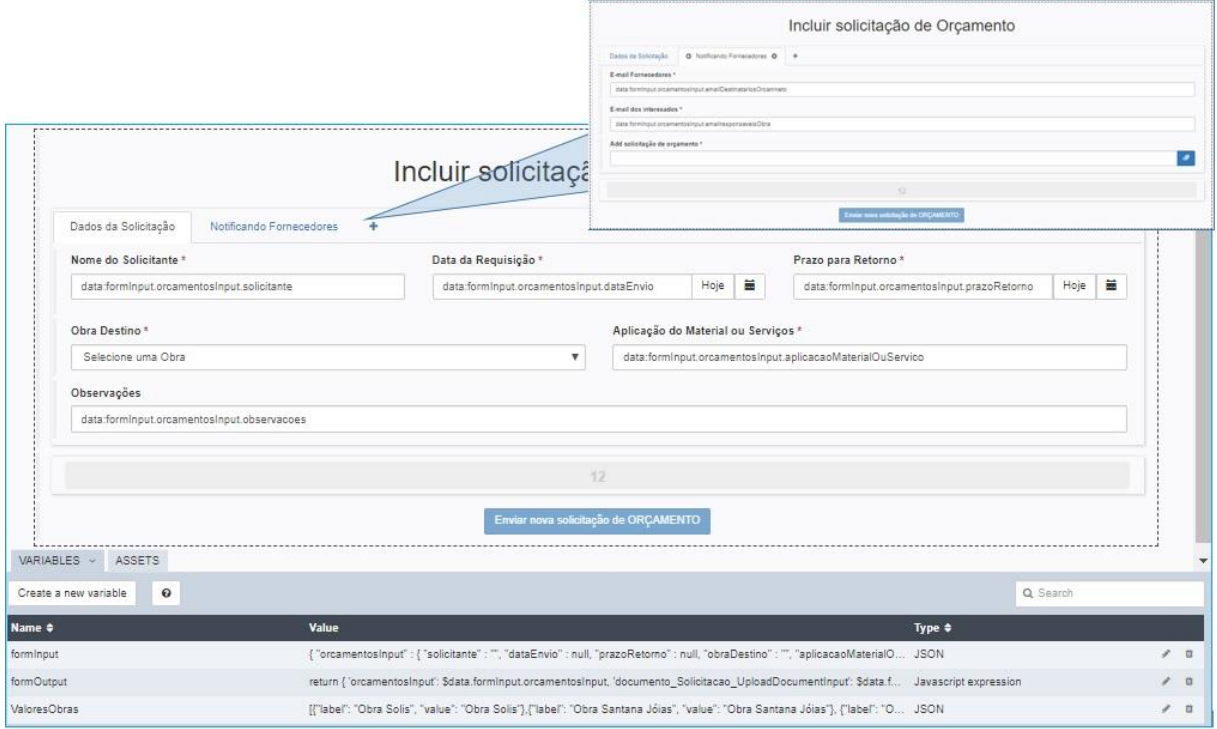

## Figura 29 - Formulário "Incluir solicitação de Orçamento"

Fonte: Autor (2018).

## Figura 30 - Formulário "Finaliza recebimento de Orçamentos"

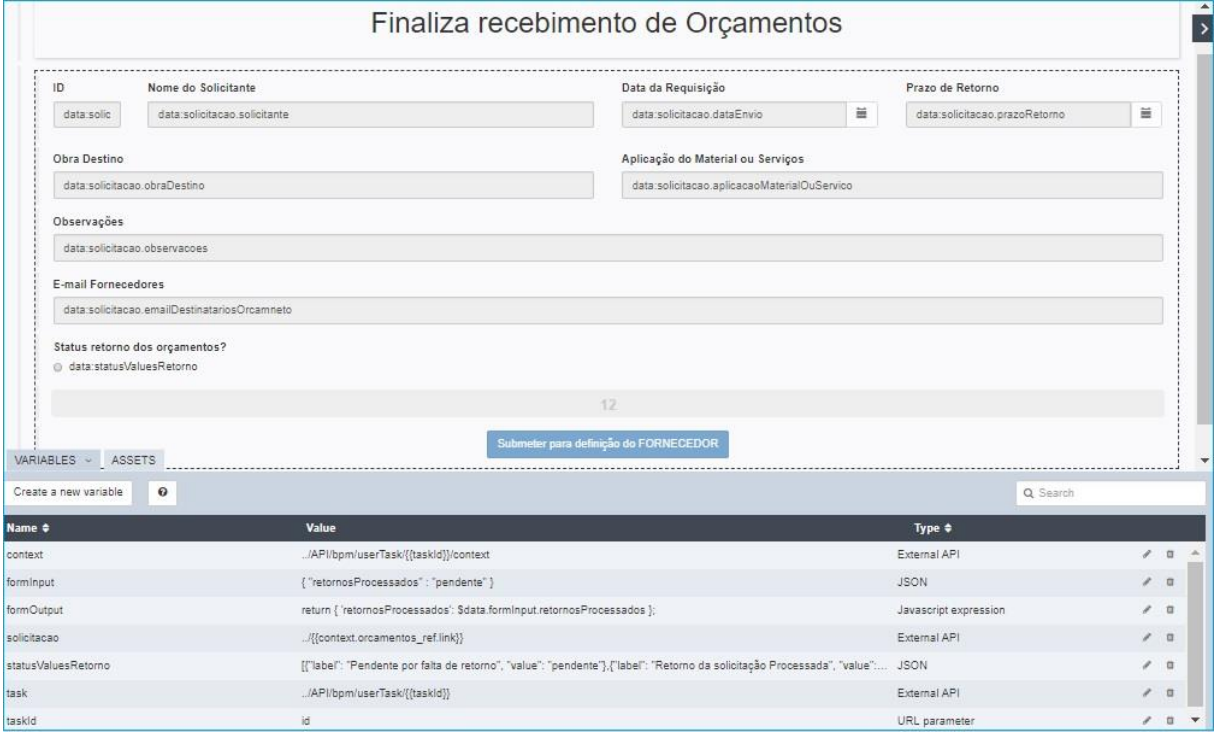

Fonte: Autor (2018).

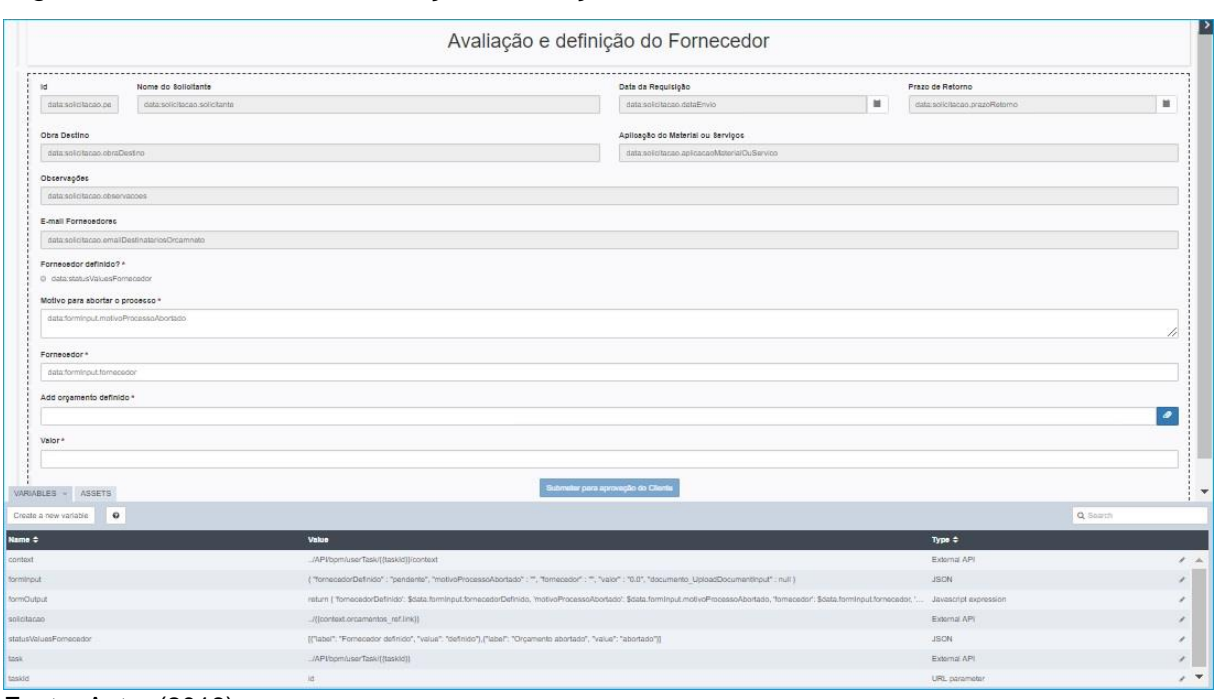

Figura 31 - Formulário "Avaliação e seleção de Fornecedor"

### Figura 32 - Formulário "Aprovação do Orçamento"

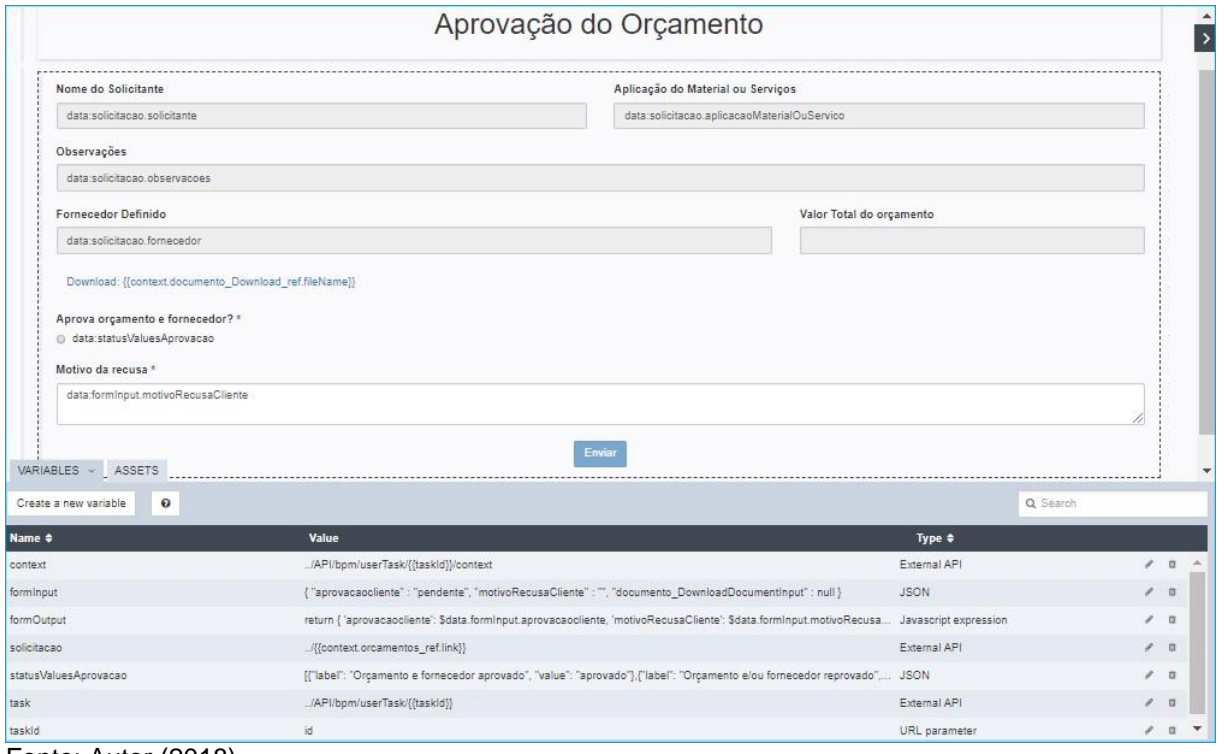

Com os formulários concluídos e devidamente vinculados as tarefas correspondentes, através da guia inferior "*Execution*", no painel "*Form*". Todos foram

Fonte: Autor (2018).

exportados no formato "ZIP", permitir sua importação durante a construção do aplicativo que será demonstrado nos tópicos seguintes.

Antes de construir o aplicativo, outras customizações foram realizadas, entre elas a inclusão de notificações via e-mail, temporizadores para interações automáticas, arquivamento e recuperação de arquivos no GED Alfresco.

#### **5.6 Implementação de notificações**

Com o desenvolvimento do fluxo do processo no Bonita, as tarefas são encaminhadas automaticamente, passando para a seguinte assim que a vigente for concluída. Com o intuito de maximizar o desempenho entre as interações humanas, a implementação de notificações via e-mail visam informar os utilizadores e envolvidos sobre o status atual do processo sem a necessidade de acessar o portal para validar os status ou ver se tem alguma interação de sua responsabilidade.

As notificações foram implementadas utilizando os conectores de envio de email, disponibilizados pelo Bonita, esse recurso permite adicionar eventos de envio ao entrar ou sair de uma tarefa. Automatizando-a, pois permite a coleta de atributos do processo, informações dos usuários, entre outros dados, para criar mensagens personalizadas.

Para a implementação, uma nova conta de e-mail foi criada (notificacaobonitasoft@gmail.com), e configurada como conta padrão de envio, optouse em criar uma conta externa do Gmail para testar a ferramenta, sem colocar em risco a integridade e credibilidade do domínio da empresa, caso algum problema fosse gerado pelos envios.

O processo conta com cinco notificações implementadas através dos conectores de e-mail, cada uma responsável por repassar diferentes informações durante a evolução do processo. A primeira notificação "Distribuição de e-mail aos fornecedores" é executada logo após o preenchimento do primeiro formulário pelo ator que está solicitando o material/serviço, sendo responsável por enviar um e-mail aos

fornecedores contendo as informações pertinentes a solicitação incluída conforme exemplo da Figura 33.

#### Figura 33 - E-mail solicitação de orçamento

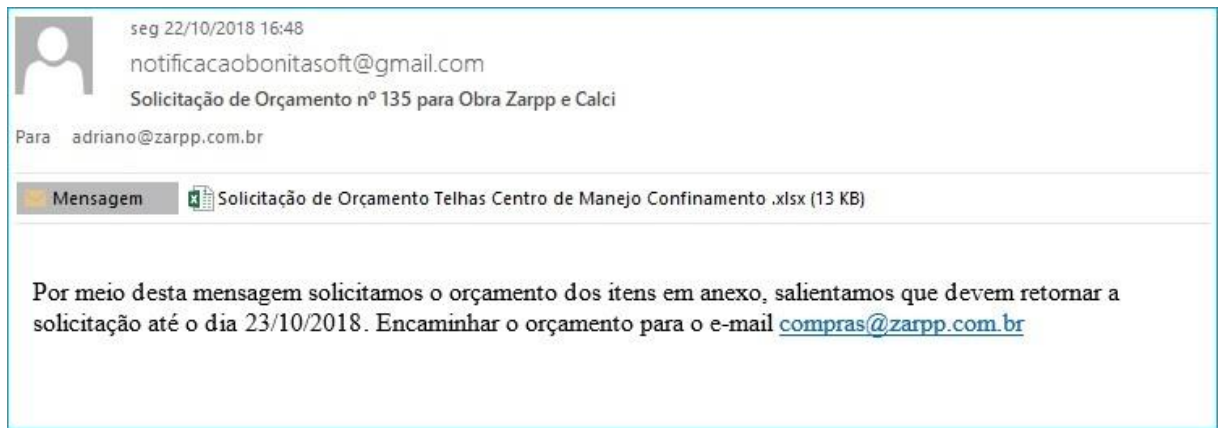

Fonte: Autor (2018).

Para implementar a notificação no Bonita é necessário selecionar a tarefa à qual a notificação será vinculada, na guia inferior "*Execution*", no painel "*Connectors in*" ou "*Connectors out*", informar todos os dados do remetente, destinatário, assunto e corpo do e-mail. Como as informações de vários campos são específicos e pertinentes ao processo atual, a customização do preenchimento desses campos foi necessária, com a aplicação de parâmetros e Scripts, permitindo transmitir no e-mail informações sobre o processo vigente e detalhes específicos como, destinatários, nº da solicitação, prazo de retorno e anexos.

O e-mail exemplificado na Figura 33, conta com algumas dessas customizações como descrito abaixo:

Para o preenchimento do campo destinatário foi atribuído um *get* no campo email dos fornecedores, retornando os e-mails que foram definidos para receber as informações pertinentes as solicitações de orçamentos "orcamentos - OrcamentosgetEmailDestinatariosOrcamento". Na Figura 34 são exemplificadas as implementações realizadas no campo assunto e corpo da mensagem que receberam um *Script* customizado atribuindo a eles as informações necessárias para a solicitação de orçamento, além do atribuir no campo anexo a variável que contém o documento incluído ao preencher o formulário de inclusão da solicitação.

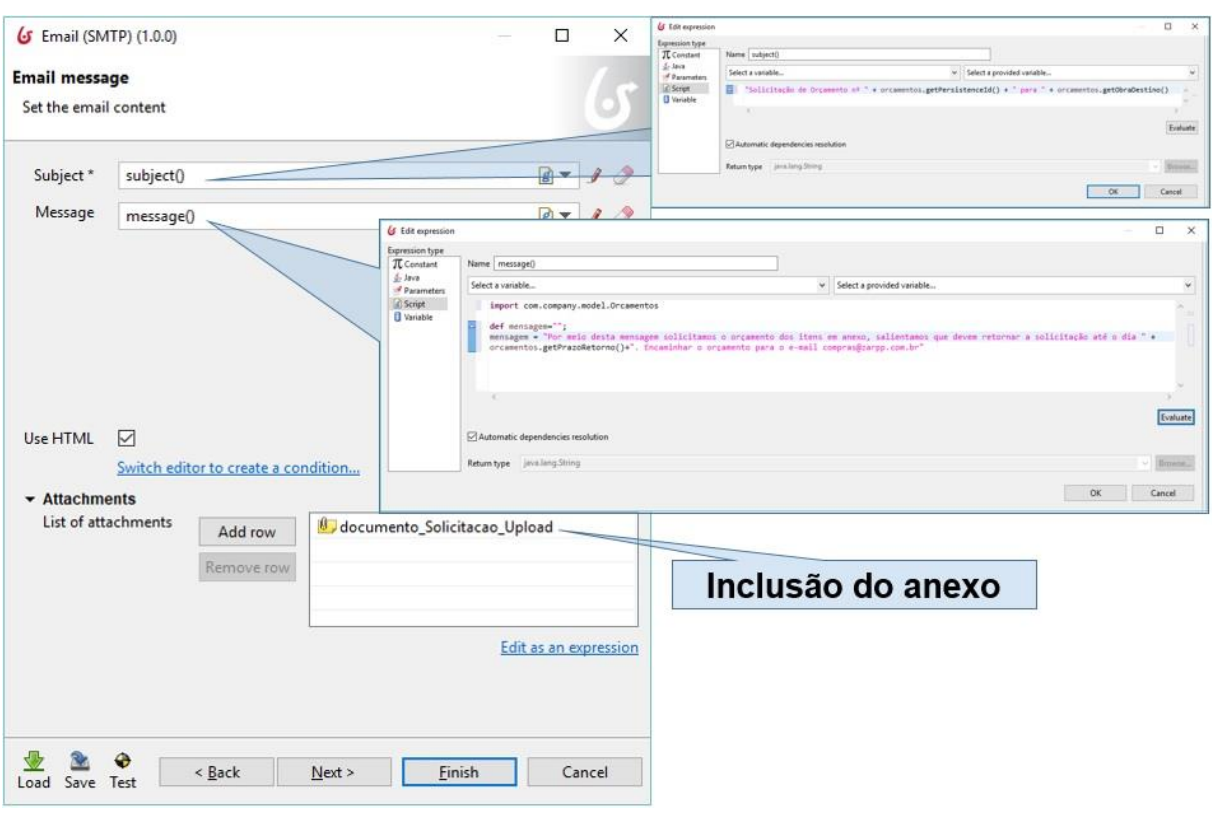

### Figura 34 - Customização das notificações enviadas por e-mail

Fonte: Autor (2018).

O conjunto com todas as notificações criadas estão descritas no Quadro 3, onde é possível entender o motivo pelo qual foram criadas e suas funcionalidades:

Quadro 3 - Rotinas de notificação existentes no processo

| Nome da<br>notificação                                           | <b>Conector de</b><br>Entrada/Saída<br>do Processo | Tarefa à qual<br>está<br>vinculado                     | <b>Funcionalidade</b>                                                                                                    | <b>Destinatários</b>                                                     |
|------------------------------------------------------------------|----------------------------------------------------|--------------------------------------------------------|----------------------------------------------------------------------------------------------------|--------------------------------------------------------------------------|
| Distribuição de e-<br>mail aos<br>fornecedores                   | Connectors In                                      | Distribuição das<br>solicitações de<br>orçamento       | Enviar aos fornecedores<br>os dados e anexos<br>necessário para realizar<br>o Orçamento solicitado                                                             | Fornecedores<br>informados na<br>abertura da<br>solicitação              |
| Processar<br>Retornos                                            | Connectors In                                      | Notificação<br>p/processar<br>retornos                 | Notificar os solicitantes<br>que os retornos do<br>orçamento XX devem ser<br>arquivados na pasta<br>catalogada do GED                                          | Solicitantes de<br>orcamentos                                            |
| Notificação sobre<br>Orçamentos<br>disponíveis para<br>avaliação | <b>Connectors Out</b>                              | Coletar<br>respostas da<br>solicitação de<br>Orçamento | Notifica os compradores<br>responsáveis sobre a<br>existência de<br>orçamentos que foram<br>recebidos e devem ser<br>avaliados para definição<br>do fornecedor | Comprador<br>responsável<br>pelo solicitante<br>do Orçamento             |
| Notificação de<br>cancelamento da<br><b>RFP</b>                  | Connectors In                                      | Notificar<br>cancelamento<br>da cotação                | Notifica os responsáveis<br>interessados que a<br>cotação XX foi cancelada<br>pelo comprado e<br>justificativa                                                 | Responsáveis<br>pela obra<br>informados na<br>abertura da<br>solicitação |

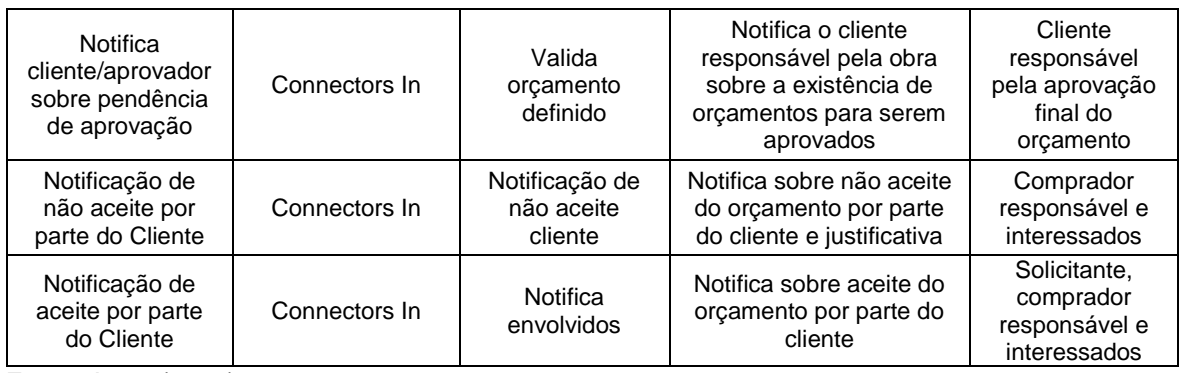

Além do conector para envio de notificações por e-mail, também foram implementados no processo os conectores para executar *Scripts* automaticamente, conectar com o GED Alfresco, criar pastas, salvar documentos, recuperar documentos entre outras funcionalidades necessárias para automatizar algumas rotinas no processo. O processo também tem dois eventos do tipo temporizador para retardar algumas execuções do processo.

#### **5.7Temporizadores**

O Temporizador é um dos diversos eventos disponibilizados na barra de ferramentas do Bonita, é invocada quando o processo estiver em execução, permitindo definir uma condição baseado em uma data, duração ou condição criada através de um *Script*. Onde o temporizador pode iniciar outra tarefa quando a condição criada for atendida.

A implementação desse recurso no processo abordado tem como finalidade resolver dois problemas que o processo pode vir a enfrentar. O primeiro é manter os solicitantes dos orçamentos informados sobre o prazo para processar os retornos de cada solicitação, auxiliando no processamento dos retornos dentro do prazo, essa implementação foi realizada incluindo um temporizador na tarefa humana "Coletar respostas da solicitação de Orçamento", pois o processo fica estacionado nessa tarefa logo após enviar a solicitação aos fornecedores, para que os solicitantes não percam tempo consultado os prazos, o temporizador foi a solução encontrada.

Sendo ele responsável por acionar a tarefa "Notificação p/processar retornos", quando a data calendário for igual ao prazo definido na solicitação. Enviando um email com os dados da solicitação que deve ter os retornos processados para liberar o processo e avançar para a próxima tarefa.

Outro problema resolvido empregando temporizadores, é o prazo limite para que o cliente aprove o orçamento/fornecedor (Figura 35), necessidade levantada devido aos prazos curtos para execução de uma obra, definindo que se o orçamento não for aprovado pelo cliente em três dias o mesmo passa para o status de aprovado automaticamente, gerando maior fluidez ao processo sem parar as obras por falta de retorno, evitando também que fases do processo sejam ignoradas.

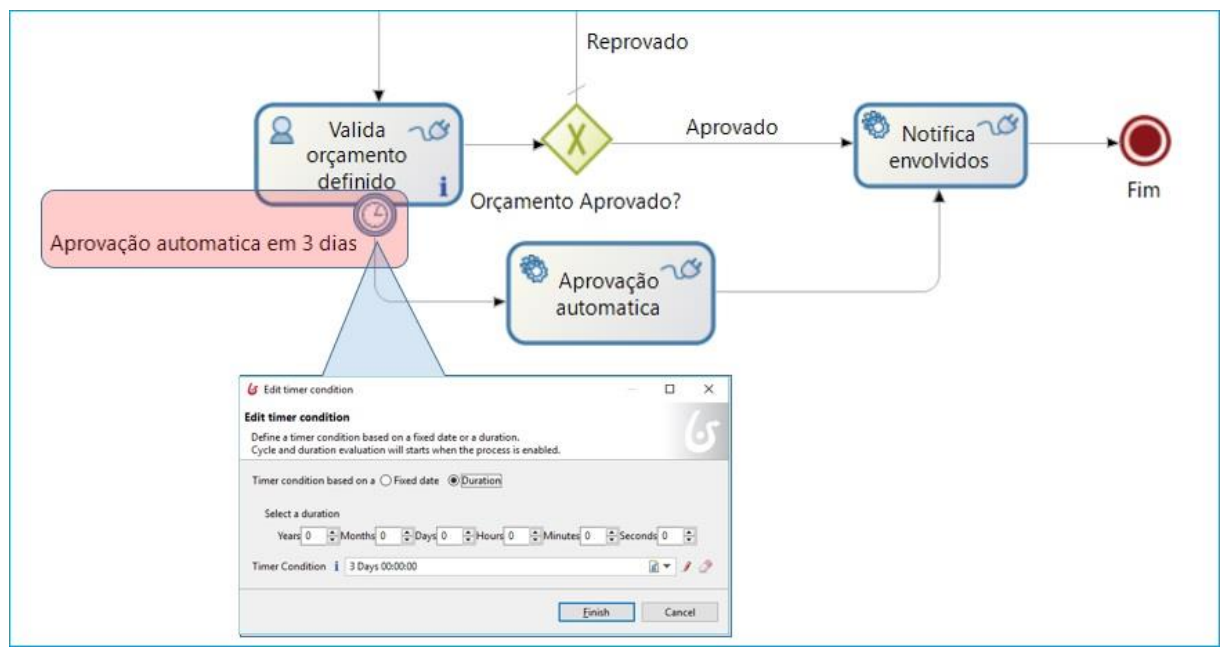

Figura 35 - Temporizador para aprovação automática por parte do cliente

#### **5.8Gestão dos arquivos com GED Alfresco**

Devido à necessidade de manter, enviar e disponibilizar documentos durante algumas tarefas do processo, conectores do Alfresco e CMIS foram utilizados para suprir essa demanda, aliando ao processo a plataforma completa de Gestão de

Fonte: Autor (2018).

conteúdo empresarial Alfresco, que tem como estratégia prover escalabilidade modular para o gerenciamento de documentação corporativa.

Para prover uma estrutura organizada e funcional visando atender cada tarefa, algumas etapas e definições foram executadas, entre elas a criação de uma estrutura padronizada de diretórios, nomenclatura e formato do arquivo.

#### **5.8.1Definição e criação da estrutura de diretórios**

Permitir fácil ampliação do número de obras que o processo pode atender, sem comprometer a organização dos arquivos gerados, demanda que uma estrutura padronizada seja definida. Para cada obra uma hierarquia de diretórios será disponibilizada, mantendo cada projeto com suas informações isoladas dos demais, porém seguindo um padrão pré-estabelecido.

Nos compartilhamentos do Alfresco dentro do diretório "OrçamentosBonitaSoft" (diretório criado especificamente para o projeto), a estrutura exemplificada na Figura 36 foi implementada, sendo essa criada sempre que uma nova obra é incluída. O diretório principal é o nome da obra disponibilizado para escolha no formulário "IncluirSolicitacaoDeOrcamento", os diretórios seguintes representam os arquivos gerados em cada etapa do processo.

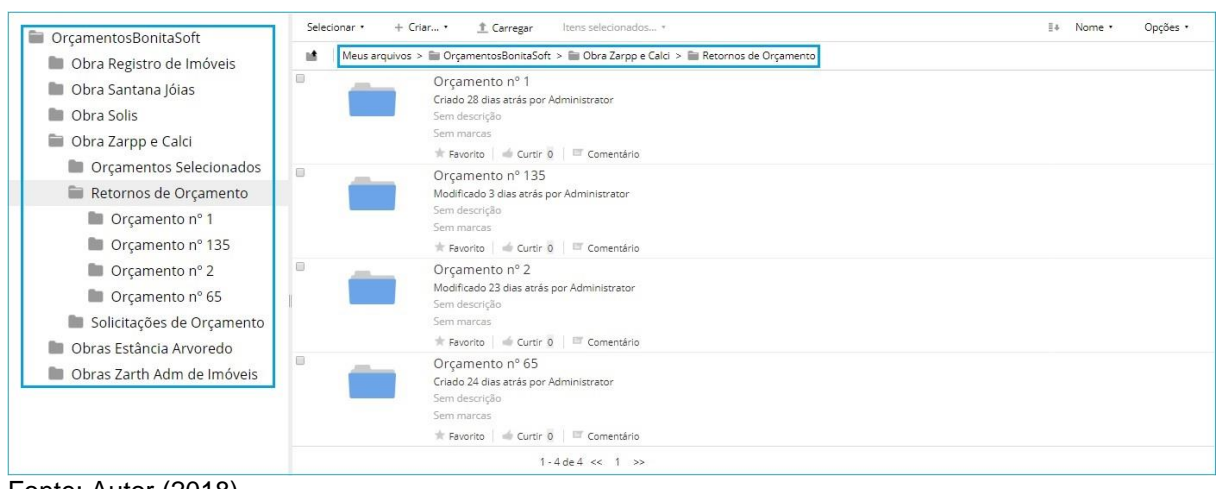

Figura 36 - Estrutura de diretórios implementada no Alfresco

Dentro dos diretórios "Solicitações de Orçamento" e "Orçamentos Selecionados" são armazenados de forma automática, os arquivos incluídos na abertura da solicitação, e o orçamento definido. Já no diretório "Retornos Processados" subpastas são criadas e identificadas com nomenclatura padronizada (Orçamento nº + nº da Solicitação), para nelas serem armazenados todos os orçamentos recebidos dos fornecedores para cada solicitação remetida.

#### **5.8.2Nomenclatura dos documentos**

A nomenclatura dos documentos gerados pelo Bonita obedece uma padronização, isso garante que mesmo consultando só os arquivos no GED, seja possível validar a qual solicitação o documento pertence, distinguir as etapas, identificar a solicitação, os orçamentos recebidos e o orçamento escolhido. Essa estrutura padronizada é disponibilizada através da customização dos conectores do Alfresco e CMIS utilizados, assim mesmo incluindo documentos com nomenclatura fora do padrão ela é ajustada antes de ser salva nos diretórios.

A Figura 37 demonstra a nomenclatura estabelecida para os documentos das três fases do processo, onde os únicos que não seguem um padrão são os orçamentos recebidos dos fornecedores, pois são salvos no diretório manualmente e mantem o nome original. Essa falta de padrão dos retornos não compromete a organização dos documentos, pois pensando nisso, criou-se um diretório de retorno para cada solicitação, especificamente para receber e organizar esses documentos.

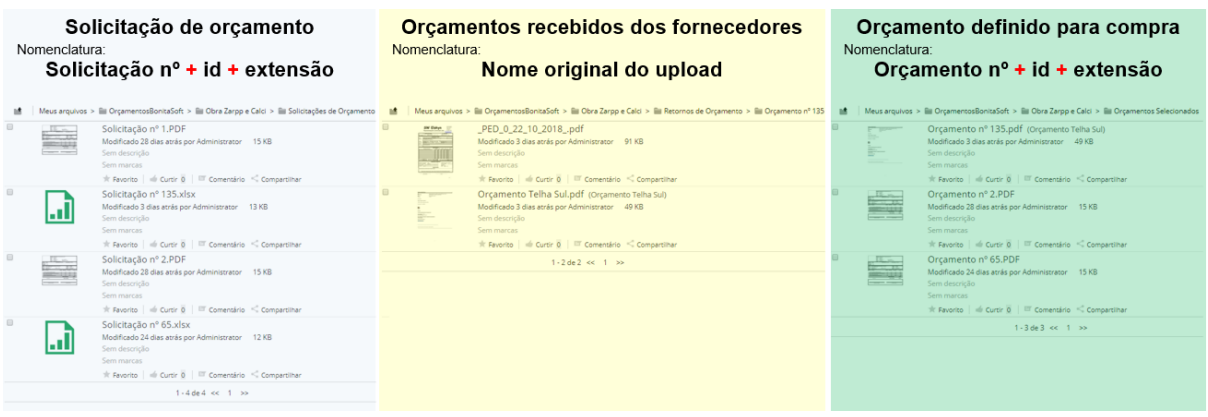

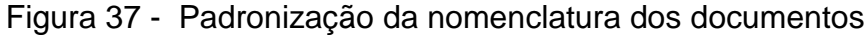

Fonte: Autor (2018).

Esse ajuste da nomenclatura é definido diretamente no processo, customizando o conector utilizado para salvar arquivos e criar diretórios.

#### **5.8.3Implementação dos conectores**

O processo demandou a inclusão de diversos conectores para atender a gestão dos arquivos, através da seleção da tarefa que irá fazer o *upload* ou disponibilizar o *download* de arquivos, na guia inferior "*Execution*", no painel "*Connectors in*". O Bonita disponibiliza diversos conectores para gestão de documentos, dos quais foram implementados o "*Create a Folder*", "*Upload a document*" e "*Download a document*", conforme Quadro 4 que descreve os conectores utilizados, suas funcionalidades e como foram configurados.

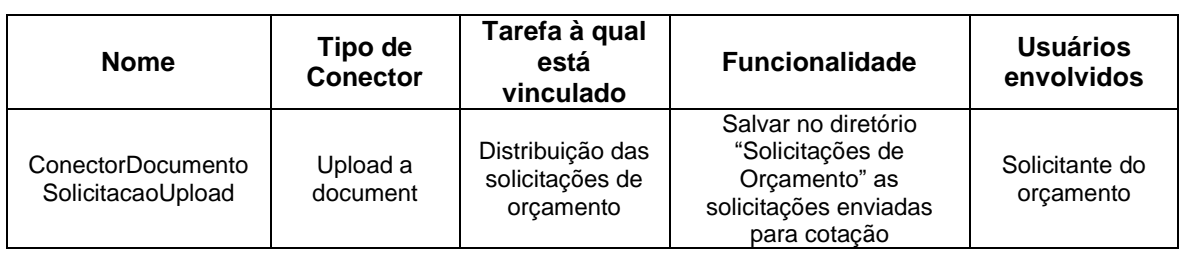

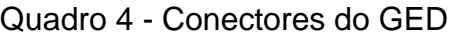

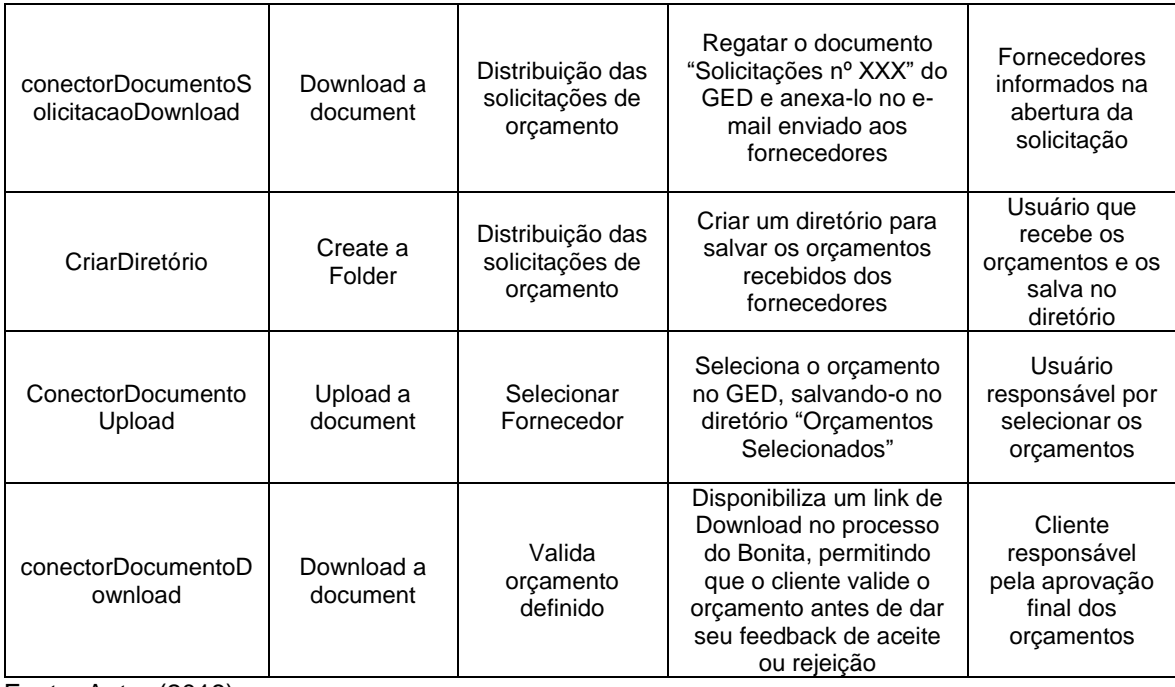

É importante ressaltar que essa padronização foi implementada para garantir uma eficiência na utilização do GED, além de possibilitar a utilização ou integração dos arquivos gerados por outros aplicativos ou usuários.

#### **5.8.4Padronização do documento para Solicitação de Orçamento**

Depois de implantar uma padronização e estruturação dos diretório e nomenclatura dos arquivos para integração com o GED, a necessidade de enviar aos fornecedores um arquivo de estrutura padronizada passou a ser uma premissa. Objetivando aumentar a credibilidade das solicitações remetidas.

A Figura 38 retrata a formatação da planilha criada, na qual foram inseridas informações da empresa solicitante através de um formulário de seleção, permitindo selecionar a empresa solicitante para atualizar os demais dados de forma automática, informações com campos padronizados colaboram para sanar o máximo de dúvidas que os fornecedores possam ter. Podendo essa solicitação evoluir futuramente agregando mais informações necessárias para que o fornecedor possa realizar a cotação corretamente.

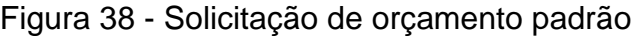

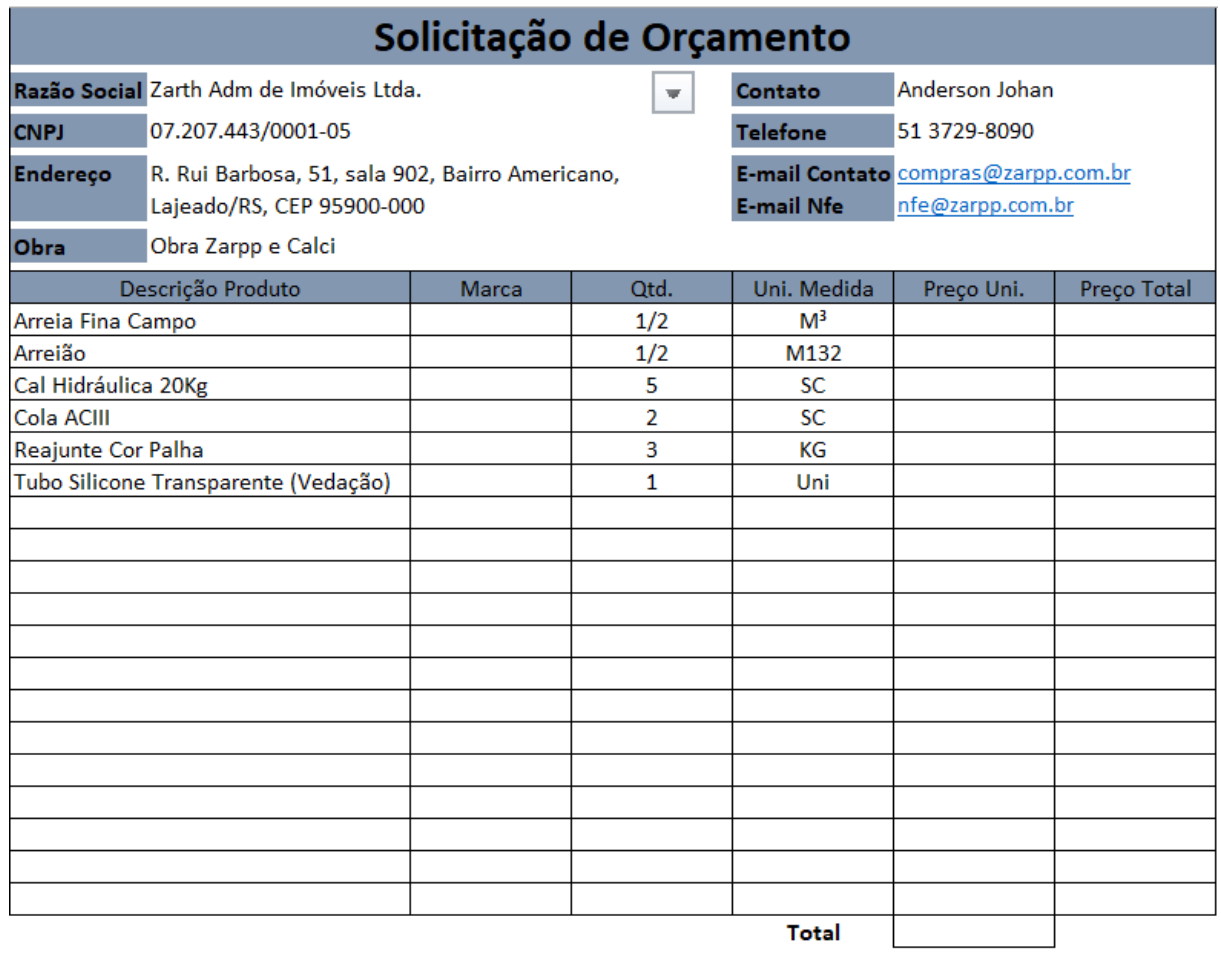

#### **5.9Construção e disponibilização da Aplicação Cliente**

A disponibilização do aplicativo criado é a última etapa da implementação, nessa etapa a ferramenta desenvolvida é publicada no portal do Bonita para ser acessada pelos seus utilizadores. Sendo de extrema importância disponibilizar uma estrutura que permita seu acesso de locais fora da empresa, pois os locatários responsáveis pela aprovação final dos orçamentos estarão fora da rede local.

Para permitir essa acessibilidade o Bonita e GED Alfresco foram instalados e seus backups de configuração e implementação restaurados em um servidor de homologação da empresa. Após regras de *firewall* e NAT foram criadas para disponibilizar acesso ao portal do Bonita para alguns locatários que participaram da

rodada de testes, delimitando esse acesso para não comprometer a integridade e segurança da rede corporativa.

Para disponibilizar o aplicativo desenvolvido, foi necessário exportar as páginas desenvolvidas no *Designer de UI*, implantar o processo e criar o aplicativo no Bonita Portal. As páginas foram exportadas como um arquivo zip, posteriormente importadas no portal com perfil de administrador, o aplicativo teve sua última versão executada no Bonita Studio, implementado assim o processo no portal.

Com a implementação da tela "GerenciadorDeOrcamentos" a mesma foi publicada como tela principal da ferramenta, sendo acessada preferencialmente pelos usuários com perfil de solicitantes (Figura 39), os demais perfis de usuário acessam o portal do Bonita, onde visualizam suas tarefas pendentes e podem executa-las a qualquer instante (Figura 40).

Figura 39 - Tela principal da aplicação

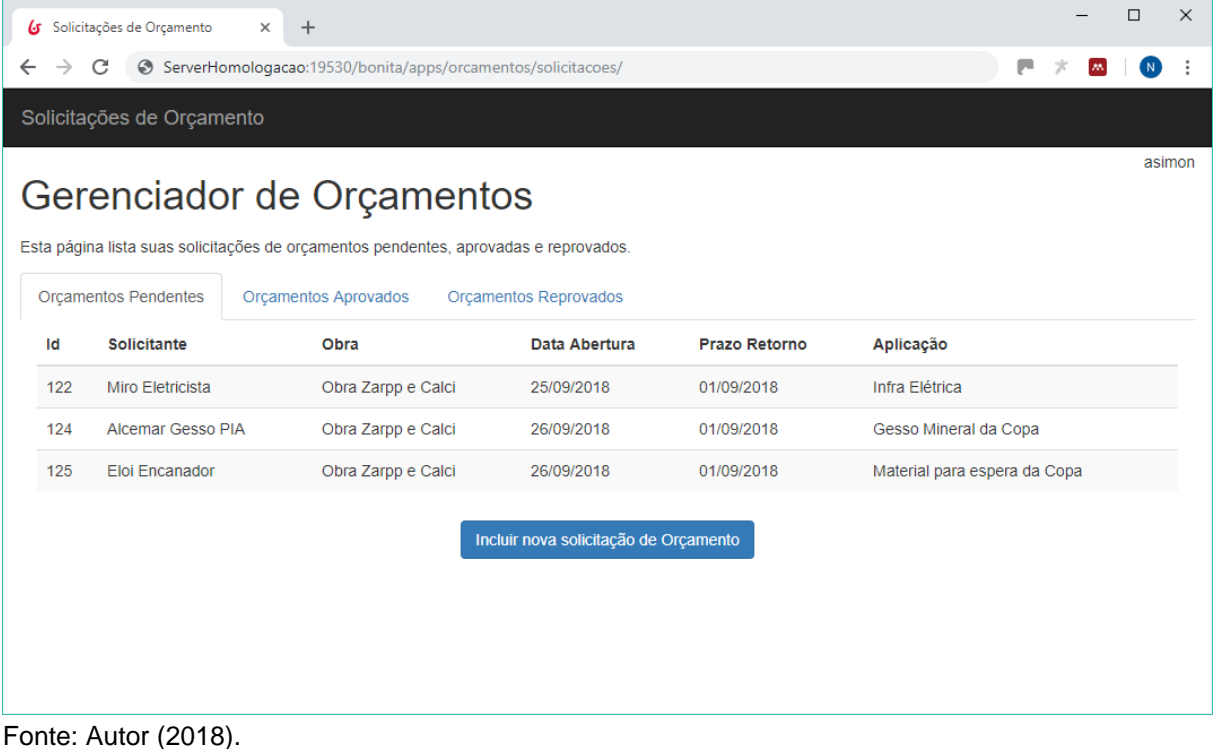

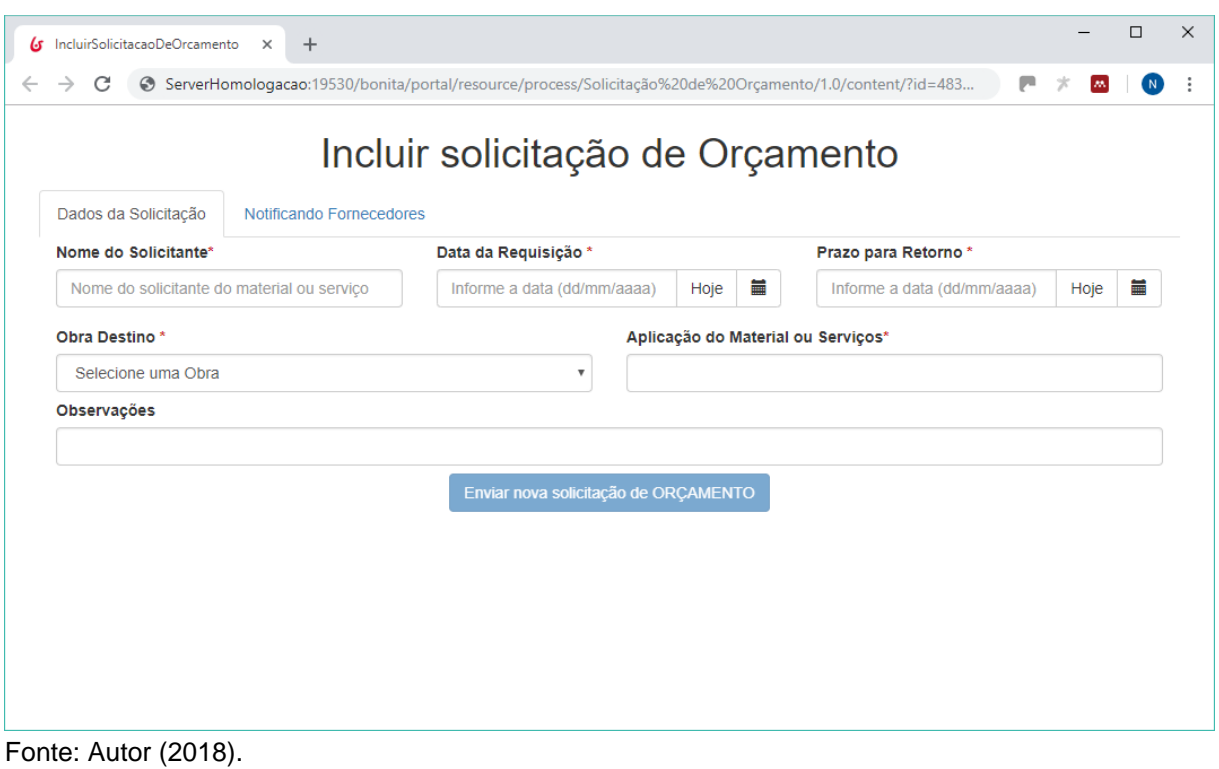

Figura 40 - Tela principal da aplicação

Todos os processos executados e previamente descritos no capítulo Automatização dos Processos, são necessários para disponibilizar uma aplicação funcional utilizando os softwares Bonita e Alfresco. Após sua publicação no servidor de homologação, o mesmo passou a estar disponível para os usuários da empresa e locatários selecionados, que procederam com os testes e avaliação da aplicação conforme descrito no capítulo seguinte.

## **6 TESTES E RESULTADOS**

Após o desenvolvimento da aplicação visto no capítulo anterior, é preciso testala e avalia-la no cenário real, esse capítulo descreve como a aplicação desenvolvida foi utilizada em rodadas de teste e posteriormente avaliada pelo autor e pelos usuários da operação. Utilização essa de forma prática em produção, porém de maneira controlada e acompanhada para não prejudicar o processo.

Permitindo proceder com a avaliação de sua eficiência em atender o processo proposto, e aderência das metodologias empregadas. Onde os testes foram avaliados utilizando um questionário respondido pelos usuários que utilizaram o aplicativo.

As seções a seguir descrevem e exemplificam o método de testes aplicado a um grupo de usuários reais no processo real, obtendo os resultados através da aplicação do questionário.

#### **6.1Testes da aplicação**

A execução de testes trata-se de uma etapa de extrema importância, visando garantir o correto funcionamento da aplicação, obter *feedbacks* dos utilizados e levantar necessidade que não estão contempladas, pois a aplicação entregue pode vir a não atender totalmente à necessidade mapeadas nos capítulos introdutórios. Para melhor conduzir a fase de testes, a mesma foi dividida em duas etapas, sendo a

primeira um teste da aplicação executada pelo desenvolvedor, para após a correção de possíveis problemas passar pela rodada de teste por parte dos utilizadores reais da operação.

#### **6.1.1Teste da aplicação pelo desenvolvedor**

Essa rodada de testes consistiu em reproduzir o processo do início ao fim pelo mesmo utilizador, no caso o desenvolvedor da aplicação e autor do trabalho. Para permitir isso, três usuários de teste foram criados e parametrizados, um com perfil de "Solicitante", outro com perfil de "Resp. Compradores" e o terceiro com perfil de "Aprovador", permitindo assim que durante o teste o mesmo utilizador pudesse alternar os usuários com perfis diferentes, afim de validar a interação entre as tarefas, sequência e possíveis problemas.

Também foi utilizado um e-mail padrão nos campos "E-mail Fornecedores", "Email Interessados" da tela "Inclusão de Solicitação", e no campo e-mail de cadastro dos usuários de teste. Permitindo assim monitorar o recebimento das notificações de todo o processo, validando se os e-mails eram recebidos de forma correta e com o conteúdo adequado.

Essa rodada de testes permitiu identificar problemas entre interações, problemas nas notificações, e de processo da aplicação, possibilitando sua resolução antes de disponibilizar a versão definitiva para uma rodada de testes executada pelos usuários que executam o processo atual.

#### **6.1.2Teste oficial da aplicação**

Rodada de testes que sujeitou a aplicação desenvolvida a utilização real, incluindo solicitações do cotidiano do processo, onde diferentes usuários executaram tarefas com papeis diferentes segmentados na aplicação como atores.

Etapa que consistiu em criar os usuários que realizaram os testes na aplicação, aloca-los dentro dos grupos de controle, criados para permitir que a ferramenta os identifique e os aloque dentro dos grupos de atores do processo. Após cada usuário foi orientado do funcionamento do processo no âmbito geral, ressaltando a interação entre as etapas, e qual ele é responsável.

As funcionalidades e interações possíveis e necessárias disponibilizadas para cada grupo de atores, foi explicada e exemplificada com o auxílio do modelo de processo desenvolvido e demonstrado nos capítulos anteriores. O passo seguinte foi a inclusão de solicitações, processamento dos retornos, definição dos fornecedores e aprovação ou recusa dos orçamentos por parte do cliente.

As primeiras solicitações foram acompanhadas por todos os integrantes que participaram do teste, onde todos visualizaram os processos dos demais atores. Com as dúvidas sanadas as solicitações de materiais com menor urgência passaram a ser incluídas e controladas utilizando a aplicação disponibilizada.

Essa rodada de testes foi executada por sete dias úteis, onde um total de 24 solicitações de orçamento foram incluídas, a Tabela 3 está representado o desfecho de cada uma delas:

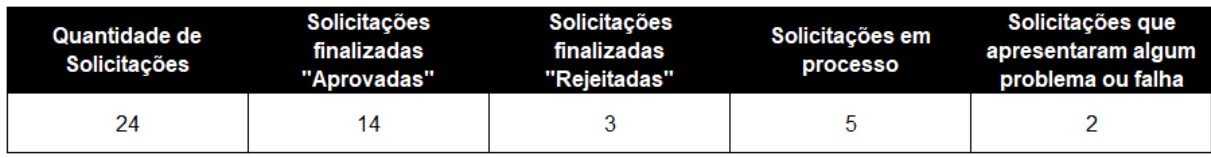

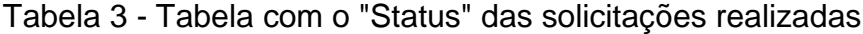

Fonte: Autor (2018).

Após a rodada de testes dos utilizadores da operação, melhorias foram sugeridas, porém mesmo sem implementa-las o processo pode ser testado e em sua grande maioria executado até o fim. Permitindo que uma opinião fosse formada sobre a utilização das técnicas e ferramentas propostas no presente trabalho para suprir a necessidade.

#### **6.2Aplicação de questionários e avaliação dos resultados**

Após finalizar a rodada de testes da aplicação, um formulário de avaliação desenvolvido no Google Forms e detalhado no Anexo A, foi disponibilizado aos usuários para que fosse respondido, tendo esse como objetivo obter a opinião dos usuários em relação a aderência do processo criado, comparando-o ao processo real, também obter informações sobre a experiência que tiveram com a aplicação desenvolvida.

O formulário disponibilizado, era composto por perguntas de múltipla escolha, e algumas cuja resposta era de descrição livre, todas elaboradas especificamente para avaliar a aplicação desenvolvida. No total onze usuários responderam o formulário de avaliação, todos utilizaram a ferramenta direta ou indiretamente durante o processo.

Exemplificada na Figura 41, a primeira pergunta do questionário, tendo como objetivo identificar os grupos de usuários que participaram da avaliação. Foi possível observar que todos os envolvidos no processo fizeram parte da avaliação, garantindo a coleta de opiniões de diferentes fases e perfis do processo.

Apesar da aplicação permitindo a interação direta de somente três grupos de atores, os "Solicitantes", "Resp. Compradores" e "Aprovadores", os demais grupos que podem ser vistos no gráfico da Figura 41 também interagem no processo e são impactados pelo desempenho da aplicação. O "Fornecedor" pode ser citado pois recebe os e-mails de solicitação de orçamento, e o "Locador" tem como premissa entregar a obra no menor tempo possível com qualidade e confiabilidade.

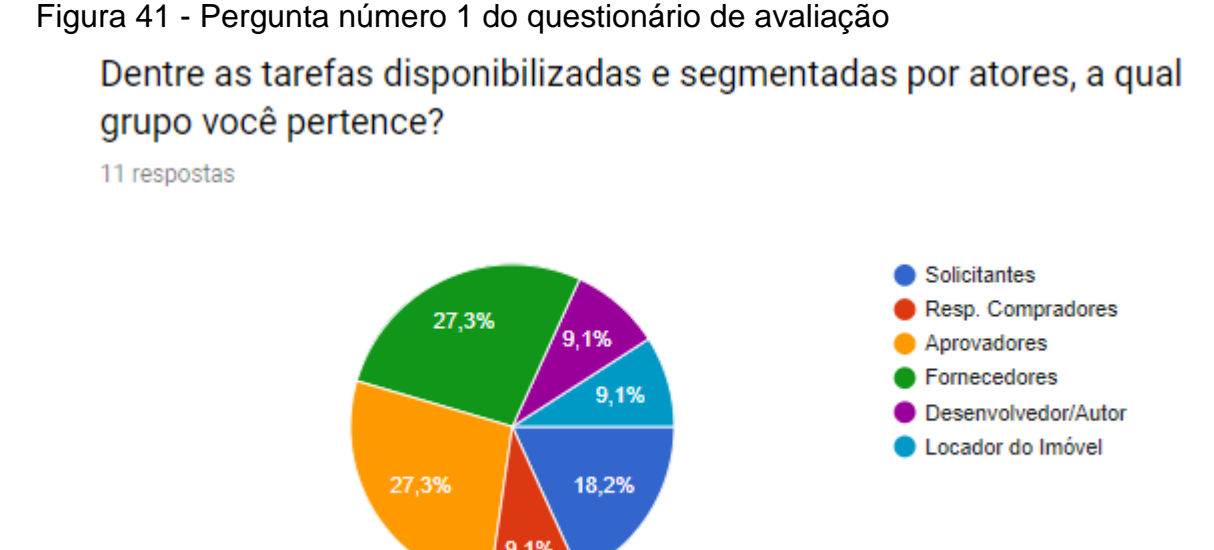

Na pergunta número dois "A aplicação é de fácil entendimento?", os usuários foram questionados sobre a facilidade de uso e entendimento da aplicação disponibilizada, onde todos os onze usuários que responderam o questionário foram unanimes, afirmando que sim, o aplicativo é de fácil utilização e entendimento. Importante ressaltar que o objetivo inicial era a entrega de uma proposta simplificada, sem muita complexidade, porém disponibilizar a todos os usuários um treinamento antes de utilizar a aplicação, auxiliou na realização do processo e sem dúvida contribuiu positivamente para obtenção desse resultado.

Os usuários também foram questionados sobre a aderência do processo entregue pela aplicação, quando comparada a realidade do dia a dia (Figura 42). Observa-se que 54,5% afirma atender parcialmente, e do percentual restante 36,4% afirma ser aderente. O grande percentual que respondeu sobre a aderência parcial, deixa evidente a necessidade de aplicar melhorias em algumas etapas do processo ou funcionalidade da aplicação, com o intuito de entregar um processo mais fluído, com mais funcionalidade e mais aderente.

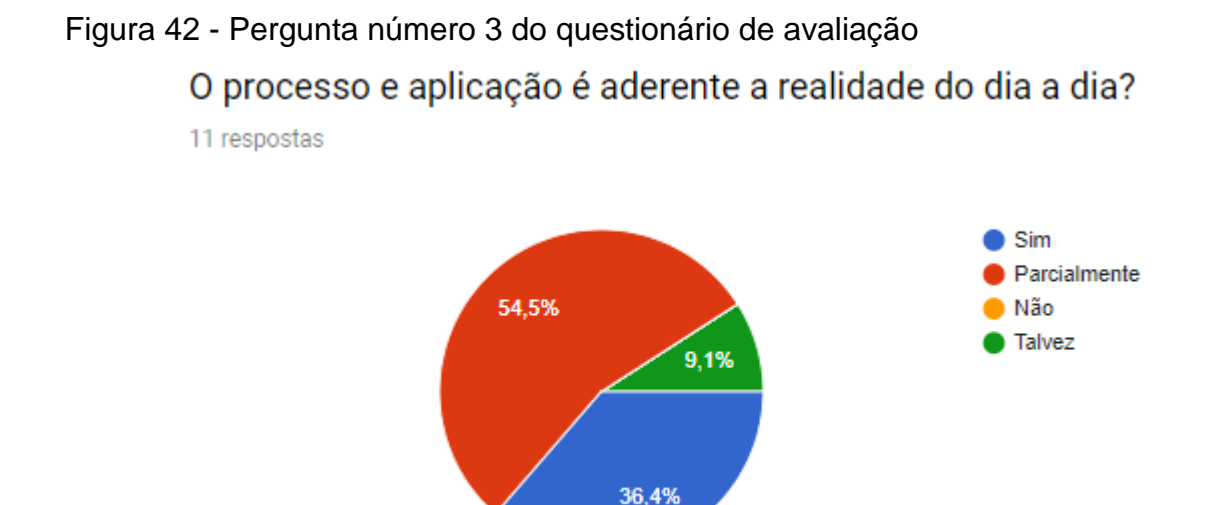

A pergunta número quatro "As notificações enviadas por e-mail auxiliam no processo?", pretende saber sobre a importância da utilização de notificações durante as interações, questionando se as mesmas auxiliam no processo. Todos os onze usuários responderam que sim, reafirmando uma certeza que as metodologias de processo defendem, onde a utilização de *Workflow* é empregada para agregar fluidez, e dinamismo ao processo, mantendo os atores informados sobre pendências e status do processo, sem a necessidade de um acesso constante a aplicação.

Essas notificações também auxiliam na redução de tempo ocioso entre cada tarefa, pois mesmo o usuário não estando conectado na aplicação para validar demandas na sua grade, ele é informado via e-mail.

A Figura 43 retrata a pergunta que questiona sobre a facilidade de acesso e entendimento sobre os arquivos salvos no GED, na grande maioria das respostas, os usuários afirmam que entenderam a estrutura e que a mesma é de extrema importância, com exceção de alguns que não se pronunciaram, justificando desconhecer o GED. Após analisar mais detalhadamente foi possível constatar que os que não opinaram são os aprovadores (locatários), e os fornecedores que não tem acesso ao GED, justificando a resposta.

Analisando as respostas positivas, fica clara a importância de uma padronização e estruturação implementada com o auxílio do GED, pois o mesmo supri uma dificuldade e carência que o processo real possui, no arquivamento e padronização dos documentos e arquivos gerados e mantidos durante o processo.

### Figura 43 - Pergunta número 5 do questionário de avaliação Os arquivos salvos no GED são de fácil acesso e entendimento? Justifique.

11 respostas

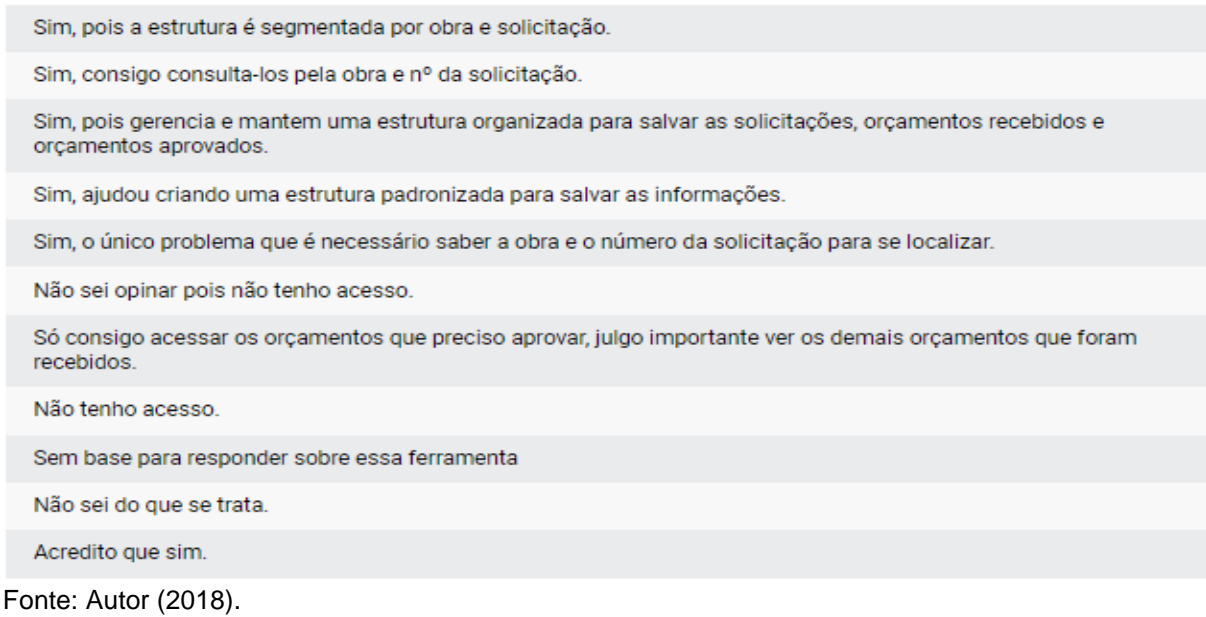

Na Figura 44, a pergunta feita aos usuários é se a aplicação facilitou e auxiliou na execução do processo, os principais retornos obtidos foram positivos, destacando a padronização, prazos e aprovações controladas. Quando falamos em prazo vale a pena relembrar da Tabela 1 "Percentual de atraso das obras", vista no capítulo Mapeamento e Melhoria dos Processos, onde fica implícito que os prazos precisam de uma atenção especial, e grande parte das obras acabam atrasando de 8% a 25% do tempo estimado.

Não é possível garantir que o controle desse processo entregue uma redução efetiva no tempo de entrega das obras, evitando os atrasados, pois como a aplicação foi testada por um curto período de tempo, e abrange só uma parte do processo, tornando os relatos dos usuários insuficientes para ter certeza dessa afirmação. Entretanto os benefícios obtidos com a utilização do BPM são grandes, segundo Pizza (2012), é possível aumentar a visibilidade e conhecimento das atividades da organização, aumenta a habilidade para identificar gargalos, potencializa a

identificação das áreas para otimização, reduz o tempo de execução de tarefas, melhora a definição de papéis e direitos na organização

Também foram relatadas algumas deficiências na aplicação, principalmente a falta de alguns recursos, conforme mencionado nas respostas. Entre eles se destacam a edição de solicitações após enviadas, e a comunicação com fornecedores através do aplicativo.

## Figura 44 - Pergunta número 6 do questionário de avaliação O uso da aplicação disponibilizada facilitou ou auxiliou na execução do processo? Por que?

11 respostas

Sim, pois cria uma rotina a ser seguida e prazos para execução.

Acredito que sim, pois conduz o processo que atualmente não egue um padrão de execução.

Parcialmente, auxilia na organização e controle das organizações, porem senti falta de filtros no painel gerencial.

Sim, porem ainda é muito limitada, ainda mais por não permitir alterar as solicitações depois de incluídas.

Em parte sim, pois foi possível utilizar um padrão de envio das mesmas, mas não conseguimos tirar duvidas dos fornecedores ou ajustar solicitações enviadas.

Sim, agora consigo aprovar as solicitações em um único lugar e visualizar o orçamento.

Sim, porem é muito simples e faltam recursos.

Sim, porem poderiam aceitar a aprovação por e-mail.

Sim, os e-mails de solicitações recebidos seguem um padrão.

Não posso opinar sobre a ferramenta por não conhece-la.

Acredito que sim.

Fonte: Autor (2018).

A Figura 45 retrata a pergunta número sete, questionando se alguma dificuldade do processo foi resolvida pela aplicação disponibilizada, as respostas são similares a da pergunta número seis, destacando como principais vantagens a padronização do processo, definição de prazos, processo executado dentro do prazo, notificações via e-mails, armazenamento de arquivos e aprovações.

Possível perceber que devido à falta de uma ferramenta de apoio que conduza e auxilie o processo real, por mais simples que a aplicação entregue tenha sido implementada, já incorpora inúmeros benefícios ao processo.

#### Figura 45 - Pergunta número 7 do questionário de avaliação

# Alguma dificuldade no processo foi resolvida pela aplicação? Se sim qual foi?

11 respostas

#### Acredito que sim.

Sim, falta de controle e atrasos nas solicitações.

Sim, manter os locatários cientes e presentes no processo de compras.

Sim, principalmente manter o histórico das solicitações e gerir as aprovações do comprador e locador.

Sim, principalmente padronização na comunicação e histórico das aprovações.

Acredito que sim, pois não precisamos mais ficar validando com o comprador o que foi comprado e se foi aprovado pelo locatário.

Principalmente a organização para as aprovações, pois antes estas eram solicitadas por e-mail, whats ou ligação telefônica.

Padronizou a solicitação de aprovação dos orçamentos, e tenho prazos para dar o OK, senão é aprovada automaticamente não comprometendo o prazo do projeto.

Acredito que para a empresa que faz as solicitações sim.

As solicitações recebidas tem as informações necessárias para proceder com os orçamentos.

Fonte: Autor (2018).

A penúltima pergunta do questionário exemplificada na Figura 46, solicitou que os usuários atribuíssem uma nota de 1 a 10 para a aplicação e suas funcionalidades, observou-se um ótimo resultado, onde as notas atribuídas têm como mediana a nota 8. Sendo que nenhuma nota abaixo de 7 foi atribuída, sabe-se que os testes foram realizados em um pequeno espaço de tempo, com uma quantidade reduzida e controlada de solicitações enviadas, podendo isso ter beneficiado o cenário e aumentado a satisfação dos usuários.

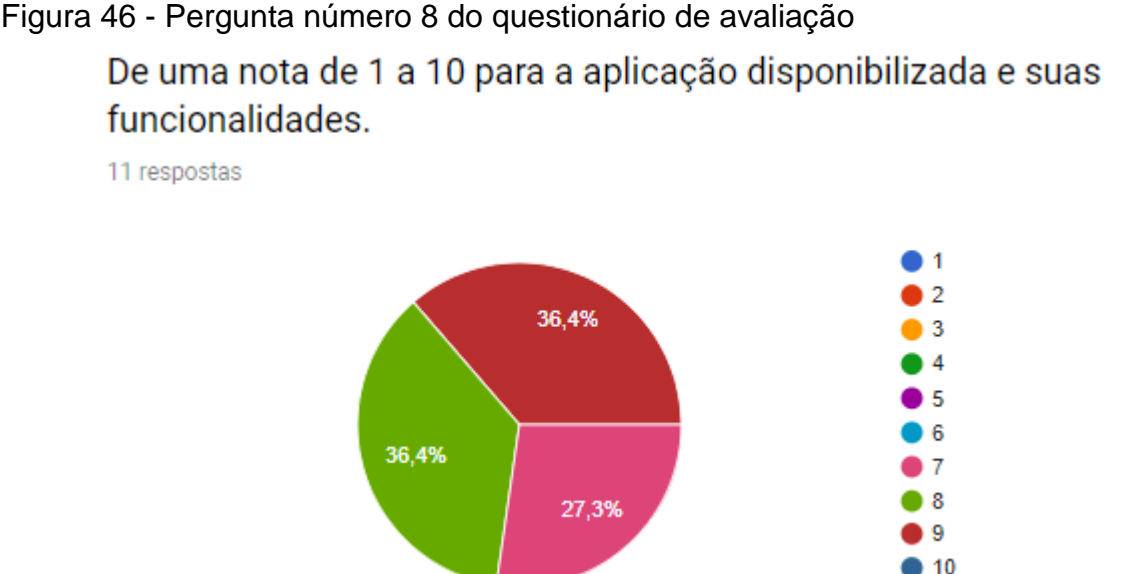

A última pergunta retratada na Figura 47, solicitou aos usuários sugestões de melhoria para possíveis versões futuras da aplicação. A quantidade de sugestões levantadas é grande, porém justificável, devido a simplicidade da aplicação entregue, e por atender somente uma parte de todo o processo de controle das obras, podendo a mesma evoluir em versões futuras e agregar muitas outras vantagens ao processo.

# Figura 47 - Pergunta número 9 do questionário de avaliação Tem alguma sugestão e melhoria para versões futuras?

11 respostas

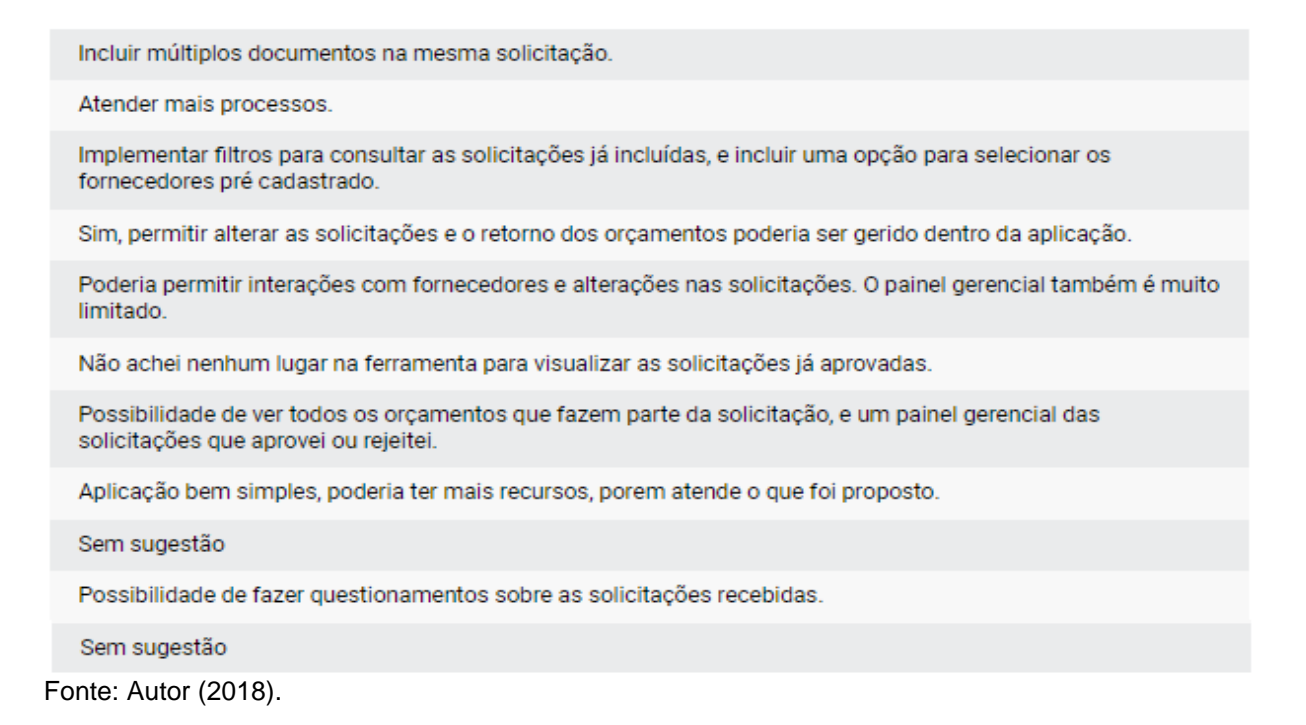

Após concluir a análise dos resultados, passou a ser possível consolidar a expectativa dos usuários, permitindo fazer um alinhamento e extrair o melhor das técnicas e métodos empregados para a disponibilização da aplicação, que tem como objetivo auxiliá-los e contribuir positivamente na resolução do problema apresentado no presente trabalho. Uma nova versão melhorada do aplicativo contemplando algumas das sugestões propostas torna-se atraente, permitindo assim uma implantação futura em produção.

#### **6.3 Trabalhos futuros**

As sugestões analisadas nos resultados da avaliação do questionário, sugerem proceder com a evolução do aplicativo, tendo como principal objetivo implantá-lo e utiliza-lo no processo futuramente. Para isso, propõe-se a aplicação de algumas melhorias, conforme sugestões elencadas pelos usuários, e problemas identificados durante a rodada de testes e análise do questionário aplicado.

Outro fator importante a ser trabalhado, é abranger outras rotinas do processo, integrando-as gradativamente, até abranger o processo completo que foi mapeado durante o trabalho. Garantindo assim a satisfação dos usuários e uma aplicação que atende todas as demandas necessárias, caracterizando-se por utilizar técnicas e ferramentas de BPMN e GED para prover essas funcionalidades conforme proposto.

## **7 CONCLUSÃO**

Em relação ao tema proposto, quando falamos sobre automatização e melhoria de processos, percebe-se a grandeza e complexidade envolvida no assunto. Ao desenvolver uma aplicação usando como referencial técnicas de BPMN e gestão eletrônica de documentos, com o apoio dos *softwares* Bonita e Alfresco, a necessidade de conhecer a fundo o processo atual a ser trabalhado e as melhores práticas para obtenção de resultado é uma das premissas.

Premissa essa fortemente estruturada durante a revisão bibliográfica, na qual destacou-se a importância da modelagem, melhoria e automatização de processos, sistemas de gestão de processos de negócio (BPMN), tecnologias *Workflow*, gestão eletrônica de documentos, entre outra utilizadas para o desenvolvimento do trabalho.

O principal objetivo para a realização deste trabalho, remete a vontade de conhecer e empregar ferramentas capazes de criar e transformar processos, moldando-os conforme a necessidade analisada, sem depender do desenvolvimento de uma solução do zero. Objetivo esse colocado em prática criando uma solução que atenda o processo de solicitação e aprovação de orçamentos, parte de um processo maior e mais complexo que foi definido para ser implementado.

Ao final, mesmo segmentando o processo devido a seu tamanho e complexidade, todos os objetivos propostos no presente trabalho foram atendidos. Dentre eles, a análise e mapeamento do processo, proposta de melhoria, desenvolvimento de uma aplicação para controle e administração utilizando as ferramentas e técnicas definidas, integração com GED, implementação de *Workflow*, testes e avaliação da aplicação.

A partir da rodada de testes executada, foi realizada a aplicação de um questionário, que consistiu em avaliar e mensurar as facilidades, funcionalidades e aderência da aplicação criada quando utilizada no ambiente real. Avaliação fundamental para confirmar se as técnicas empregadas, aplicação desenvolvida e softwares de apoio utilizados atendem as necessidades levantadas no decorrer deste trabalho.

As respostas obtidas a partir do questionário aplicado, após analisadas demonstraram um nível de satisfação consideravelmente alto por parte dos onze utilizadores e envolvidos no processo que participaram da avaliação. Onde na grande maioria demostraram apresso pela solução e processo entregue, concordando com as técnicas automatização e controles empregados.

Importante salientar que além dos retornos positivos, as principais críticas e sugestões relataram a falta de alguns recursos que seriam necessários para atender a operação real do dia a dia, além de facilitarem o desfecho de algumas tarefas.

Desta forma, foi possível constatar que a automatização dos processos empregando técnicas e ferramentas de BPMN integradas ao gerenciamento eletrônico de documentos é viável, permitindo suprir necessidades específicas, para as quais não caberia a contratação ou desenvolvimento de um software especialista.

Ressaltando também o aprendizado adquirido com a execução desse trabalho, pois permitiu deslumbrar e encarar novos desafios, conhecer novas ferramentas e técnicas, além da possibilidade de no futuro após mais algumas análises e implementações utilizar a aplicação desenvolvida em produção para atender o cenário para o qual foi proposta.

## **REFERÊNCIAS**

ABPMP. **Guia para o Gerenciamento de Processos de Negócio Corpo Comum de Conhecimento ABPMP BPM CBOK V3.0**. 1. ed. 2013.

ALFRESCO, And Others. *Alfresco Content Services 5.2 On Premises - Reference Architecture*. Disponível em: <https://www.alfresco.com/sites/www.alfresco.com/ files//alfresco\_content\_services\_5.2\_reference\_architecture.pdf> 2017. Acesso em: 28 de abr. 2018.

ALFRESCO SOFTWARE. **Gerenciamento de conteúdo corporativo e software de gerenciamento de processos de negócios**. Disponível em: <https://www.alfresco.com/>. Acesso em: 13 de maio 2018.

ANTONUCCI, Yvonne Lederer; BARIFF, Martin; BENEDICT, Tony. *CBOK - Business Process Management Common Body of Knowledge*. Versão 2.0. 2009.

ASBPM. **Arquivos exemplo de regras de negócio**. Disponível em: <http://www.asbpm.com.br/tag/exemplo-de-regras-de-negocio/> 2016. Acesso em: 6 de maio 2018.

BALDAM, Roquemar. **Gerenciamento de Conteúdo Empresarial. ECM:** Enterprise Content Management – Gerenciamento Eletrônico de Documentos (GED), Workflow, Processos, WCM, DAM, RM e tecnologias correlatas. Rio de Janeiro: Elsevier, 2016.

BARBOSA-CÁNOVAS, Gustavo; IBARZ, Albert. *Unit Operations in Food Engineering*. 1º Edição. Boca Raton: CRC Press, 2002.

BERNARDES, Ieda Pimenta; DELATORRE, Hilda. **Gestão documental aplicada**. São Paulo, 2008. Disponível em: <http://www.arquivoestado.sp.gov.br/site/assets/ publicacao/anexo/gestao\_documental\_aplicada.pdf>.

BIZAGI. *Bizagi 11.1 BPM Suite User Guide - Digital Business Platform.* Disponível em: <http://help.bizagi.com/bpm-suite/en/> 2017. Acesso em: 1 de maio 2018.

BIZAGI. *Guia de Usuário de Bizagi Process Modeler - Una Heramienta de Modelamento de Processos de Negocio*. Disponível em: <http://help.bizagi.com/ process-modeler/es/> 2016. Acesso em: 27 de abr. 2018.

BLATTMANN, Ursula; REIS, Margarida Maria de Oliveira. **Gestão de processos em bibliotecas**. Revista Digital de Biblioteconomia e Ciência da Informação, v. 1, n. 2, p. 1–17, Campinas, 2004.

BOERSMA, Peter. *Experimental Research into Unsability and Organizational impact of workflow software*. University of Twente. 1994.

BONITASOFT. *Bonitasoft | open source low-code & BPM platform for digital transformation*. Disponível em: <https://www.bonitasoft.com/>. Acesso em: 1 de maio 2018.

BPMN ORG. *BPMN Specification - Business Process Model and Notation*. Disponível em: <http://www.bpmn.org/>. Acesso em: 31 de mar. 2018.

CAVALCANTI, Rubens. **Modelagem de Processos de Negócios: roteiro para realização de projetos de negócio**. Rio de Janeiro: Brasport, 2017.

COMMUNITY ALFRESCO. **Integração com o Bonita BPM**. Disponível em: < https://community.alfresco.com/>. Acesso em: 20 de maio 2018.

COSTA, Eliezer Arantes Da. **Gestão Estratégica:** da empresa que temos para a empresa que queremos. 2ª Edição. São Paulo: Saraiva, 2007.

COSTA, Eugênio Pacceli; POLITANO, Paulo Rogério. **Modelagem e Mapeamento:** Técnicas Imprescindíveis na Gestão de Processos de Negócios. Encontro Nacional de Engenharia de Produção. Rio de Janeiro, 2008.

CRUZ, Tadeu. **Sistemas, métodos e processos:** administrando organizações por meio de processos de negócios. 2. ed. São Paulo: Atlas, 2010.

CRUZ, Tadeu. **Workflow II**: a tecnologia que revolucionou processos. Rio de Janeiro: E-papers, 2004.

D'ANGELO, Pedro. **Pesquisa quantitativa e pesquisa qualitativa: qual a diferença?**. Disponível em: <http://blog.opinionbox.com/pesquisa-quantitativa-epesquisa-qualitativa-qual-a-diferenca/> Acesso em: 02 nov. 2018.

DIAS, Fabiano. **Erros comuns BPMN** | Blog da iProcess. Disponível em: <http://blog.iprocess.com.br/tag/erros-comuns-bpmn/> 2017. Acesso em: 25 de abr. 2018.

DUFRESNE, Thomas; MARTIN, James. *Process modeling for e-business*. Information Systems Department, George Mason University, 2003.

FARIA, Heitor Medrado. **Alfresco** - Uma excelente alternativa de GED *Open Source* - Blog Escola Linux. Disponível em: <https://www.escolalinux.com.br/blog/alfrescouma-excelente-alternativa-de-ged-open-source> 2015. Acesso em: 6 de maio 2018.

FAURA, Miguel Valdes. *I believe in people. And I believe in empowering people to be developer heroes with the right technology to allow them to do exactly that. Developers build applications apps that run billion-dollar businesses, and that's amazing. So we've built something for them. - Business Interviews*. Disponível em: <http://www.businessinterviews.com/Miguel-Valdes-Faura-Bonitasoft> 2015. Acesso em: 2 de maio 2018.

FERREIRA, Ayrton Sérgio Rochedo. **Modelagem organizacional por processos**: um sistema óbvio de gestão, um passo além da hierarquia. Rio de Janeiro: Mauad X, 2010.

FIGUEIREDO, Thiago G. **Metodologia Seis Sigma Como Estratégia Para Redução De Custos:** Estudo De Caso Sobre a Redução De Consumo De Óleo Sintético Na Operação De Usinagem. Juiz de Fora, 2006. Disponível em: <ttp://www.ufjf.br/ep/files/2009/06/tcc\_jan2007\_ thiagofigueiredo.pdf>. Acesso em: 19 de maio 2018.

FLORES, Daniel; LAMPERT, Sérgio Renato. **As funções de produção, classificação e avaliação de documentos arquivísticos no software Nuxeo Document Management**. Rio de Janeiro: Informação Arquivística, v. 2, n. 1, p. 41– 64, 2013. Disponível em: <http://www.aaerj.org.br/ojs/index.php/ informacaoarquivistica/article/view/16>. Acesso em: 8 de abr. 2018.

GED, Portal. **O que é GED?** Disponível em: <http://ged.net.br/definicoes-ged.html>. Acesso em: 4 de maio 2018.

GONÇALVES, José Ernesto Lima. **As empresas são grandes coleções de processos**. São Paulo: Revista RAE, p. n. 1, P. 6-19, 2000. Disponivel em: <http://www.scielo.br/pdf/rae/v40n1/v40n1a02.pdf>. Acesso em: 16 de abr. 2018.

GROS, Maryse. **Bonita BPM 7 dope les applications orientées métiers** - Le Monde Informatique. Disponível em: <https://www.lemondeinformatique.fr/actualites/lirebonita-bpm-7-dope-les-applications-orientees-metiers-61526.html> 2015. Acesso em: 2 de maio 2018.

GROVER, Varun; KETTINGER, William J. *Process Think: Winning Perspectives for Business Change in the Information Age.* Idea Group Inc (IGI), 2000. Disponível em: <https://books.google.com.br/books?id=3OcrP05hr4EC>. Acesso em: 15 de maio 2018.

HARRINGSTON, James. **Aperfeiçoando Processos Empresariais.** Tradução de Luiz Liske. São Paulo: Makron Books, 1993.

HEDLUND, Dhion C. **Conheça o NUXEO** - Software Livre para Gestão Documental. Disponível em: <http://www.dhionhedlund.com.br/2012/11/o-que-e-nuxeo.html> 2012. Acesso em: 13 de maio 2018.

HFARIA. **Principais Funcionalidades**. Disponível em: <http://www.openalfresco.com/> 2015. Acesso em: 21 de maio 2018.

JUDICIÁRIO, Poder. **Manual de Gestão Documental do Poder Judiciário**. 2011.

KHOSHAFIAN, Setrag; MAREK, Buckiewicz. *Introdution to Groupware, workflow and workgroup computing*. New York: Wiley, 1995.
KOBIELUS, James G. *Workflow strategies*. Foster City: IDG Books, 1997.

KOCH, W. W. **Gerenciamento eletrônico de documentos:** conceitos, tecnologias e considerações gerais. São Paulo: CENADEM, 1997.

KOULOPOULOS, T M. *The Workflow Imperative*. New York: IDG Books, 1995.

LUMEAU, Manon; TAILLEFER, Antoine. *Desktop e Mobile*. Disponível em: <https://doc.nuxeo.com/nxdoc/desktop-and-mobile/> 2016. Acesso em: 13 de maio 2018.

METAMODEL, Business Process Definition. *Object Management Group*. Disponível em: <https://www.omg.org/> 1997. Acesso em: 31 de mar. 2018.

MOTOROLA. *Motorola History Milestones*. Disponível em: <https://www.motorola.com/us/about/motorola-history-milestones> 2017. Acesso em: 13 de abr. 2018.

NETO, Sofia. **Alfresco: Open Source Enterprise Content Management**. Disponível em: <http://livrozilla.com/doc/886037/alfresco--open-source-enterprise-contentmanagement>. Acesso em: 6 de maio 2018.

OLIVEIRA, Paulo. **Alfresco** - Uma excelente alternativa de GED *Open Source*. Disponível em: <https://pt.linkedin.com/pulse/alfresco-uma-excelente-alternativa-deged-open-source-oliveira> 2015. Acesso em: 8 de maio 2018.

PANDE, Peter S.; NEUMAN, Robert P.; CAVANAGH, Roland. **Estratégia seis sigma:** como a GE, Motorola e outras grandes empresas estão aguçando seu desempenho. Rio de Janeiro: Qualitymark, 2007. Disponível em: <https://books.google.com.br/ books/about/Estratégia\_seis\_sigma.html?id=D5Imtshqe08C&pgis=1>. Acesso em: 6 de maio 2018.

PAVANI JÚNIOR, Orlando; SCUCUGLIA, Rafael. **Mapeamento e gestão por processos:** BPM (Business Process Management). São Paulo: M. Books do Brasil, 2011.

PIZZA, William Roque. **A metodologia Business Process Management ( BPM ) e sua importância para as organizações.** São Paulo: FATEC SP, 2012

PROJECT MANAGEMENT INSTITUTE. **Um Guia do Conhemento em Gerencimanto de Projetos (Guia PMBOK)**. Quinta edição, 2013. Disponível em: <www.newnonmun.com>. Acesso em: 15 de abr. 2018.

RITZMAN, Larry P.; KRAJEWSKI, Lee J. **Administração da Produção e Operações**. 2º ed. Sao Paulo: Prentice Hall, 2004.

ROLSTADAS, Asbjorn. *Performance Management: A business process benchmarking approach,* 1995.

SILVA, Edna L.; MENEZES, Estera M. **Metodologia da Pesquisa e Elaboração de Dissertação**. Florianópolis. 2005. Disponível em: <https://projetos.inf.ufsc.br/ arquivos/Metodologia\_de\_pesquisa\_e\_elaboracao\_de\_teses\_e\_dissertacoes\_4ed.p df >. Acesso em: 10 nov. 2018.

SIMPLY TECNOLOGIA. *Workflow* **- T**udo sobre sua aplicação na formalização de contratos. Disponível em: <http://blog.simply.com.br/workflow/>. Acesso em: 7 de abr. 2018.

SISPRO S/A, Serviços e Tecnologia da Informação. **O que é BPMS** (Business Process Management Suite)? Disponível em: <http://www.sispro.com.br/blog/o-que-ebpms/> 2017. Acesso em: 24 de abr. 2018.

SLACK, Nigel; CHAMBERS, Stuart; JOHNSTON, Robert. **Administração da**  Produção. 3º ed. São Paulo: Atlas, 2009.

SOFTWARE. **Bonita BPM** - Descrição detalhada. Disponível em: <http://www.software.com.br/p/bonita-bpm>. Acesso em: 1 de maio 2018.

SOFTWAREAG. *Process Transformation & Management - Aim for process*  **excellence.** The contract of the contract of the Disponível em: the contract of the contract of the contract of the contract of the contract of the contract of the contract of the contract of the contract of the contract <https://www.softwareag.com/corporate/products/aris\_alfabet/bpa/default>. Acesso em: 3 de maio 2018.

TECHNOLOGICA. **ARIS Platform**. Disponível em: <http://www.technologica.com/ en/products/deployment/business-process-modelling-and-analysis/aris-platform\_en>. Acesso em: 3 de maio 2018.

THIVES JR., Juares Jonas. **A Tecnologia de** *Workflow* **e a transformação do conhecimento**. São Paulo: Saraiva, 2002.

THIVES JR., Juarez Jonas. **Workflow**: uma tecnologia para transformação do conhecimento nas organizações: estudo de caso no Conselho Estadual de Educação de Santa Catarina - CEE/SC. 2. ed. rev. Florianópolis: Insular, 2001.

TURBAN, Efraim. **Tecnologia da Informação para Gestão**: Em Busca de um Melhor Desempenho Estratégico pila grande e Operacional 7ª ed. Porto Alegre: Bookman, 2010.

UNESP. **Alfresco 4.0**: Primeiros Passos. Marilia: Unesp, 2014. Disponível em: <https://www.marilia.unesp.br/Home/Instituicao/Docentes/EdbertoFerneda/primeirospassos.pdf/>. Acesso em: 8 de abr. 2018.

VERNADAT, François B. **Enterprise Modeling and Intergration**: Principles and Applications. London: Chapman & Hall, 1996.

WAINER, Jacques. **Métodos de pesquisa quantitativa e qualitativa para a Ciência da Computação.** Disponível em: < http://www.pucrs.br/ciencias/viali/mestrado/mqp/ material/textos/Pesquisa.pdf> 2007. Acesso em: 8 de nov. 2018.

WEAVER, Patrick. *Henry L Gantt , 1861 - 1919 A retrospective view of his work*. PM World Journal, v. 2012, n. December, p. 1–17, 2012. Disponível em: <https://mosaicprojects.com.au/PDF\_Papers/P158\_Henry\_L\_Gantt.pdf>.

WEAVER, Patrick. *Where did the Misuse of the names Gantt and PERT Originate ?* PM World Journal, v. II, n. Iv, p. 1–5, 2013. Disponível em: <https://mosaicprojects.com.au/PDF\_Papers/P173\_misuse-terms-gantt-PERT.pdf>. Acesso em: 27 de abr. 2018.

WIKIPÉDIA, a enciclopédia livre. **Ferramenta CASE**. Disponível em: <https://pt.wikipedia.org/wiki/Ferramenta\_CASE> 2013. Acesso em: 8 de abr. 2018.

WILLIAMS, S. *Business process modeling improves administrative control*. Automation, 1967.

## **ANEXO A – Formulário de avaliação**

## **Formulário disponibilizado no Google Forms para avaliar a aplicação, e processo desenvolvido com o auxílio das ferramentas Bonita Soft e Alfresco.**

**01.** Dentre as tarefas disponibilizadas e segmentadas por atores, a qual grupo você pertence?

O Solicitantes O Resp. Compradores O Aprovadores O Fornecedores O Outros...

**02.** A aplicação é de fácil entendimento?

O Sim **O** Desperta duvidas O Não

**03.** O processo e aplicação é aderente a realidade do dia a dia?

O Sim O Parcialmente O Não

**04.** As notificações enviadas por e-mail auxiliam no processo?

O Sim O Parcialmente O Não

**05.** Os arquivos salvos no GED são de fácil acesso e entendimento? Justifique.

**06.** O uso da aplicação disponibilizada facilitou ou auxiliou na execução do processo? Por que?

\_\_\_\_\_\_\_\_\_\_\_\_\_\_\_\_\_\_\_\_\_\_\_\_\_\_\_\_\_\_\_\_\_\_\_\_\_\_\_\_\_\_\_\_\_\_\_\_\_\_\_\_\_\_\_\_\_\_\_\_\_\_\_\_\_\_\_

**07.** Alguma dificuldade no processo foi resolvida pela aplicação? Se sim qual foi?

\_\_\_\_\_\_\_\_\_\_\_\_\_\_\_\_\_\_\_\_\_\_\_\_\_\_\_\_\_\_\_\_\_\_\_\_\_\_\_\_\_\_\_\_\_\_\_\_\_\_\_\_\_\_\_\_\_\_\_\_\_\_\_\_\_\_\_

**08.** De uma nota de 1 a 10 para a aplicação disponibilizada e suas funcionalidades.

\_\_\_\_\_\_\_\_\_\_\_\_\_\_\_\_\_\_\_\_\_\_\_\_\_\_\_\_\_\_\_\_\_\_\_\_\_\_\_\_\_\_\_\_\_\_\_\_\_\_\_\_\_\_\_\_\_\_\_\_\_\_\_\_\_\_\_

\_\_\_\_\_\_\_\_\_\_\_\_\_\_\_\_\_\_\_\_\_\_\_\_\_\_\_\_\_\_\_\_\_\_\_\_\_\_\_\_\_\_\_\_\_\_\_\_\_\_\_\_\_\_\_\_\_\_\_\_\_\_\_\_\_\_\_

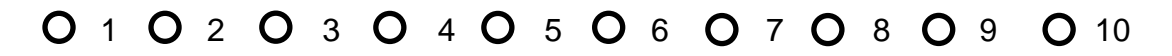

**09.** Tem alguma sugestão e melhoria para versões futuras?